**MicroPace | | |** 

# **USER INSTRUCTION MANUAL & TECHNICAL DESCRIPTION**

Micropace Cardiac Stimulators

EPS320B/BT StimCor™ StimLab™

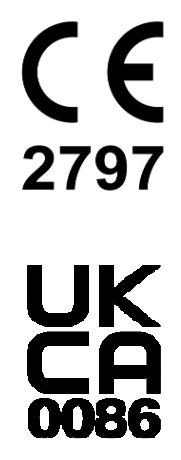

ENGLISH

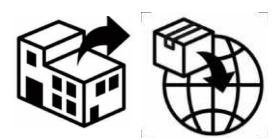

 Boston Scientific Corporation 300 Boston Scientific Way Marlborough, MA 01752 USA USA Customer Service 888-272-1001

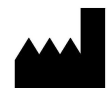

Micropace Pty. Ltd 41/159 Arthur Street Homebush West, NSW 2140 Australia

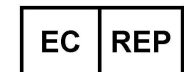

**Advena Ltd,**  Tower Business Centre,2nd Flr., Tower Street, Swatar, BKR 4013, Malta

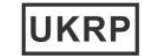

**Advena Ltd,**  Pure Offices, Plato Close Tachbrook Park, Warwick, CV34 6WE, UK

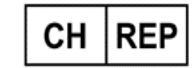

**Swiss AR Services AG** Industriestrasse 47, CH-6300 Zug, Switzerland

**CAUTION** 

**US Federal Law restricts this device to sale by or on the order of a physician.**

**Micropace Cardiac Stimulators User Instruction Manual**  EPS320 & StimCor™ & StimLab™ Micropace Part Order No. MP3395 Global Version English 2.8, Date: 12 DEC 2023 **Valid for: Stimulator** Software version 4.0 SGU Firmware versions 4.76

https://micropaceep.com/customer-support/downloads/

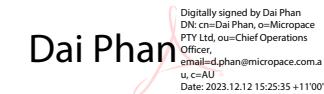

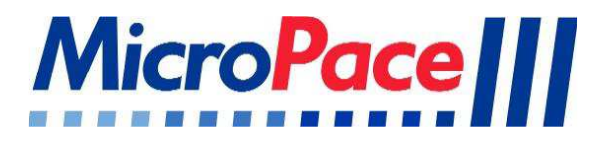

# **USER INSTRUCTION MANUAL & TECHNICAL DESCRIPTION**

# Micropace Cardiac Stimulators

EPS320B/BT StimCor™ StimLab™

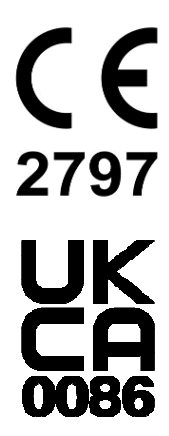

ENGLISH

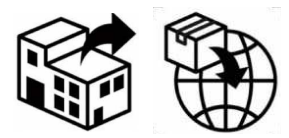

GE Medical Systems Information Technologies

8200 West Tower Ave Milwaukee, WI 53223 USA

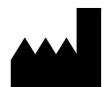

Micropace Pty. Ltd 41/159 Arthur Street Homebush West, NSW 2140 Australia

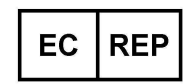

**Advena Ltd,** Tower Business Centre, 2nd Flr., Tower Street, Swatar, BKR 4013, Malta

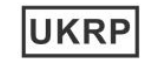

**Advena Ltd,**  Pure Offices, Plato Close, Tachbrook Park, Warwick, CV34 6WE, UK

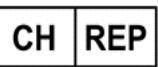

**Swiss AR Services AG** Industriestrasse 47, CH-6300 Zug, Switzerland

> **CAUTION US Federal Law restricts this device to sale by or on the order of a physician.**

**Micropace Cardiac Stimulators User Instruction Manual**  EPS320 & StimCor™ & StimLab™ Micropace Part Order No. MP3395 Global Version English 2.8, Date: 12 DEC 2023 **Valid for: Stimulator** Software version 4.0 SGU Firmware versions 4.76 https://micropaceep.com/customer-support/downloads/ .<br>DF

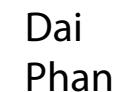

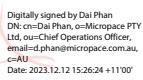

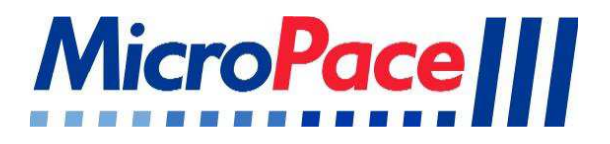

# **USER INSTRUCTION MANUAL & TECHNICAL DESCRIPTION**

# Micropace Cardiac Stimulators

EPS320B/BT StimCor™ StimLab™

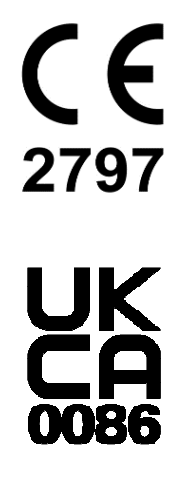

ENGLISH

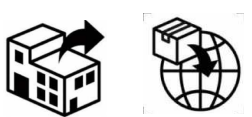

Boston Scientific Corporation 300 Boston Scientific Way Marlborough, MA 01752 USA USA Customer Service 888-272-1001

### **AND**

GE Medical Systems Information Technologies 8200 West Tower Ave Milwaukee, WI 53223 USA

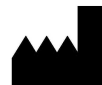

Micropace Pty. Ltd 41/159 Arthur Street Homebush West, NSW 2140 Australia

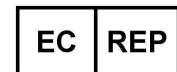

**Advena Ltd,**  Tower Business Centre, 2<sup>nd</sup> Flr., Tower Street, Swatar, BKR 4013, Malta

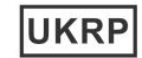

**Advena Ltd,**  Pure Offices, Plato Close, Tachbrook Park, Warwick, CV34 6WE, UK

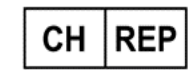

**Swiss AR Services AG** Industriestrasse 47, CH-6300 Zug, Switzerland

**CAUTION** 

**US Federal Law restricts this device to sale by or on the order of a physician.**

**Micropace Cardiac Stimulators User Instruction Manual**  EPS320 & StimCor™ & StimLab™ Micropace Part Order No. MP3395 Global Version English 2.8, Date: 12 DEC 2023 **Valid for: Stimulator Software version 4.0** SGU Firmware versions 4.76 https://micropaceep.com/customer-support/downloads/

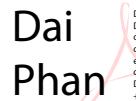

Digitally signed by Dai Phan DN: cn=Dai Phan, o=Micropace PTY Ltd, ou=Chief Operations Officer, email=d.phan@micropace.c om.au, c=AU Date: 2023.12.12 15:25:58 +11'00'

# **Table of Contents**

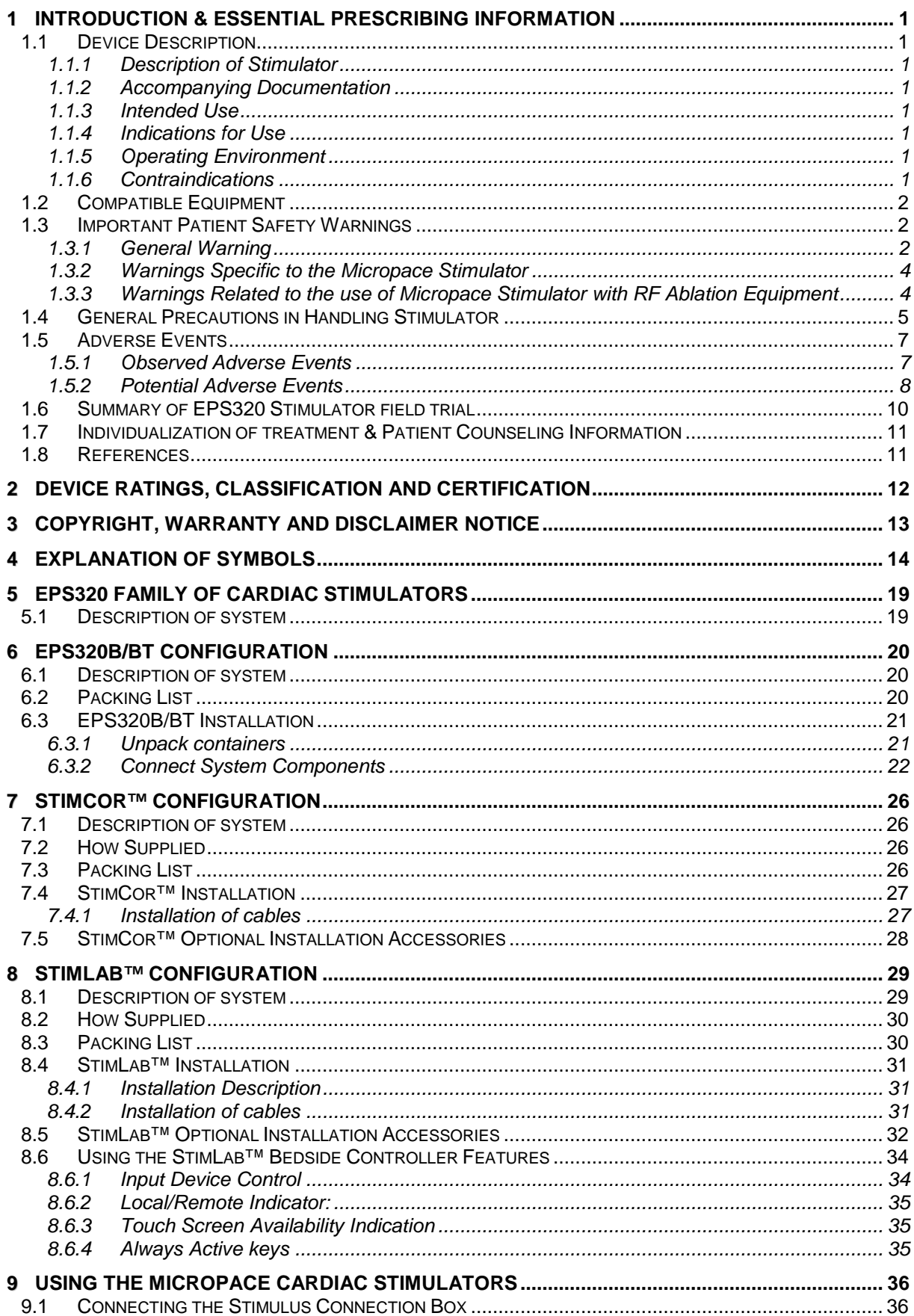

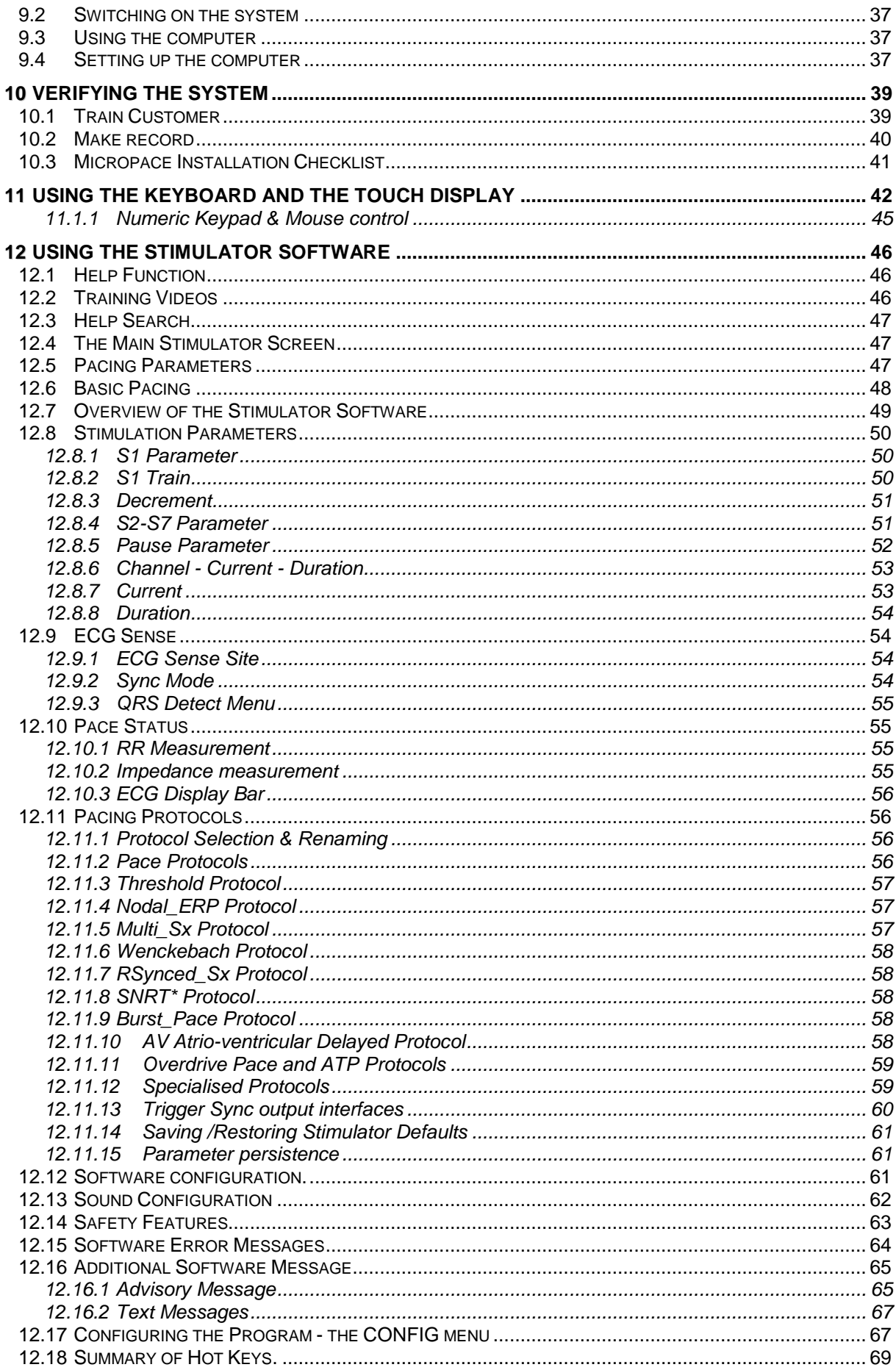

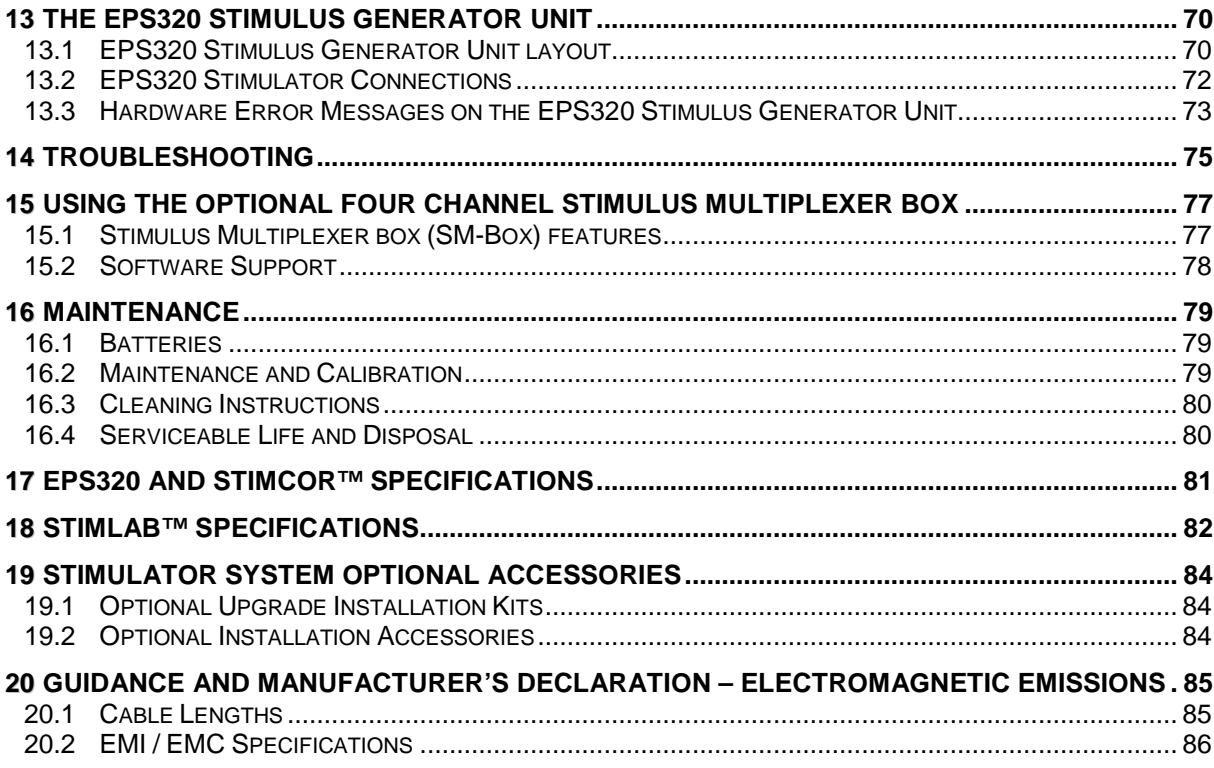

# **Tables**

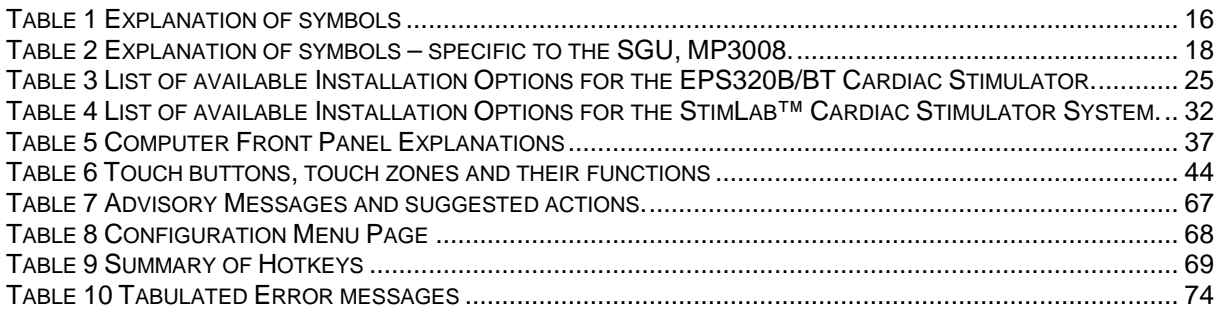

# **Figures**

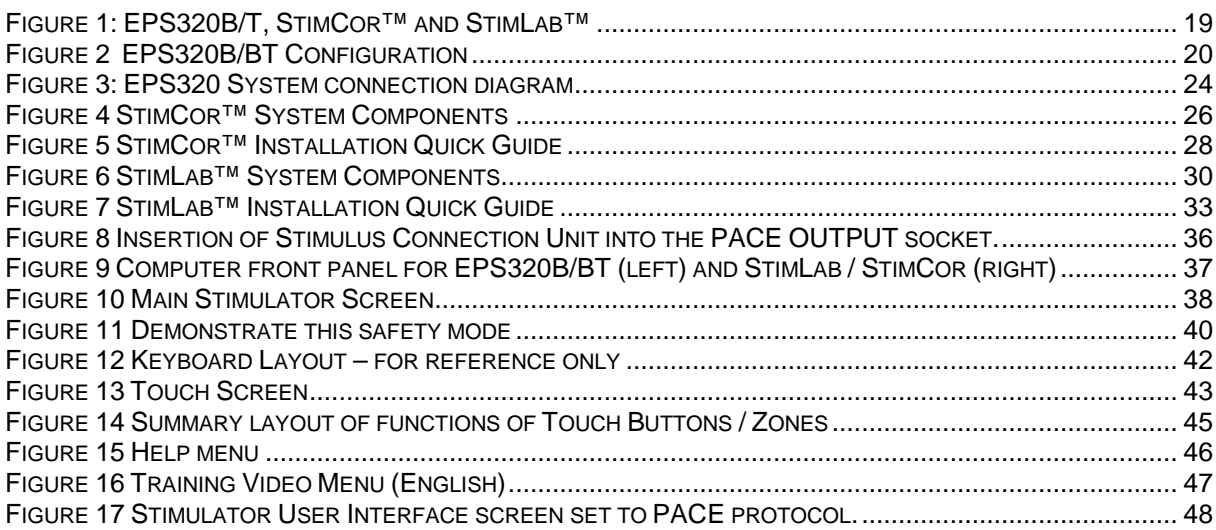

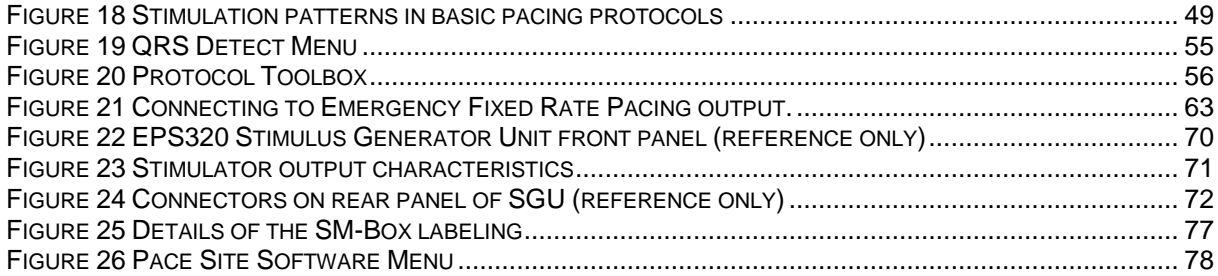

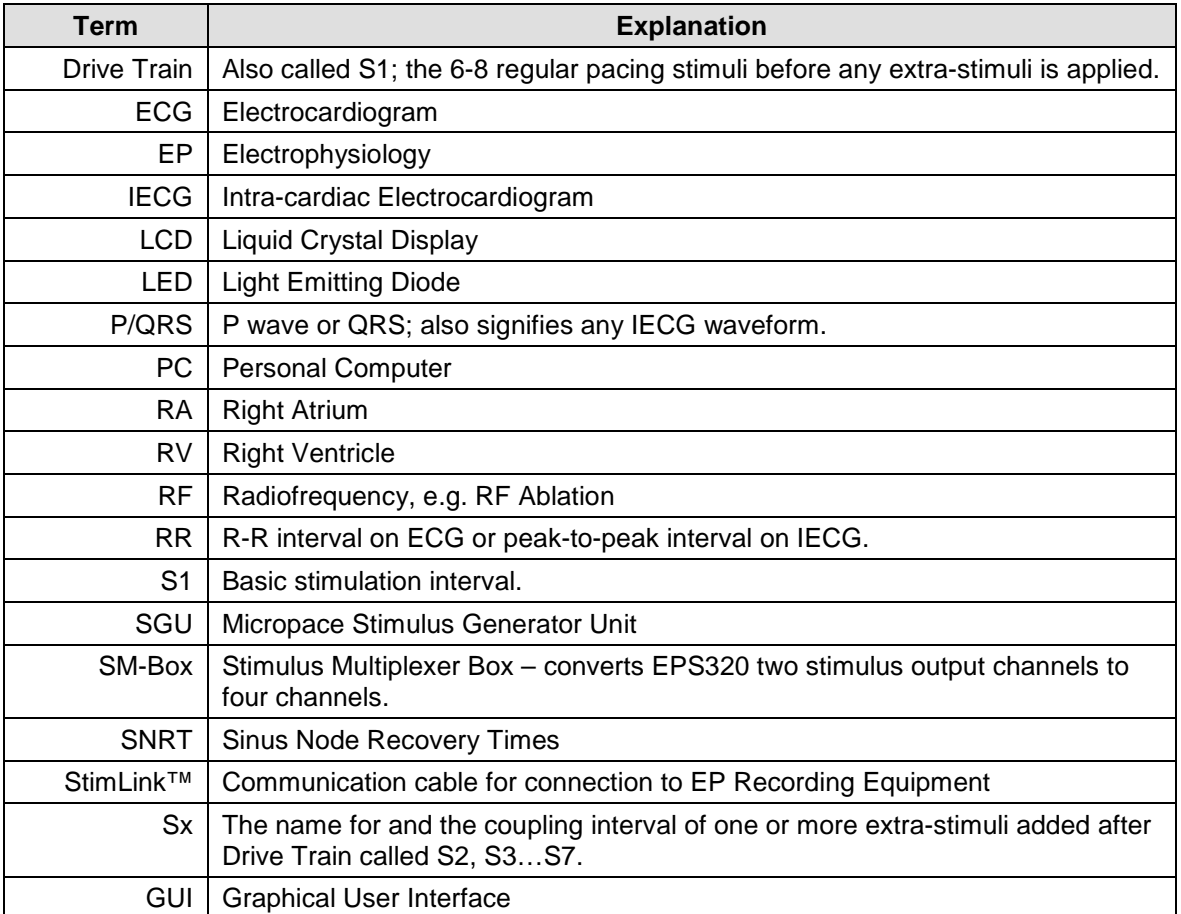

# **Glossary and Terms**

# **1 INTRODUCTION & ESSENTIAL PRESCRIBING INFORMATION**

## **1.1 Device Description**

#### **1.1.1 Description of Stimulator**

Micropace cardiac stimulator systems are all based on the EPS320 cardiac stimulator, a diagnostic external programmable cardiac stimulator.

The description of each system is described in its own section below.

#### **1.1.2 Accompanying Documentation**

A reference package, comprising of a manual and a leaflet, is provided with the Cardiac Stimulator; a service manual is available on request. Included in the package are:

- User Instruction Manual / Technical Description (this document)
- □ Accessories Unit Contents and Instructions for Use Leaflet

#### **It is strongly recommended that the Operator reads the User Instruction Manual document in its entirety and is familiar with its contents before using the Stimulator on patients.**

#### **1.1.3 Intended Use**

The Micropace Cardiac Stimulator is intended to be used for diagnostic electrical stimulation of the heart for the purpose of initiation and termination of tachyarrhythmias, refractory measurements and measurements of electrical conduction.

#### **1.1.4 Indications for Use**

The Stimulator system is an electrical stimulus generator for diagnostic cardiac stimulation during electrophysiological testing of the human heart.

#### **1.1.5 Operating Environment**

The stimulator is intended for use in air conditioned hospital cardiac electrophysiology laboratories equipped for advanced cardiac resuscitation, by technicians trained in diagnostic cardiac stimulation under constant supervision by a cardiologist. Stimulator parts Remote Station MP3168 and connection boxes MP3086 and MP3014 may be used in the patient environment, but must be protected from ingress of fluids.

Device is not intended for use with flammable gasses or liquids, no part of it is sterile or sterilizable and device is not protected from ingress of fluids.

#### **1.1.6 Contraindications**

Do not use the Stimulator system for life support in patients with life-threatening bradycardia; use instead temporary external pacemaker.

## **1.2 Compatible Equipment**

The primary function of the Micropace Cardiac Stimulator is the generation of constant current rectangular stimulation pulses with amplitudes of 0.1mA to 25mA, duration of 0.5ms to 10ms and with a maximum voltage of  $\pm$  27V. Third party switching equipment with the following special characteristics must be used to carry the stimulus pulses to the intracardiac electrodes without significant distortion:

- □ Series resistance:  $<$  100 Ohms at up to  $±$  25mA
- □ Shunt resistance: > 100,000 Ohms at up to  $± 27V$
- Frequency bandwidth: DC to 300 Hz
- Interference RF energy sources: < 350Vpp at 400 kHz to 600 kHz, or 150W into a 300 Ohm load

Higher series resistance reduces maximal attainable pulse current amplitude; lower shunt resistance reduces delivered current in all ranges; reduced frequency bandwidth may alter efficacy of stimulation at any current level and higher RF energy exposure may activate over voltage safety elements, reducing RF energy delivery and overheating within the stimulator system's Stimulus Connection Box.

Subject to these requirements, the Micropace Stimulator is intended for use with the following equipment; the user should contact Micropace Pty Ltd for compatibility information prior to use of other equipment:

#### **Diagnostic pacing electrode catheters**

 Currently available legally marketed electrophysiological diagnostic electrode catheters, including those manufactured by Cordis Biosense Webster, Daig, CR Bard, Medtronic and EPT.

#### **Ablation electrode catheters**

 The EPS320 Cardiac Stimulator is tested for use with a number of legally marketed RF ablation catheters. Contact Micropace Pty Ltd for further information (Refer also to "Warnings and Precautions" section below).

#### **EP Recording equipment**

 Computerized EP Recording systems manufactured by Bard Electrophysiology (LabSystemTM Duo<sup>TM</sup> and LS Pro<sup>TM</sup>) and GE/Prucka (CardioLab 4000, 7000) have been tested for use with the EPS320 Stimulator.

#### **RF Ablation Equipment**

 RF ablation equipment manufactured by EPT (EPT1000XP) and Medtronic (Atakar RF Generator) have been tested for use with the EPS320 Stimulator.

# **1.3 Important Patient Safety Warnings**

Throughout this document, a **Warning** is intended to indicate a potential hazard or unsafe practice which, if not avoided, could result in death or serious personal injury, while a **Caution** conveys a potential hazard or unsafe practice which, if not avoided, could result in minor personal injury or product/property damage.

#### **1.3.1 General Warning**

#### **Warning: Stimulator must be used only under supervision by a cardiologist.**

 Cardiac Diagnostic Stimulators are used in medical procedures, during which intentional or unintentional life-threatening cardiac arrhythmias are likely to occur. To avoid death or injury to patient from arrhythmias, the Stimulator may be used on humans only under the direct supervision by a physician familiar with electrophysiology and the operation of this Stimulator, in an appropriate hospital facility.

 The supervising physician must verify all Stimulator settings immediately prior to commencement of pacing, with particular attention to any adaptively calculated S1 pacing interval settings, and in the case of StimLab™, in case settings were altered using the alternate controller.

#### **Warning: Installation and use only by qualified personnel.**

- In order to prevent electrocution hazards or impaired performance of the Stimulator from incorrect installation, only qualified personnel, such as representatives of Micropace Pty Ltd, its authorized distributor or hospital-appointed biomedical engineers, may carry out installation of the Stimulator system and its connection to other equipment.
- In order to reduce operator errors, installation, configuration and customer training should be performed in a manner, which allows optimal use of the Stimulator by the user.

#### **Warning: Stimulator is not a life support device – operator must have available backup temporary external pacemaker.**

- To avoid injury to patient from bradycardia, operator must have available a backup temporary external pacemaker. The Stimulator system is a diagnostic tool for provocative electrophysiological testing of the human heart. The Stimulator system is not intended, designed or fit for the purpose of life support. Two levels of backup pacing for bradycardia are provided in case of failure of normal functioning of the Stimulator and are for use in non-lifethreatening bradycardia; in case of life-threatening bradycardia, pacing with a temporary external pacemaker must be established immediately.
- A backup temporary external pacemaker must be immediately available for use in case of the occurrence of a life-threatening bradycardia. It should preferably be connected directly to an intracardiac electrical catheter located in a ventricle, bypassing any switching apparatus in case of failure or inappropriate settings of such switching apparatus.

#### **Warning: Stimulator must use isolated mains supply only.**

- To avoid electrocution hazards, all parts of the Stimulator, including the computer, monitor and Stimulus Generator Unit must all be connected to the Mains Isolation Transformer and never directly to a mains power outlet.
- For StimLab™ and StimCor™, in order to comply with IEC60601-1 and avoid possibility of patient / operator shock from accidental connection of Stimulator computer parts directly to mains power, ensure that Isolation Transformer has Mains Cord Retaining Bracket MP3181 installed.
- For StimLab™, in order to avoid electrocution hazards or loss of normal device function, ensure that the StimLab™ Bedside Remote Controller Station touch screen has its DC Power Plug Cover securely attached by screws, preventing accidental disconnection of its DC power plug and preventing insertion of a mains lead plug; this part must only use low voltage DC power input and must never be connected to mains power.
- Provided above isolated mains supply warnings are complied with, the complete StimLab™, StimCor™ or EPS320 system may be located within the patient environment.

#### **Warning: To avoid electrocution hazards, connect Stimulator system only to legally marketed, mains-isolated electrical equipment.**

- □ To avoid electrocution hazards, the Stimulator system may be connected to parts specified by Micropace as compatible or to other equipment provided the other equipment is also isolated from the mains. It must comply with electrical safety requirements of IEC60601-1 standard or equivalent, is legally marketed in the country and is CE marked for installations in the EU countries.
- Do not connect equipment other than that specified by Micropace to the multiple socket outlets on the Micropace supplied Isolation Transformer.
- If this Stimulator System is modified, reconfigured or has other equipment connected to it or to its isolation transformer, the hospital or the Responsible Organisation must perform appropriate inspection and testing, including to EN60601-1:2005.
- $\Box$  Avoid connecting equipment parts to patient by touching simultaneously conductive part of this or other equipment and the patient.

#### **Warning: Use Stimulator only in ventilated areas and away from flammable gasses.**

 To avoid risk of explosion, the Stimulator should only be used in a ventilated area as gasses may be released during charging of backup battery, and should not be used in rooms with flammable anesthesia.

#### **1.3.2 Warnings Specific to the Micropace Stimulator**

#### **Warning: Monitor function of Stimulator and patient's vital signs continuously.**

- The Micropace Stimulator may fail to stimulate or unintentionally stimulate the patient through software, hardware or human error. To avoid injury to patient from arrhythmias, monitor the function of Stimulator and patient's vital signs continuously while Stimulator is connected to the patient.
- In case of repeated recurrence of unexplained life-threatening arrhythmias despite cardioversion/defibrillation during the use of the Stimulator, disconnect the Stimulator from the patient by unplugging the green Pace Output plug on the front panel in case it has an occult malfunction causing recurrent micro-electrocution or recurrent DC current stimulation.

#### **Warning: Measurements by Stimulator are for information only.**

 Measurements displayed by Stimulator, including the Impedance measurement, RR interval and SNRT measurement are for facilitation of use of Stimulator. The user should use third party legally marketed measurement devices independent of the Stimulator to measure these parameters for the purpose of clinical diagnoses.

#### **Warning: When using the optional Four Channel Stimulus Multiplexer Box (SM-Box)**

- Product is not suitable for sterilization and must be protected from ingress of fluids
- □ In order to prevent inadvertent or ineffective pacing, the user should always verify the actual channel being paced using independent EP Recording Equipment. If unexpected results are observed or the SM-Box FAULT indicator lights, do not use the SM-Box; if urgent pacing is required, use the Emergency Bypass output socket and pace Ch2 (Ventric), or use Emergency Pacing on the Stimulator.

#### **1.3.3 Warnings Related to the use of Micropace Stimulator with RF Ablation Equipment**

#### **Warning: Use Stimulator only with RF-filtered stimulus connection. (Micropace parts: MP3014, MP3086).**

- Use only supplied Stimulus Connection Box (MP3014) or optional Stimulus Multiplexer Box (MP3086) components to connect Stimulator's stimulus output to patient circuits. These components contain RF suppression filters to prevent large RF energies from RF Ablation equipment not equipped with RF filters from reaching the Stimulator output circuits. Use of other, including custom made connectors may bypass RF filtering and potentially lead to repeated alarms and shutdowns of the Stimulator and possible induction of unintended lifethreatening arrhythmias during delivery of RF ablation energy.
- The MP3014 and MP3086 components are over voltage protected by gas arrestors for differential voltages > 350VAC. Exposing these components to unfiltered RF ablation energies

exceeding this limit (e.g. by direct connection to unfiltered RF Ablation energies > 150W or ablating into > 300 Ohm loads may cause reduction of RF energy available for ablation and overheating and a fire hazard within these components.

#### **Warning: Do not stimulate via ablation electrode during delivery of RF Ablation energy.**

 To avoid possibility of unintended arrhythmia induction, do not stimulate myocardium via the ablation electrode during application of RF energy. Efficacy and potential for adverse effects of stimulation of heated myocardium in the process of ablation have not been established.

### **1.4 General Precautions in Handling Stimulator**

#### **Caution: Installation, Transport and Storage.**

- To ensure reliable operation of the Stimulator, install the Stimulator away from dust, excessive heat or humidity, direct sunlight and splashing liquids and in a well-ventilated place.
- To ensure that operator may see important error messages displayed during operation, install with the front panel of the Stimulus Generator Unit visible to the Operator, as important error messages may be displayed during operation.
- To avoid damage to the Stimulator, avoid exposure to chemical gases, excessive vibration, impact, temperatures above 60 Deg. Celsius or ambient air pressures equivalent to above 10000m altitude during transport and handling.
- To ensure that backup battery remains fully charged, store system between uses with the Stimulus Generator Unit connected to mains power supply, switched on at the rear panel switch (green MAINS POWER LED should blink) and in Standby Mode to ensure that backup battery remains fully charged. The computer should be switched off.
- Assembly and modifications of this Medical System during the actual service life require evaluation to the requirements of EN60601-1:2005.

#### **Caution: Precautions prior to use.**

- When turning on the SGU, ensure all LEDs illuminate during the Power On Self Test and no error messages are displayed, else refer to Troubleshooting section below.
- Ensure that all cables are properly installed and secured.
- $\Box$  Ensure that the mains power supply is isolated and that attached equipment is also electrically isolated and does not pose an electrical hazard.
- If the Stimulator has been unused or may have been disconnected from mains power supply for more than 1 month, charge backup battery by leaving connected to the mains supply in Standby Mode overnight and check that Emergency Fixed Rate Pacing and the Stimulator generally functions correctly.
- Do not use the Stimulator if any component appears damaged, computer appears to start up abnormally, or error messages appear on the computer screen or Stimulator front panel. If in doubt, contact the Distributor or Micropace directly.
- Ensure that the Operator is trained thoroughly on how to switch the Stimulator to Backup Manual mode or Emergency Fixed Rate Pacing modes.
- □ To prevent custom software malfunction, do not install other software.

#### **Caution: Precautions during use.**

- Observe the Stimulator and patients at all times for abnormal function and rectify any problem promptly or disconnect the patient from the Stimulator (by unplugging the green plug from the green PACE OUTPUT socket on the front panel).
- Do not use the Stimulator and disconnect it from the patient if it repeatedly switches to Backup Manual mode and displays error messages on the front panel. Contact your Micropace Distributor.
- To ensure reliable stimulus capture, set stimulation current according to capture threshold whenever changing stimulation site or catheter. Two times threshold is usually used.
- Use of excessive stimulation currents may induce fibrillation and produce misleading results in ventricular stimulation studies.
- □ To reduce chance of accidentally inducing ventricular fibrillation, ensure reliable ECG sensing from correct source and use SYNC\_TO function to avoid stimulating in the vulnerable diastolic period where appropriate.
- When using ECG-synchronous stimulation, to improve efficacy and prevent unwanted induction of arrhythmias, ensure that the ECG signal and detection of PQRS are satisfactory before and during pacing.

#### **Caution: The Stimulus Generator Unit should be charging its backup battery while not in use.**

- The Micropace stimulator should be connected to external power; its Power switched on at the rear panel switch and in the Standby Mode while not in use to ensure that backup battery remains fully charged.
- The Stimulator should be maintained according to "Maintenance" section of this manual.

## **1.5 Adverse Events<sup>1</sup>**

The StimLab™ / ESP320 produce standard cardiac stimulation outputs similar to other existing programmable cardiac stimulators in use for the past 30 years; there are no known adverse effects from short term diagnostic use of such stimulation when applied correctly. Following is a list of potential adverse events from Stimulator device malfunction or human error (in alphabetical order):

- □ Arrhythmia
- Death
- □ Explosion or fire
- **D** Myocardial injury
- Operator electrocution

Refer to above Warnings and Precautions.

#### **1.5.1 Observed Adverse Events**

Micropace stimulators produce standard cardiac stimulation outputs similar to other existing programmable cardiac stimulators in use for the past 30 years. The standard pulse output characteristics are well defined in standard Electrophysiology texts and the application, safety and clinical efficacy of this group of devices is well established in the medical field and in one recent review by McLaughlin et al ["Review of seven cardiac electrophysiology stimulators", by N.B.McLaughlin, C.J.Griffiths, R.W.F.Cambell et al in Physiol.Meas.,14 (1993) 57-69].

Report of adverse events related to EPS320 Micropace Stimulator arises from the following clinical experience with the product subject to product vigilance (device exposure estimated by adopting an estimate of 14 patients per stimulator per month of use, each patient exposed for an estimated mean time of 2.5 hours)

- Clinical use of the device in its evolving form since January 1998, evaluated in October 1999 by a survey of 6 clinicians using 6 Stimulators with an accrued clinical experience with the product on more than 1600 patients
- A prospective field trial of safety and efficacy of the EPS320 performed in May to July 1999 concurrently at 4 hospitals in Sydney, involving 6 Stimulators / cardiologist users and a total of 23 patients.
- Clinical use of the EPS320 in Australia and Southeast Asia from July 1999 to October 2001, involving 22 Stimulators and an estimated 7400 patients.
- Clinical use of the EPS320 in EC countries from January 2001 to October 2001, consisting of 17 Stimulators accumulating clinical exposure to an estimated 2400 patients.

The EPS320 Stimulator has thus been used on an estimated total of 10,000 patients, approximately half using the current firmware version, leading to an estimated device exposure of 25,000 hours.

No deaths or injuries related to the use of the EPS320 Stimulator have been reported during the device exposure.

Two adverse events were reported, both due to device interaction with an RF Ablation Generator. They were non-sustained Ventricular arrhythmias arising when operators simultaneously paced and delivered RF ablation energy through the same ablation electrode; the EPS320 Stimulator detected the interaction and shut down in both cases. Device interaction has been eliminated in the field by the issue of a Safety Alert warning against this application and the addition of RF filters to Stimulator's Stimulus Connection Box to isolate Stimulator from RF signals.

l

<sup>1</sup> Sections 1.5 – 1.8 for US Market only

#### **1.5.2 Potential Adverse Events**

Following is a list of potential adverse events which could be directly associated with diagnostic cardiac stimulation using the stimulator during electrophysiological studies (in alphabetical order):

#### **Bradycardia or asystole**

- Should a patient develop bradycardia or asystole during the use of the Stimulator, failure to promptly backup pace the patient may lead to hypotensive injury within seconds to minutes. Such arrhythmia may typically occur (i) in patients with atrio-ventricular conduction defects, (ii) during placement of intra-cardiac electrode catheters, (iii) after cardioversion/defibrillation or (iv) during RF ablation.
- The Stimulator may fail to normally deliver stimuli due to (i) power failure or power interruption, (ii) failure of PC, (iii) loss of communication between PC and Stimulus Generator Unit (SGU), e.g. due to lead disconnection or (iv) failure of SGU itself due to spontaneous fault or damage from external events such as defibrillation of RF ablation energies.
- To avoid patient injury, the user may use the battery powered Backup Manual Pace mode in case of power failure, failure of PC or the communication link, and the Emergency Fixed Pacing mode in case of failure of normal operation of the SGU. The Micropace Stimulator is not a life-support device; these functions are for use in non-life-threatening bradycardia or until external temporary pacing is established in case of asystole. Refer to "The EPS320 Stimulus Generator Unit" section below for instructions on the use of these features.
- DC voltages greater than 5000V or RF voltages greater than 350V pp applied to Stimulator outputs may cause circuit failure; the Stimulator issues a range of alarms in case of failure of output circuits – see Section "Hardware Error Messages on the Stimulus Generator Unit."

#### **Explosion or fire**

- Explosion could arise from accumulation and ignition of explosive gasses vented from charging of the backup battery within the Stimulator. Use Stimulator only in well-ventilated areas.
- Explosion could also arise from electrical sparks within the Stimulator igniting explosive anesthetic gasses in the operating room. Do not use Stimulator in the presence of volatile anesthetic gasses.
- Continuous RF voltages greater than 350V pp applied to Stimulator outputs in contravention of labeling may cause overheating of the Stimulus Connection Box and possibly cause a fire hazard. Similar hazards would probably be present in other equipment with over voltage protection. Special care will be required should RF generators capable of delivering such voltages (corresponding to in excess of 150W into 300 Ohm load) become available.

#### **Myocardial injury**

- Excessive current flows through intra-cardiac electrodes, such as due to failure of Stimulator output circuit causing excessive stimulation currents and inadvertent shunting of defibrillation or RF ablation energies through a malfunctioning Stimulator or equipment attached to its outputs could theoretically cause localized myocardial damage at the pacing electrode.
- In order to minimize risk of myocardial injury, connect EPS320 Stimulator stimulation outputs only to legally marketed medical equipment compliant with IEC60601-1 and if error messages appear on the SGU, consult the section "Hardware Error Messages on the Stimulus Generator Unit." prior to using the Stimulator again.

#### **Operator electrocution**

 The EPS320 Stimulator auxiliary signal input/output ports and RS232 communications port are optically isolated from patient circuits, but connect directly to Stimulator signal ground plane, in accordance with IEC 601-1. Connection of these ports to equipment without

appropriate mains isolation or protective grounding may cause electrocution of the operator by mains-derived AC current in case of malfunction in the connected equipment.

 In order to minimize risk of electrocution to the operator, connect EPS320 Stimulator input/output ports only to legally marketed medical equipment, isolated from mains power and compliant with IEC60601-1.

#### **Ventricular tachycardia or fibrillation**

- The EPS320 Stimulator may be used to intentionally induce ventricular or atrial arrhythmias including ventricular tachycardia and fibrillation. Causes of inadvertent induction of such arrhythmias includes operator error, Stimulator malfunction and device interactions:
	- Myocardial stimulation with DC current.

Stimulation of myocardium with DC current is likely to cause arrhythmias, including intractable ventricular fibrillation (if operator is unaware of the fault and does not remove the source from the patient, ventricular fibrillation may repeatedly recur after defibrillation, possibly leading to patient death). DC current flow in the stimulation circuit loop may potentially be caused by Stimulator output circuit failure, failure in other third party equipment inserted in the stimulation circuit loop or device interaction between interconnected equipment. Should the EPS320 Stimulator detect such a condition a DC-ERROR alarm is issued,  $(\Box, d, c, \Box, E, r, r)$  displayed on SGU front panel and DC-ERROR alarm message on the computer), followed by a safe state shut down of the Stimulator. Refer to section "Hardware Error Messages on the Stimulus Generator Unit" below for instructions in this case. Regardless of Stimulator alarm state, recurrent unexplained ventricular fibrillation should prompt user to immediately disconnect the patient from the stimulation circuit, preferably at the intracardiac electrode catheter connectors.

Intended cardiac stimulation in the vulnerable diastolic cardiac period. User should ensure that ECG sensing by the Stimulator is reliable and always use the SYNC-TO function set to PQRS to avoid stimulating in the vulnerable diastolic period, where appropriate. External amplified ECG signal is the recommended source of ECG, however, where external ECG source is not available or unreliable, the EPS320 Stimulator may be configured to sense intra-cardiac ECG from either of the stimulation output channels.

#### (iii) Inappropriately rapid cardiac stimulation.

Cardiac stimulation at rapid intervals, typically less than 300 ms, may cause undesirable arrhythmias including ventricular fibrillation. Inadvertent rapid stimulation may occur either through user error, inappropriate Stimulator software safety parameter configuration or Stimulator hardware or software malfunction. The Stimulator's SGU monitors for unprogrammed rapid stimulation and if detected, issues a Rate Error alarm, followed by a shut down safety state. Monitor the Stimulator function, patient's ECG and observe the patient continuously for unexpected behavior whenever patient is connected to the Stimulator; disconnect the patient from the Stimulator and do not use if abnormal stimulation is observed.

#### (iv) Un-programmed isolated stimulation pulses.

Unintended cardiac stimulation with isolated stimulation pulses may cause undesirable arrhythmias including ventricular fibrillation. Isolated stimulation pulses may potentially occur due to Stimulator hardware or software malfunction. The Stimulator's SGU monitor detects unprogrammed stimulus pulses occurring within 300 ms of another stimulus pulse and issues a Rate Error alarm, followed by a shut down safety state. Monitor the Stimulator function, patient's ECG and observe the patient continuously for unexpected behavior whenever patient is connected to the Stimulator; disconnect the patient from the Stimulator and do not use if abnormal stimulation is observed.

#### (v) Mains derived AC current microshock.

Mains derived AC leakage currents to ground may cause patient microshock leading to arrhythmias, including intractable ventricular fibrillation. AC leakage currents may potentially arise from a malfunction in the EPS320 Stimulator or connected third party equipment if the mains power supply is not isolated in all interconnected equipment. Ensure that the Stimulator, including the PC and all connected third party equipment is connected only to isolated mains power supply.

# **1.6 Summary of EPS320 Stimulator field trial**

#### **Introduction:**

The core of the Micropace cardiac stimulator systems, the EPS320 Cardiac Stimulator, were validated earlier in the clinical setting in conjunction with other equipment while operated by a sample of end users and subjected to typical sources of potential interference, such as Radio Frequency (RF) ablation energies and DC cardioversion. Validation end points were the absence of adverse events during the procedure, demonstration of adequate pacing in all protocols for the duration of typical Electrophysiological (EP) study and RF ablation procedure without interruption, adequate sensing of QRS, subjective scoring of fitness for purpose by user and freedom from error states.

#### **Patients studied:**

23 clinically indicated EP studies with or without RF ablations in 23 patients in routine clinical settings. A total of 6 operators used the EPS320 Cardiac Stimulator in 4 different hospitals.

#### **Methods:**

The protocol consisted of the collection of data on Stimulator clinical performance by a trained observer during routine clinically indicated EP studies by cardiologists. Sequential patients were chosen and no change to the routine clinical management of patients was made.

Device performance was assessed qualitatively with defined pass criteria for each case study and defined criteria for overall device pass or fail for each application.

#### **Results:**

Data was collected from 23 EP studies, consisting of 10 cases of RF ablation of supraventricular tachycardia(SVT), 4 studies of ventricular tachycardia (VT) , 3 syncope studies and 6 other study types. The Stimulator was used during delivery of RF ablation energies in 14 of the cases and during DC cardioversion of patient on 6 occasions in 4 patients. Results are shown in Table US-1 below. No hazardous events or stimulator failures were observed; Stimulator functioned as per specification at all times in all cases.

#### **Conclusions:**

The EPS320 Cardiac Stimulator:

- □ Performs within acceptable safety parameters at all times.
- □ Performs substantially to the system requirements set out for the device and appears to satisfy Electrophysiologist's clinical requirements.

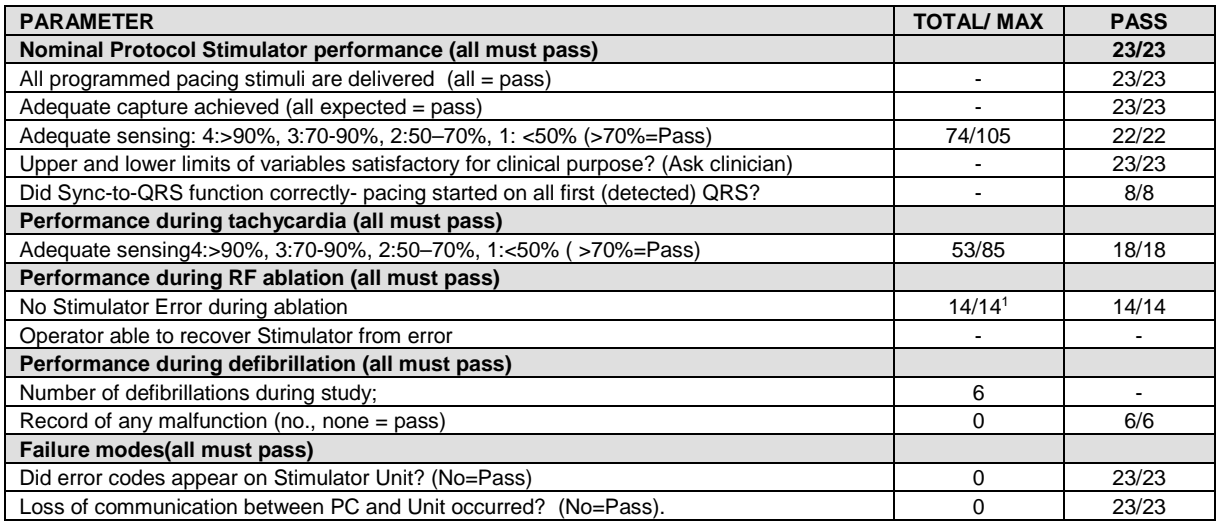

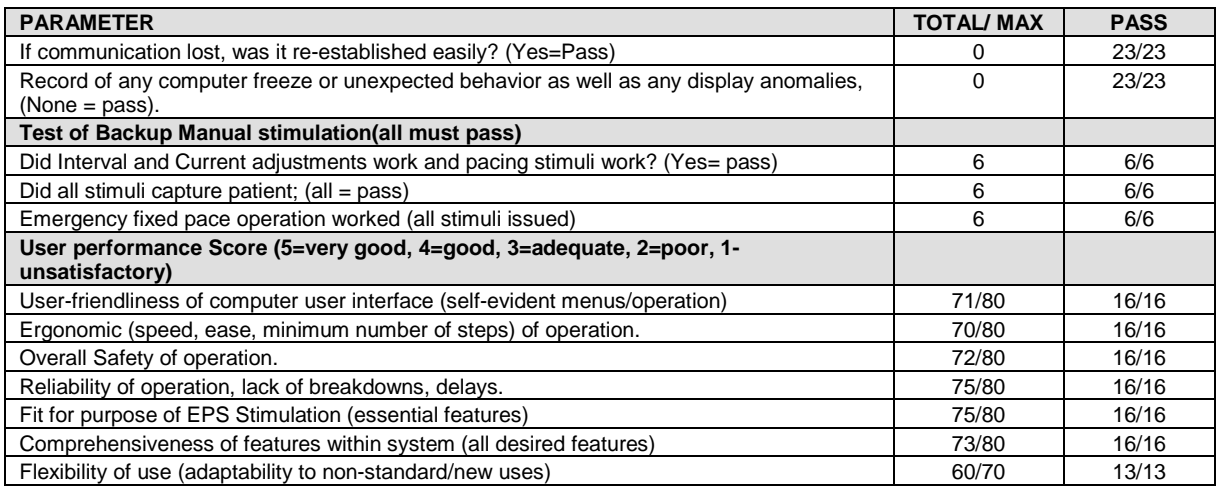

#### **Table US-1 Results for individual measured parameters**

#### **Notes for Table US-1 above**

1 During one study, the Stimulator entered Fail Safe operation mode due to a false alarm without causing hazard to the patient after the pacing electrode inadvertently directly contacted the RF Ablation electrode during application of RF energy (the Stimulator alarm was subsequently modified, validated and appropriately labelled as per current labelling).

## **1.7 Individualization of treatment & Patient Counseling Information**

- Pacing threshold in each chamber studied should be established prior to the EP study and stimulation current should be set at twice the pacing threshold or 1mA, whichever is greater. Pacing thresholds may differ with different catheter positions and presence of myocardial scarring.
- $\Box$  Adequate ECG / IECG signal should be derived from the patient to enable stimulation triggering. External amplified IECG signals should be the first choice but catheter-tip IECG may be used otherwise. Output level of the IECG source or Micropace Stimulator input gain should be adjusted to obtain optimal IECG / ECG.
- □ To our knowledge, the StimLab<sup>™</sup> requires no specific counseling in addition to standard patient consent by the clinician for the overall EP Study or RF Ablation procedure during which it is to be used.

### **1.8 References**

- (1) AHA Medical/Scientific Statement: ACC/AHA Guidelines for Clinical Intracardiac Electrophysiological and Catheter Ablation Procedures. Circulation. 1995;92:673-691
- (2) Adams, D.E: Setting Up the Laboratory for Ablation. Catheter Ablation of Arrhythmias. D. Zipes ed. Futura Publishing Company, Inc., Armonk, New York. 1994: 89-90.
- (3) Josephson, ME: Clinical Cardiac Electrophysiology: Techniques and interpretations. 2nd Edition. Lee & Febiger, Pennsylvania, 1993:pp10,67.
- (4) McLaughlin, NB Griffiths CJ, Campbell RWF and Murray A. Review of Seven cardiac Electrophysiology stimulators. Physiol.Meas. 14 (1993) 57-69.

# **2 DEVICE RATINGS, CLASSIFICATION AND CERTIFICATION**

#### **CE Mark Compliance**

The Micropace Cardiac Stimulator, is compliant with the following EEC directives:

- 89/336/EEC & 92/31/EEC (EMC Directives)
- 93/42/EEC and 2007/47/EEC (Medical Device Directive)
- □ 93/68/EEC (CE Marking Directive)

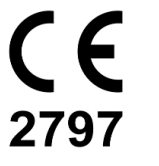

Issuing Notified Body: BSI group.

#### **Compliance Testing was carried out and coordinated by the following Certified Bodies:**

- EMC Technologies, Castle Hill, Australia
- TCA Testing and Certification Australia, Chatswood, Australia

#### **The Micropace Cardiac Stimulator classification:**

- □ TGA, Rule 4.3 Classification Class IIb
- Medical Devices Directives (93/42/EEC, 2007/47/EEC & 93/68/EEC), Rule 10 classification: Class IIb medical device
- IEC60601-1 electrical device classification: Class II (mains-isolated by approved external isolation transformer), IPX0, Type CF
- FDA Medical Device Level of Concern Level II
- Health Canada Medical Device Classification, Rule 10(2) Class III

#### **The Micropace Cardiac Stimulator system Power rating:**

- 220-240VAC 50-60Hz, 0.7A max
- 110-120VAC 60Hz, 1.4A max

#### **Identification of technical standards with which compliance is claimed**

- ISO 13485 Quality management systems Medical devices System requirements for regulatory purposes
- IEC60601-1:2005 Medical Equipment Part 1: General requirements for safety.
- IEC60601-1-2 Medical Equipment Part 1: General requirements for safety. Collateral Standard: Electromagnetic compatibility – Requirements and tests

# **3 COPYRIGHT, WARRANTY AND DISCLAIMER NOTICE**

#### **Copyright Notice**

Copyright © 1994-2012 by Micropace Pty Ltd. 7/186 - 188 Canterbury Road, Canterbury NSW 2193, Australia All rights reserved, Printed in Australia

#### **Trademarks**

Datalight and ROM-DOS are registered trademarks of Datalight, Inc. Copyright 1989-2012 Datalight, Inc., All Rights Reserved.

The cardiac stimulator system is protected under applicable copyright laws. Purchase and use of this System is subject to the following agreements:

#### **License Agreement**

You may:

- (i) use this program on only one computer at a time;
- (ii) make a copy solely for the purpose of backup.

You may not:

- (i) distribute copies of this program or documentation to others;
- (ii) rent, lease or grant sublicenses to the program to others without prior consent from Micropace Pty Ltd.

Your license to use this program will terminate automatically if you fail to comply with the terms of this Agreement. A full copy of the license agreement can be found in the software.

#### **Limited Warranty**

Micropace warrants that, for a period of one year from the date of installation of the Product, the Custom Hardware will under usual use be free from defects in materials and workmanship.

The Software will, when properly used in accordance with this license, operate in accordance with its applicable specifications published by Micropace, be free of material defects and be fit for the purpose intended by Micropace.

Micropace shall have no obligation to make repairs to, or replace, Products which are damaged by normal wear and tear, or which result from (i) catastrophe, fault or negligence of a person other than Micropace, (ii) improper or unauthorised repair, or (iii) causes external to the Products, including, but not limited to, power surges, extreme environmental conditions outside of specifications or mishandling, such as spillage of liquids within the Products. All claims for warranty services must be directed to your authorised Micropace distributor.

Except for the above express limited warranties, and subject to law, Micropace makes, and you receive, no warranties, express, implied, statutory, or in any communication with you; and Micropace specifically disclaims any other warranty including the implied warranty of merchantability or fitness for a particular purpose. Micropace does not warrant any of the third party hardware or that the operation of the product will be completely free from minor software or hardware inconsistencies.

The Stimulator must only be used by appropriately qualified and experienced personnel, in appropriate facilities and in conjunction with appropriate safety equipment as described in section "Important patient safety warnings" above. Micropace accepts no responsibility for any consequences arising out of the use of the Stimulator outside of these restrictions. The Operator should verify for him / herself that each function of the Stimulator performs to the Operator's expectation prior to use of the Stimulator on patients.

# **4 EXPLANATION OF SYMBOLS**

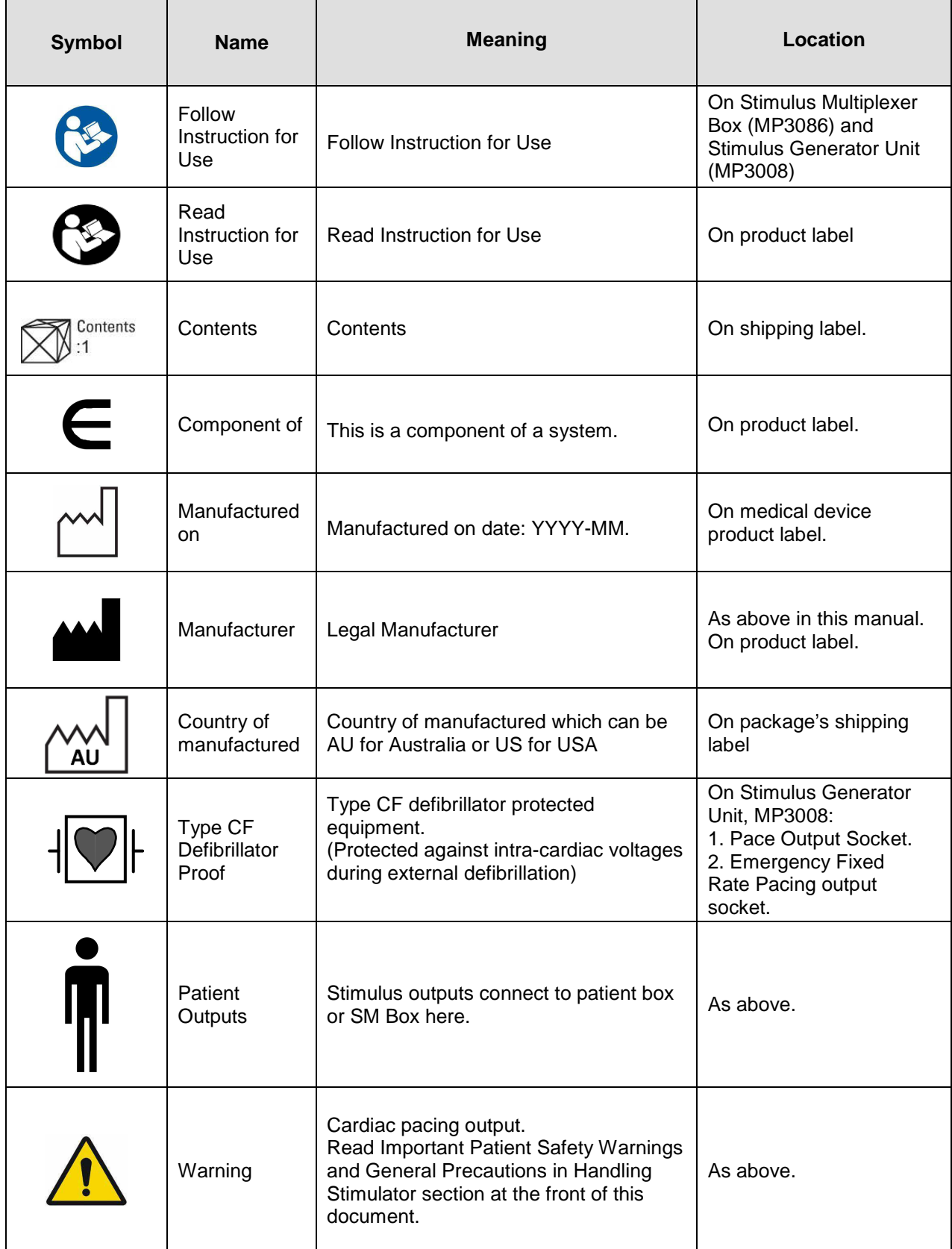

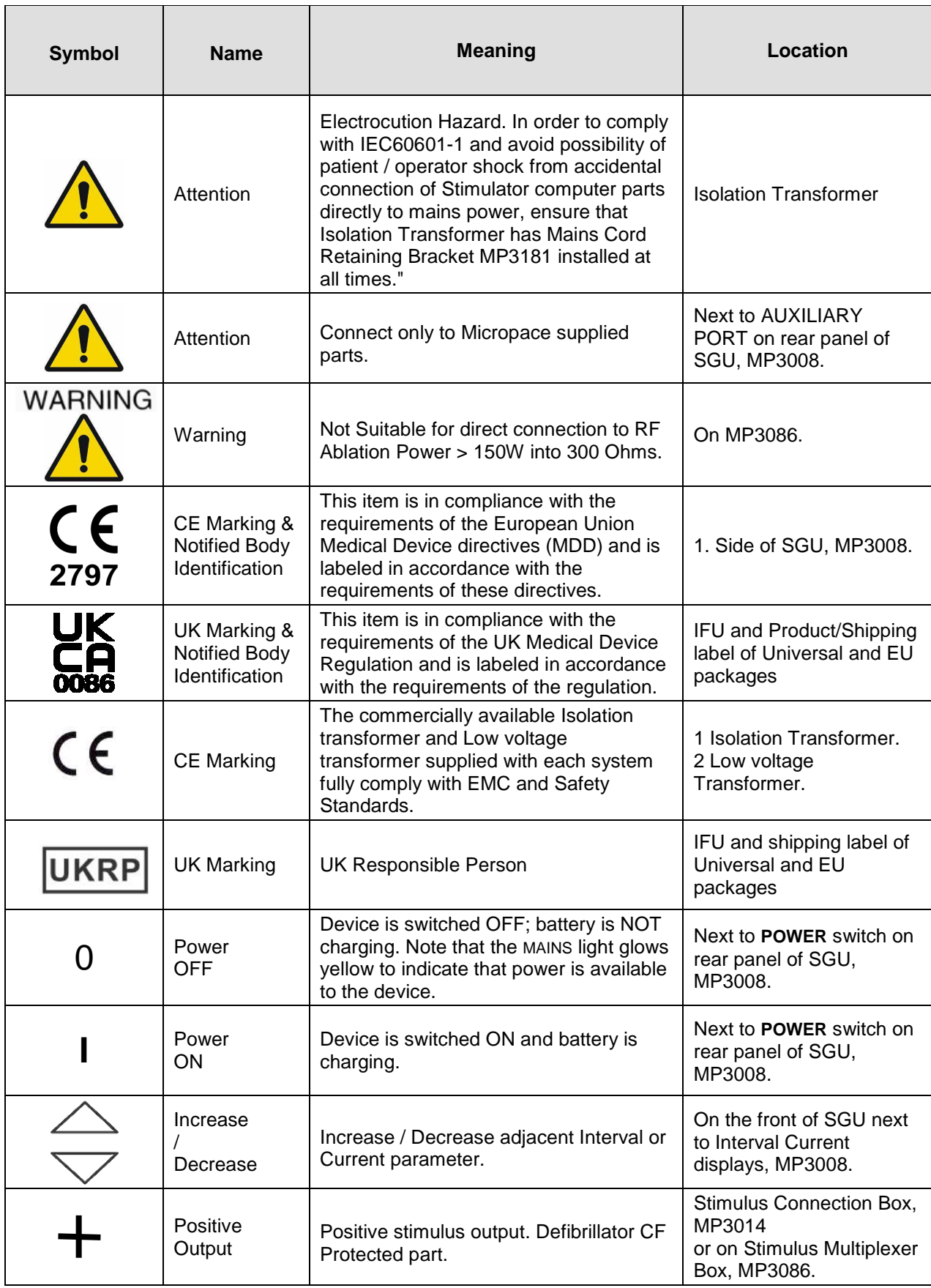

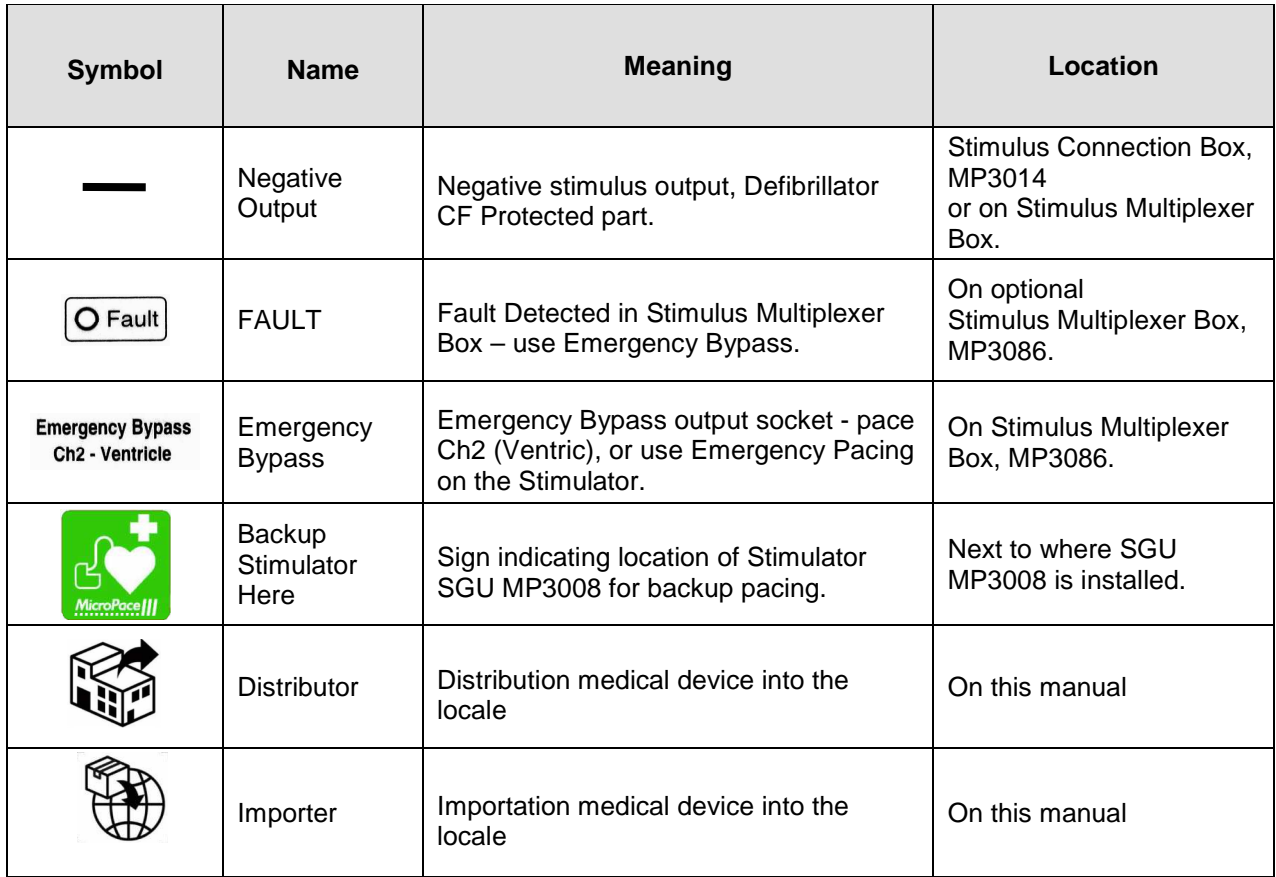

**Table 1 Explanation of symbols** 

Table 2 below lists explanations of symbols displayed only on the SGU, MP3008.

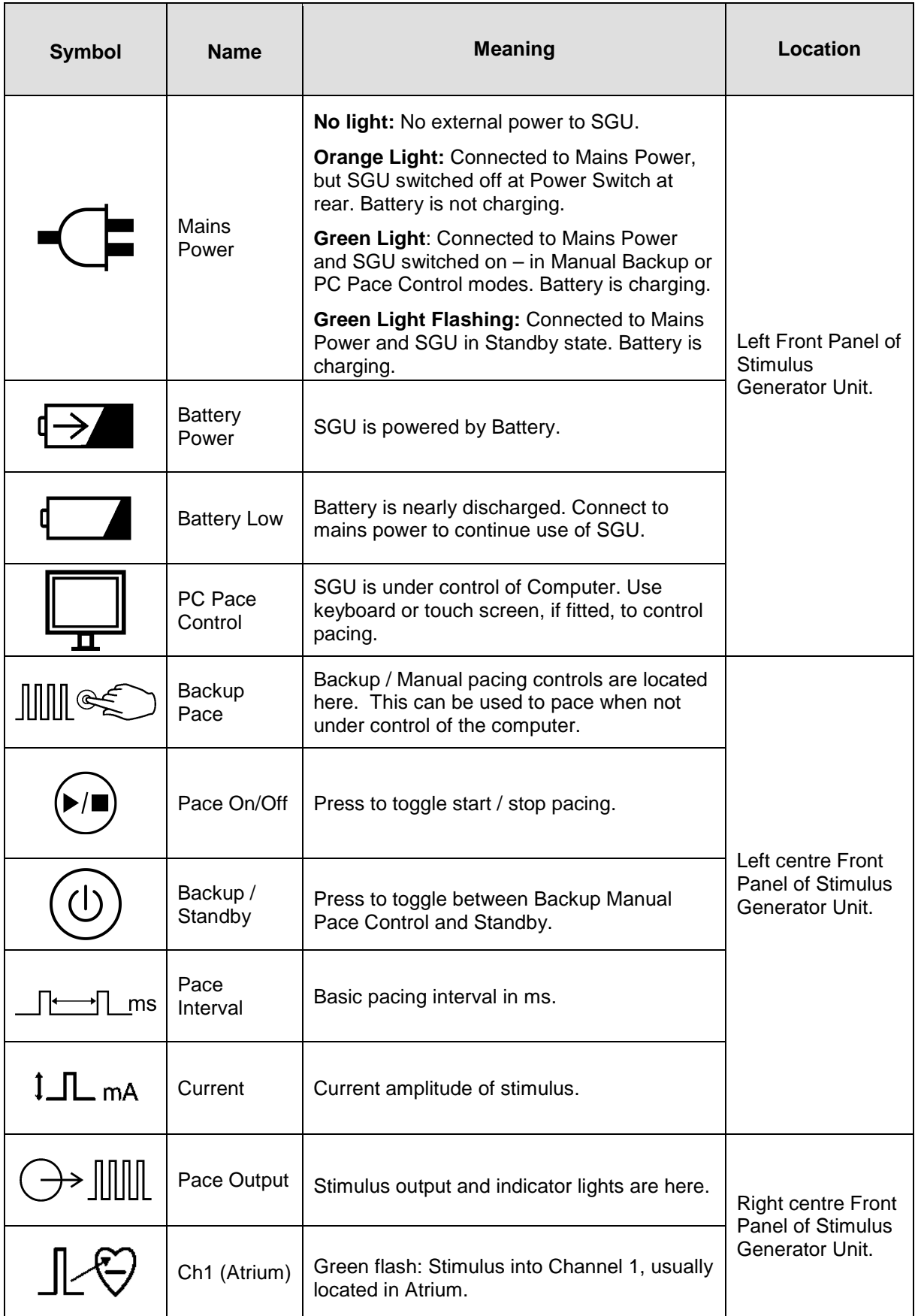

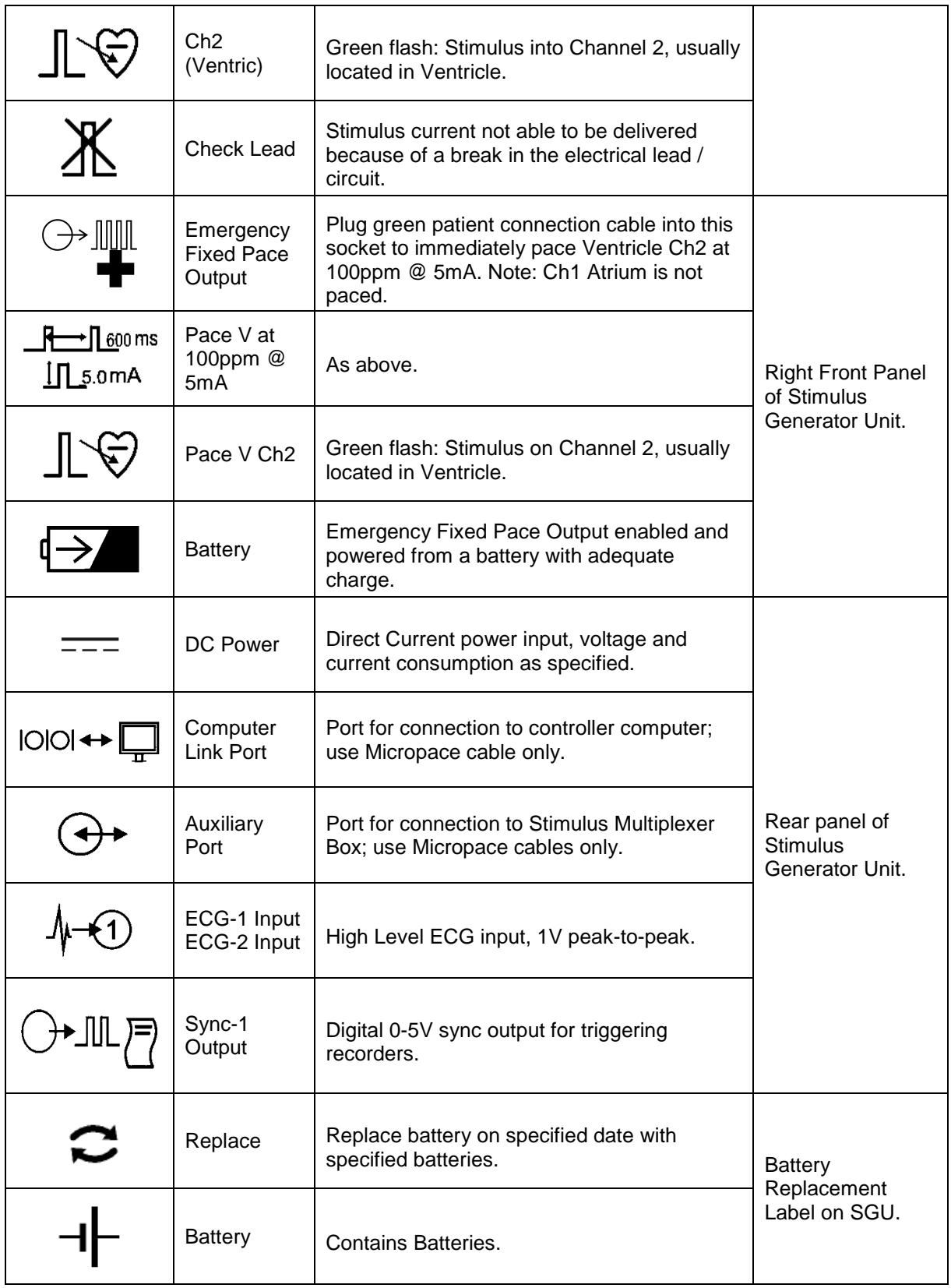

### **Table 2 Explanation of symbols – specific to the SGU, MP3008.**

# **5 EPS320 FAMILY OF CARDIAC STIMULATORS**

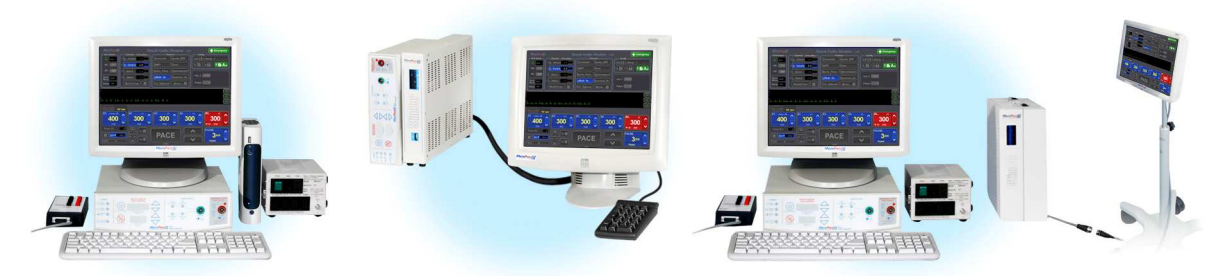

**Figure 1: EPS320B/T, StimCor™ and StimLab™** 

### **5.1 Description of system**

The EPS320 Cardiac Stimulator by Micropace Pty Ltd. is a diagnostic external programmable cardiac stimulator.

The Cardiac Stimulator consists of a self-contained two channel microcontroller-based Stimulus Generator Unit capable of generating simple regular pacing pulses by the controls on its front panel. During normal use, however, it is externally programmable by the user using a computer to generate complex pacing patterns. The two stimulation channels are independent isolated current pulse generators capable of generating 0.5 to 10ms pulses at 0.1 to 25mA with a maximum output voltage of 27V. The stimulus output may be used to stimulate the human heart during electrophysiological studies via any third party legally marketed transvenous intracardiac pacing catheters. These may be connected directly or via any third party legally marketed EP recording equipment intended to switch pacing pulses of above description to selected specific catheters and electrodes.

The Stimulus Generator Unit is mains-powered via a DC power supply and has an internal tricklecharged backup battery in case of power failure. Its outputs are defibrillator and RF energy protected and it features external ECG input ports as well as catheter-tip ECG sensing for triggering of pacing events and one trigger output channel for synchronization with other equipment. The system is powered from the mains via a medical grade isolation transformer.

The EPS320 software allows interactive programming of all aspects of the pacing stimulus: the current amplitude, pulse width, delivery to channel 1 or 2 or both, and all stimulus parameters including drive train number, timing and up to 6 extra-stimuli. The stimulator has an intuitive user interface, with all commonly used stimulus and pacing protocol parameters located on fixed menus on the one screen instantly adjustable via hotkeys including during actual pacing. All standard EP stimulation protocols are available pre-programmed but may be reconfigured and automated according to user requirements.

The EPS320 system may be enhanced with a number of optional kits, including:

- (i) Stimulus Multiplexer Box (SM-Box) which converts the two stimulus output channels to four output channels by automatic reprogramming and switching of stimulus generator outputs,
- (ii) Touch Screen Kit, which adds a touch screen interface to keyboard control of the stimulator, and
- (iii) StimLink™ Kit, which offers integration with certain EP recording equipment.( )

# **6 EPS320B/BT CONFIGURATION**

### **6.1 Description of system**

The Micropace EPS320B/BT EP Stimulator System is a computerized Cardiac EP diagnostic stimulator system.

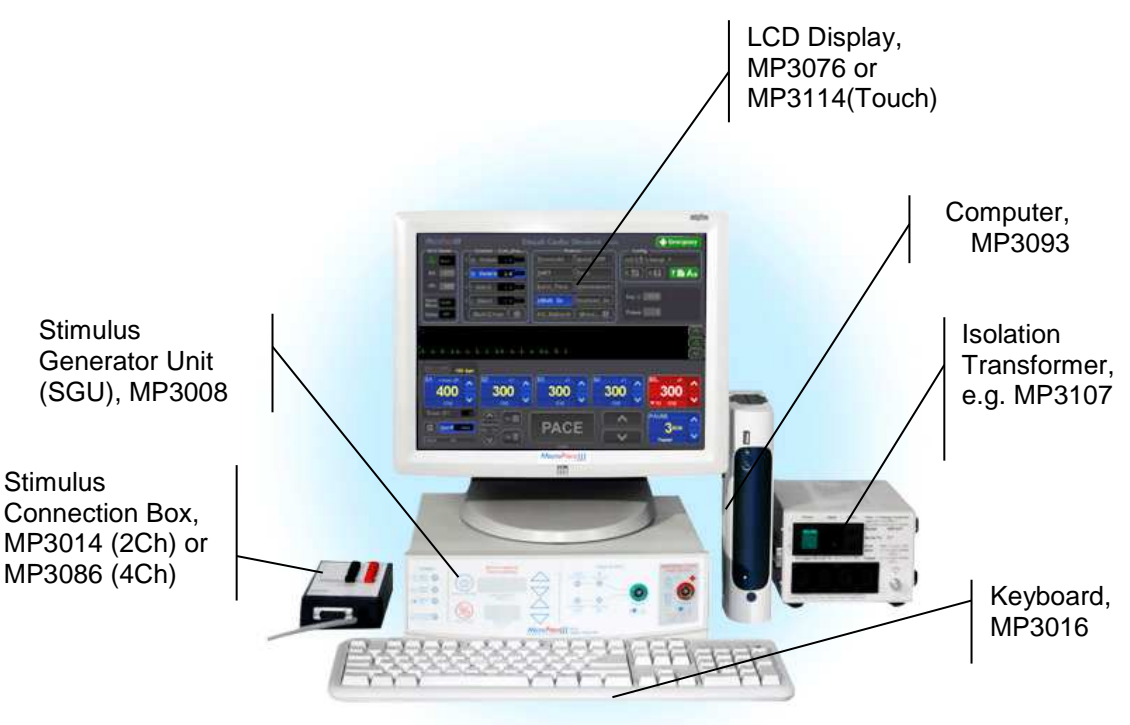

**Figure 2 EPS320B/BT Configuration** 

# **6.2 Packing List**

This configuration includes a Bona Computech Light System PC, a separate NEC LCD Display Screen and a 110-240VAC Mains isolation transformer with the EPS320 system. Appropriate mains cables are included for proper system installation, as per Packing list and connection diagram below. (For system with optional LCD Touch Screen Kit, MP3113, please refer to its instructions). Note that some distributors include some Stimulator Options as standard; refer to the packing list with the product.

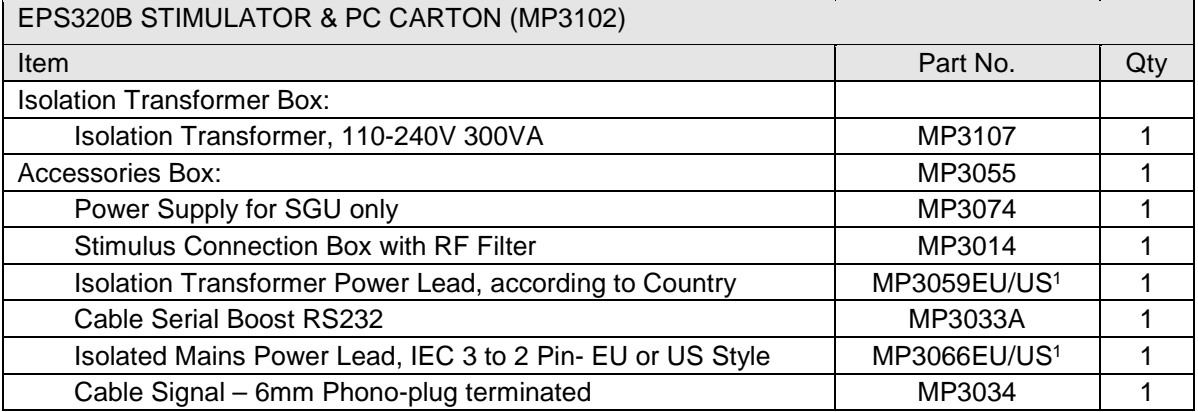

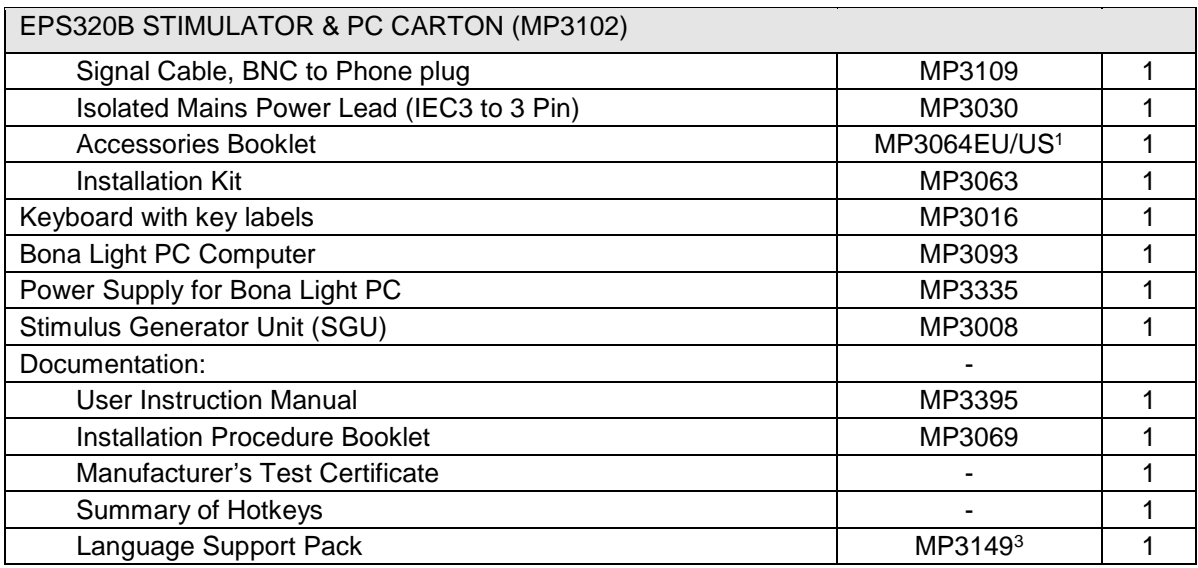

R\_Packing List-EPS320B-EU3.1.doc 2.8.10

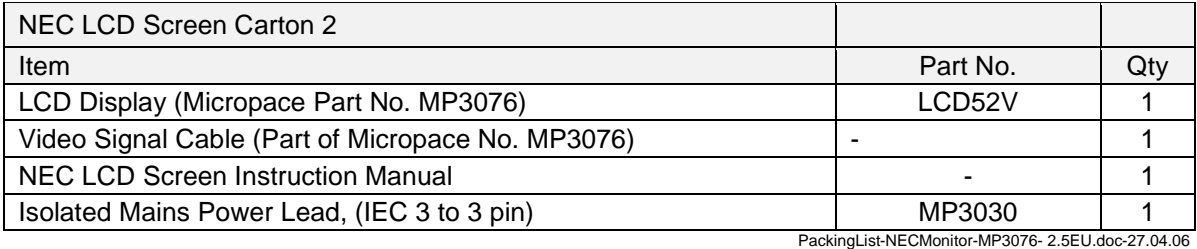

Note 1: Cable part numbers end in EU for 240V versions and US for 110V versions.

Note 2: May be replaced by optional Micropace Touch Screen Kit, MP3113.

Note 3: Only available with European system configuration.

### **6.3 EPS320B/BT Installation**

Following is a summary of how to assemble the standard EPS320 Cardiac Stimulator. Installation of this Stimulator and any optional accessory kits is to be performed only by Micropace's or its Distributors' trained technical personnel, guided by special installation instructions contained in each product.

#### **6.3.1 Unpack containers**

Remove components from EPS320 Carton and LCD Display Carton and inspect for missing or damaged items. Verify the contents of the cartons against the enclosed packing lists. Most configurations contain the following items:

- □ Computer and LCD display and their accessories
- EPS320 Stimulus Generator Unit (SGU) and its power supply
- Mains Isolation Transformer (110-240VAC) and required mains cables
- □ Serial RS232 communication cable for connecting SGU to Computer
- Stimulus Connection Box for outputting the stimulus pulses
- □ ECG input signal cables for connection to your EP recording system.

#### **6.3.2 Connect System Components**

Read this manual completely before assembling the system, particularly Safety Warnings and Precautions above. Connect the system components as shown in Figure 3: EPS320 System connection diagram below.

Connect mains power to the PC and monitor via the Mains Isolation Transformer provided, part No. MP3107 (110-240VAC mains voltage). For patient safety, neither the computer nor the monitor must ever be connected directly to mains power supply. Other equipment not specified by Micropace shall not be connected to the Isolation transformer.

Connect the SGU Power supply, part No. MP3074 to the blue Power socket on the rear panel of the Stimulus Generator Unit and connect its mains lead to the isolation transformer MP3107 output. Connect the COMPUTER LINK PORT on the rear panel of the Stimulus Generator Unit to the serial COM1 port of the computer via cable MP3033A provided.

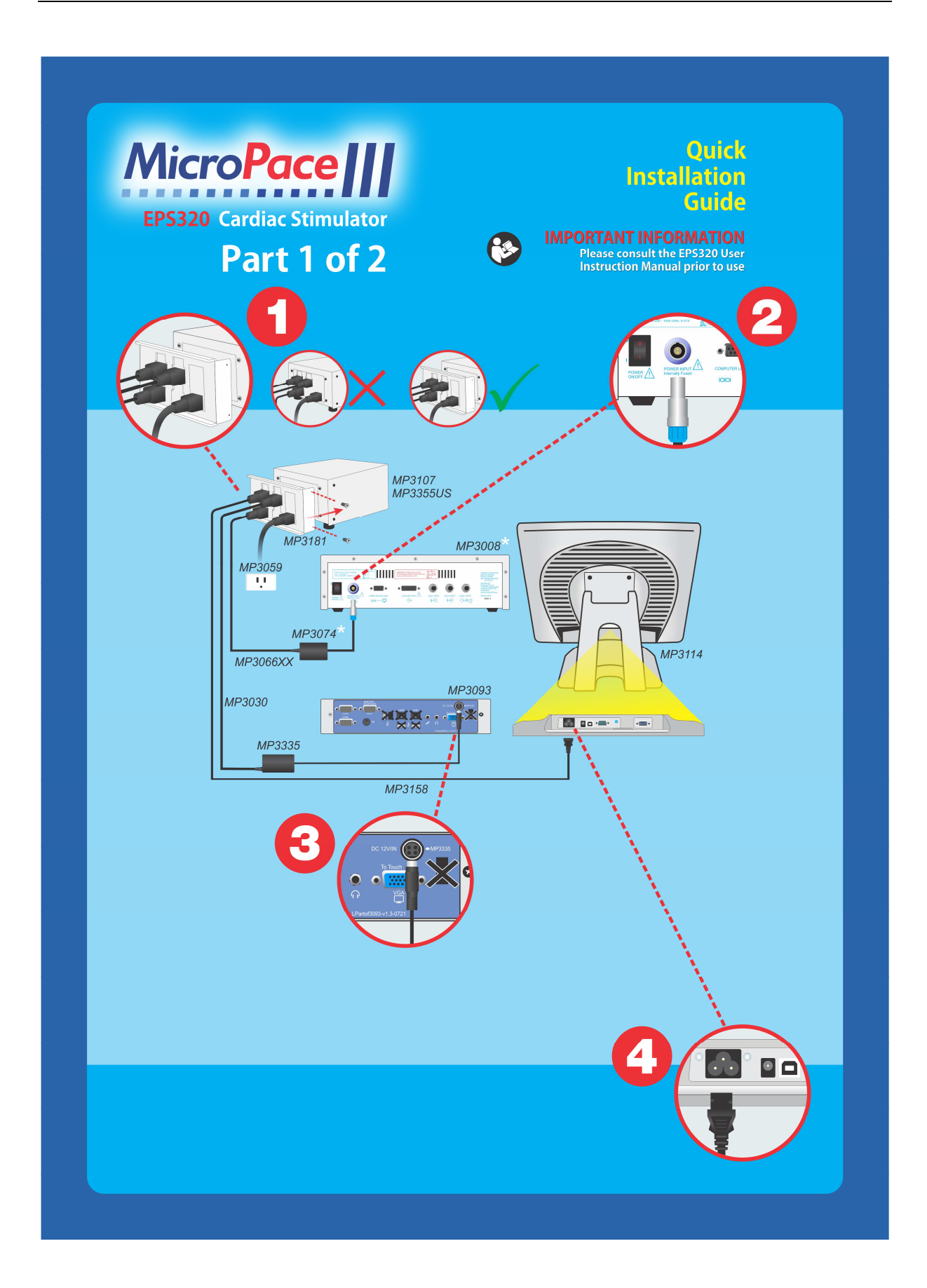

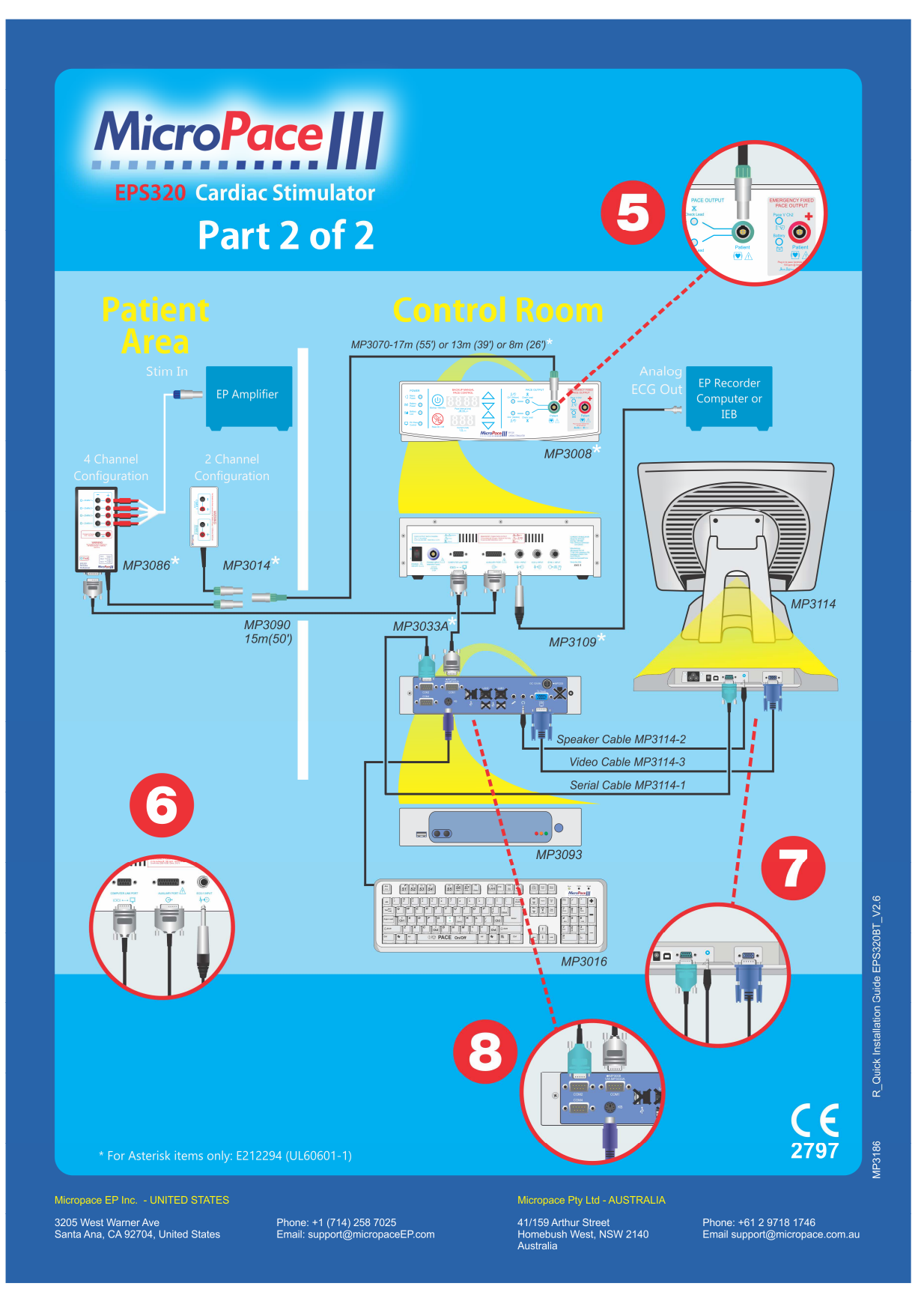

**Figure 3: EPS320 System connection diagram** 

#### EPS320B/BT Optional Installation Accessories

The following optional installation accessories are available from Micropace. Note that some distributors include some Stimulator Options as standard; refer to the packing list with the product.

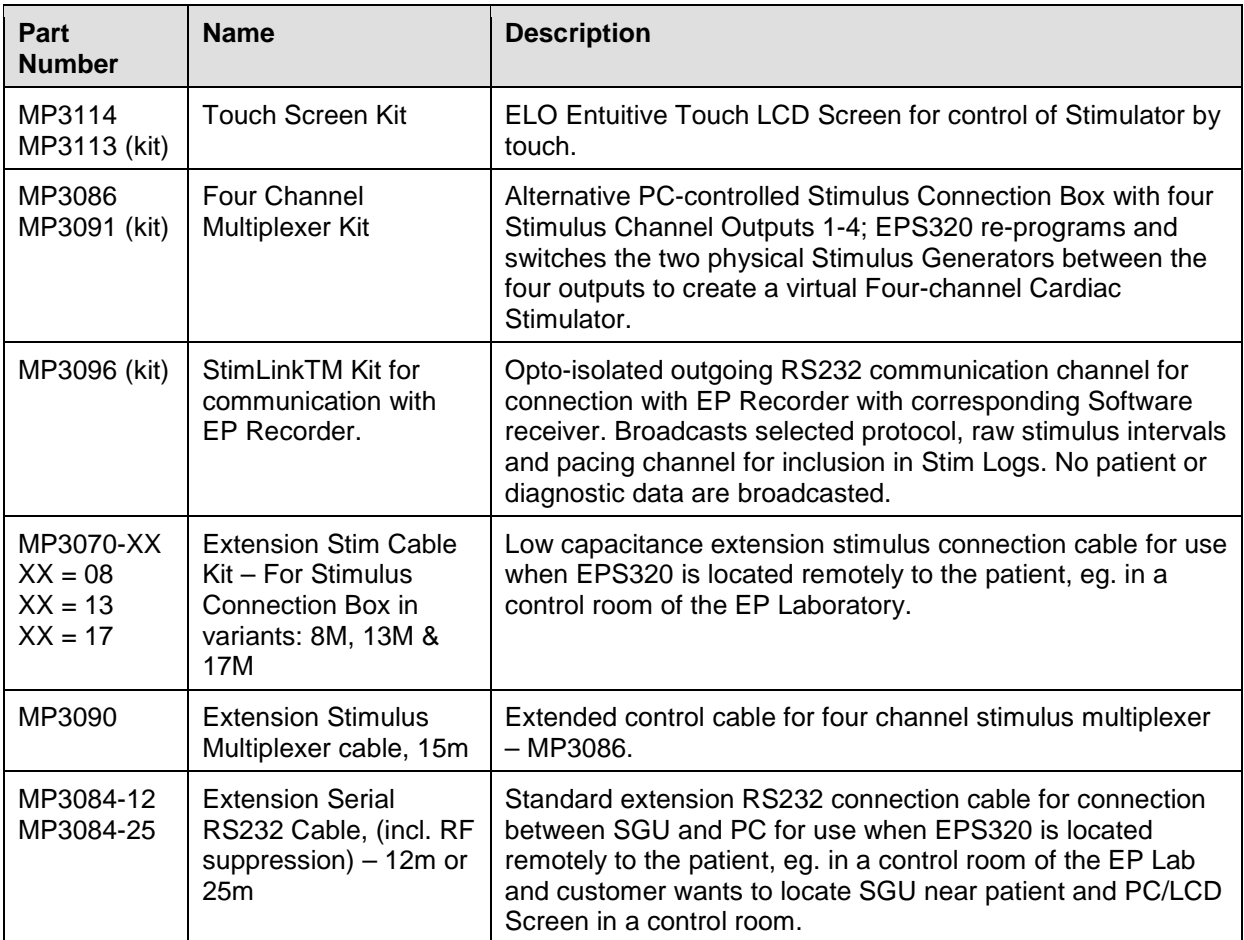

**Table 3 List of available Installation Options for the EPS320B/BT Cardiac Stimulator.**
# **7 STIMCOR™ CONFIGURATION**

## **7.1 Description of system**

The Micropace StimCor™ EP Stimulator System is a computerized Cardiac EP diagnostic stimulator system with a new integrated hardware to support "Cockpit" laboratories and a remote monitor.

## **7.2 How Supplied**

Main Components of the StimCor<sup>™</sup> system comprise of the EPS320 Stimulus Generator Unit (SGU), the Computer Cabinet and the Local Controller.

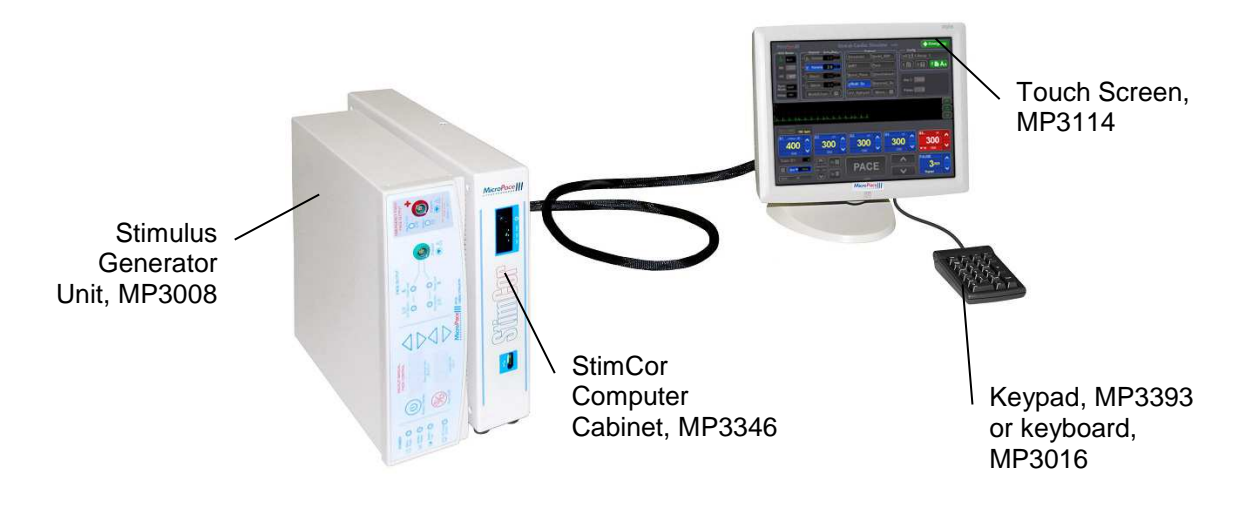

**Figure 4 StimCor™ System Components** 

# **7.3 Packing List**

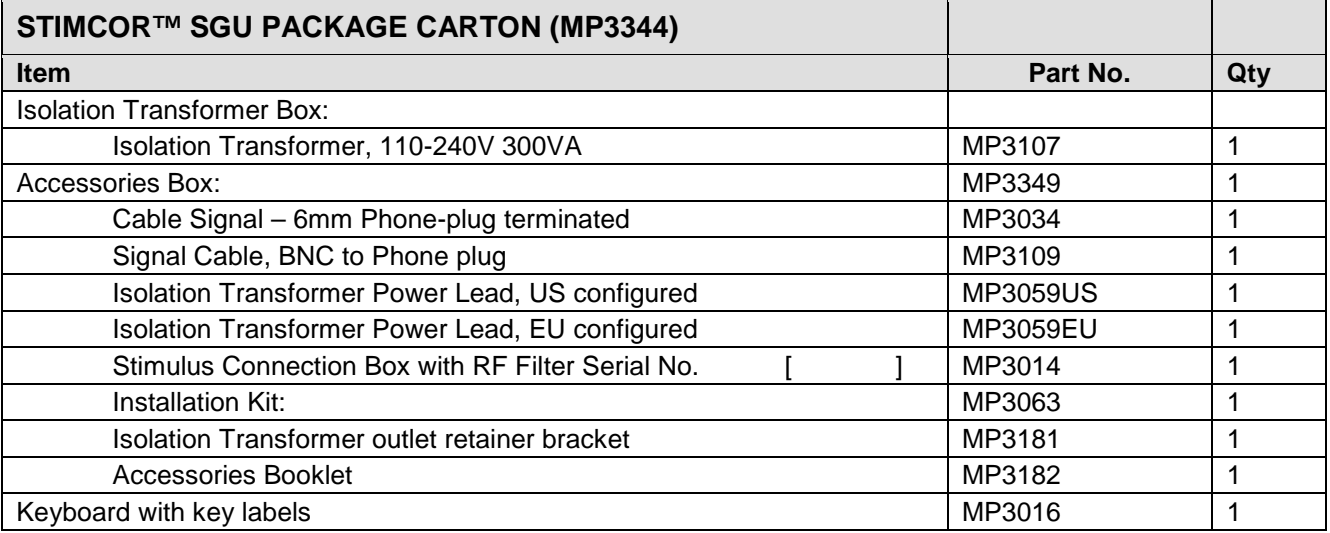

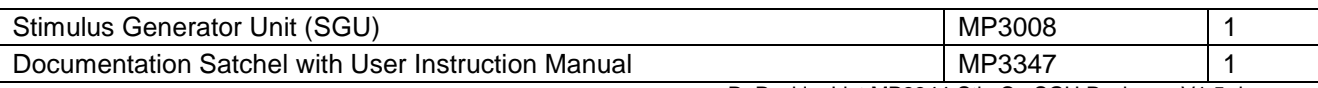

R\_PackingList MP3344-StimCorSGU Package\_V1.5.doc

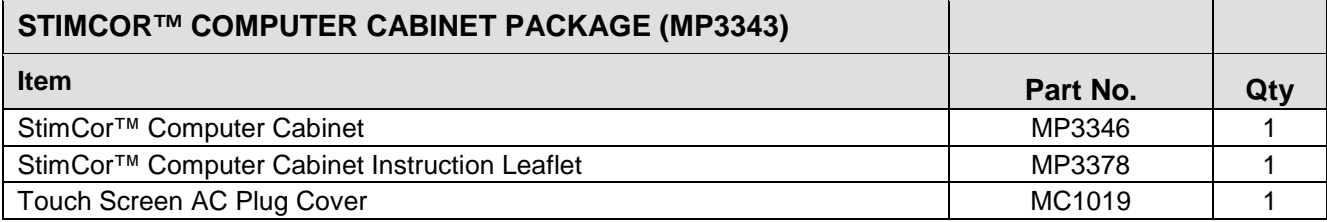

R\_PackingList MP3343-StimCorComputerCabinetPackage\_V1.3.doc

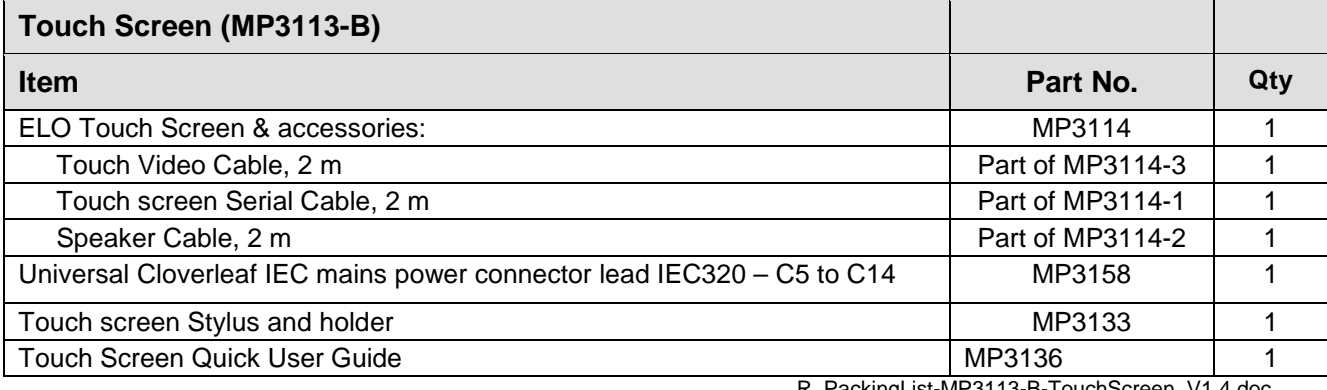

R\_PackingList-MP3113-B-TouchScreen\_V1.4.doc

## **7.4 StimCor™ Installation**

#### **7.4.1 Installation of cables**

Install StimCor™ Computer Cabinet, EPS320 Stimulus Generator Unit (SGU) and Local Touch Screen in the control room. All cables are externalized from the Cabinet so you will not need to open the Cabinet during installation. The Cabinet has two cable bundles exiting it, (i) Local Touch Screen Cables and (ii) SGU Cables. refer to the steps below and diagram on the next page.

- 1. First connect the Local Touch Screen Cables keyboard, local screen mains power, VGA cable and serial touch cable.
- 2. Next connect the SGU Cables DC power cable and RS232 cable to the SGU.
- 3. Connect MP3059 mains cable to MP3107 Isolation Transformer and connect the transformer to mains.
- 4. At this point the Computer cabinet mains cable should be connected to the Isolation transformer. It is important that the mains lead is threaded through the Bracket MP3181 found in the Accessory box. The C14 connector should be inserted into one of the three available sockets on the Isolation transformer. Using a number 3 torx screwdriver secure bracket with the two torx screws, one on either side of the transformer.

**Warning:** In order to comply with IEC60601-1 and avoid possibility of patient / operator shock from accidental connection of Stimulator computer parts directly to mains power, ensure that Isolation Transformer has Mains Cord Retaining Bracket MP3181 installed at all times

5. Connect the rest of the Stimulator as per the StimCor™ Installation Quick Guide – Four Channel SM-Box MP3086 to MP3070 and MP3090 and Stimulus outputs on the MP3089 to EP Recorder Stimulator Inputs using shrouded 2mm plugs.

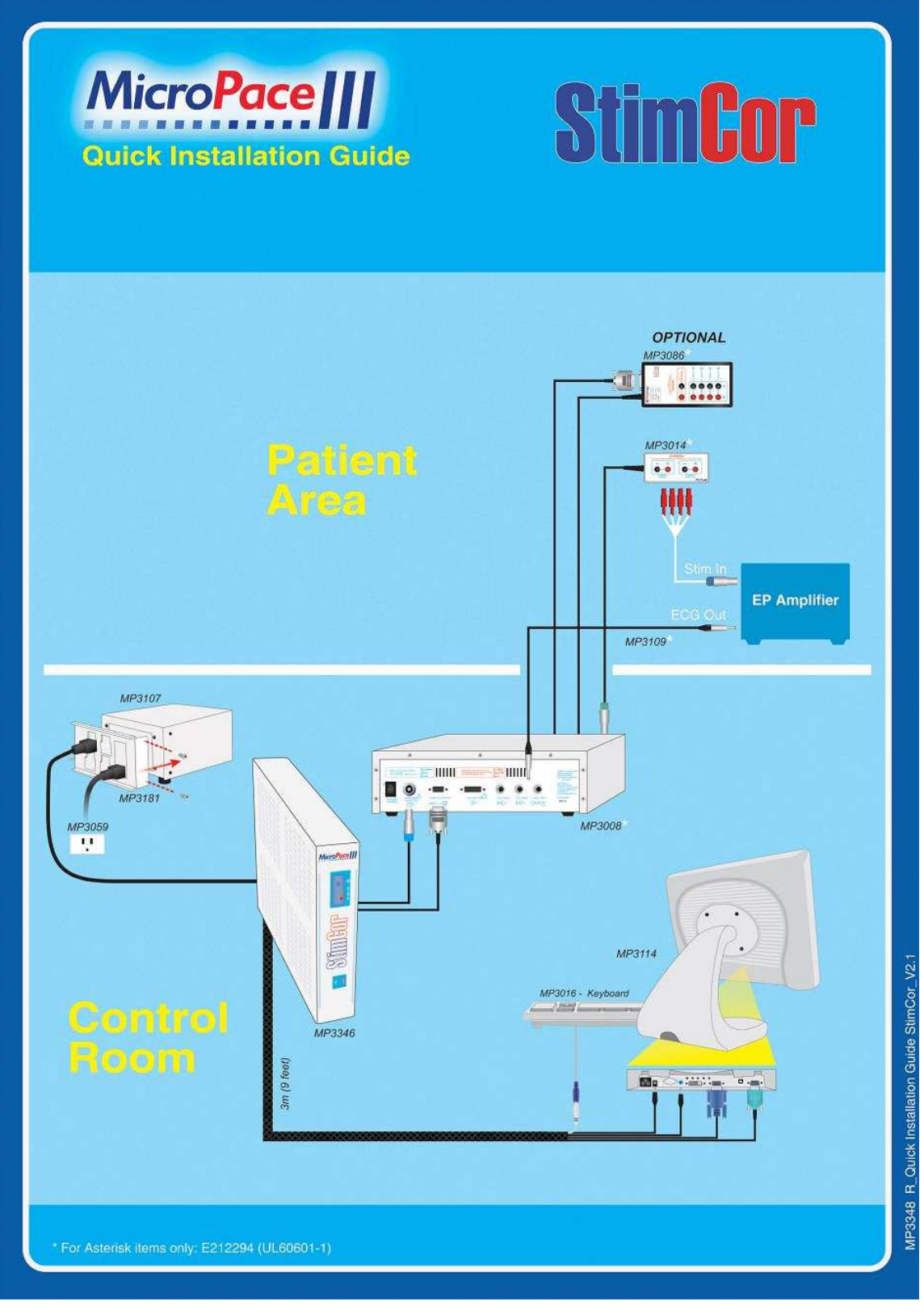

**Figure 5 StimCor™ Installation Quick Guide** 

# **7.5 StimCor™ Optional Installation Accessories**

Same as EPS320B/BT.

# **8 STIMLAB™ CONFIGURATION**

## **8.1 Description of system**

The Micropace StimLab™ EP Stimulator System is a computerized Cardiac EP diagnostic stimulator system based on the EPS320 Cardiac Stimulator with a new hardware platform to support a remote bedside slave monitor and controller located up to 17m from the central installation. The remote bedside controller displays all Stimulator settings and allows their supervision and adjustment if necessary by the scrubbed physician.

Features:

- Uses the familiar EPS320 Stimulus Generator Unit and Graphic User Interface.
- Remote bedside touch screen with display of all settings and basic control of stimulation.
- Remote screen may be operated by a gloved hand through a sterile plastic cover.
- Remote screen mountable on a trolley, on optional roll stand or using its standard VESA on a monitor arm to suit lab.
- Single integrated 23-pin connector capable of instant hot-connection or disconnection to allow rapid stowage of remote controller when not needed.

The StimLab™ system has been designed to:

- Enhance Safety Physician can see and verify Stimulator settings and operation at all times
- Assist with Staff training Physician can demonstrate to and train Stimulator technicians from the bedside.
- Allow physician critical control Physician can control or fine-tune stimulation himself in critical moments.
- $\Box$  Speed up communication Technician and physician need not waste time communicating stim settings to each other, if the other person can now see them on their monitor.

## **8.2 How Supplied**

Main Components of the StimLab<sup>™</sup> system comprise of the EPS320 Stimulus Generator Unit (SGU), the Computer Cabinet, the Local and the Remote Bedside Controllers.

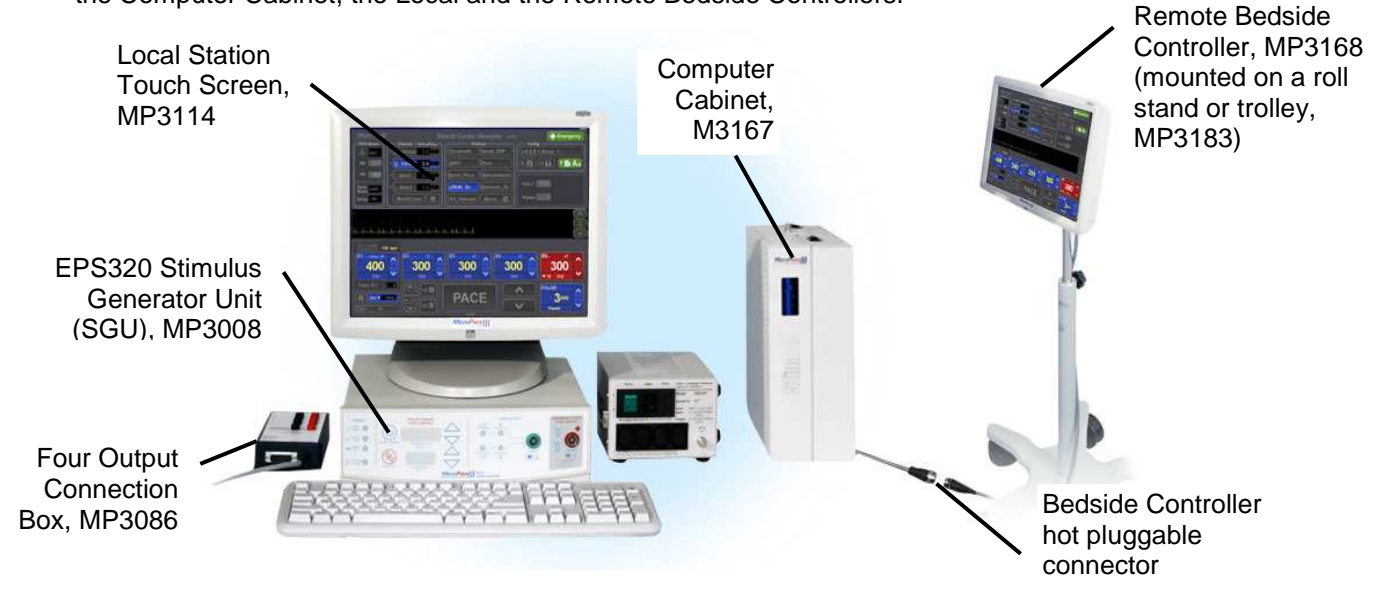

**Figure 6 StimLab™ System Components** 

## **8.3 Packing List**

StimLab™ is shipped in four boxes, shown below:

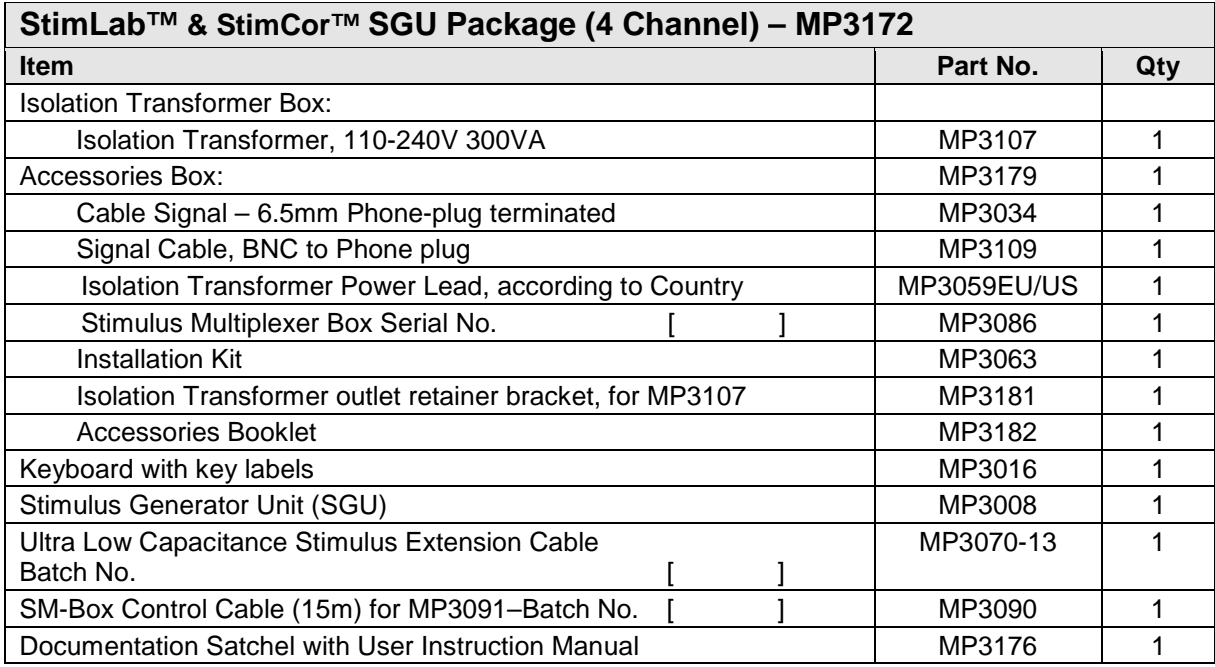

T\_PackingList StimLab -MP3172-UniversalSGU Package\_V1.5.doc

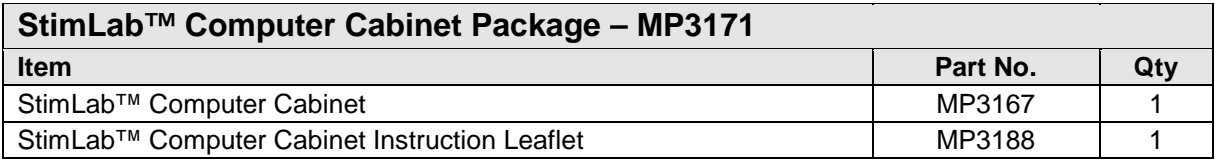

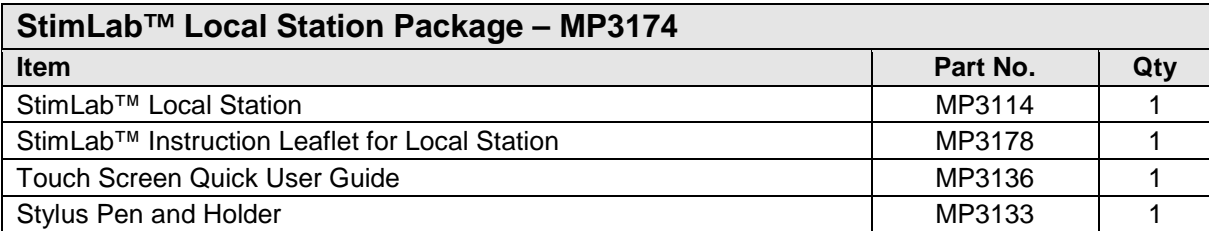

#### **StimLab™ Remote Touch Screen – MP3173**

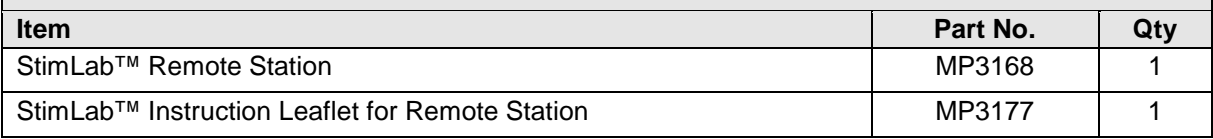

## **8.4 StimLab™ Installation**

#### **8.4.1 Installation Description**

The Micropace StimLab™ utilizes latest computer technology to implement a second remote touch screen without degradation of image on either screen and without practical limits on the distance. The device uses a high quality amplified video splitter, a video extender comprising of a balanced signal video sender unit and remote receiver, allowing standard CAT-5 cabling.

#### **8.4.2 Installation of cables**

Install StimLab Computer Cabinet, EPS320 Stimulus Generator Unit (SGU) and Local Touch Screen in the control room. All cables are externalized from the Cabinet so you will not need to open the Cabinet during installation. The Cabinet has three cable bundles exiting it, (i) Local Touch Screen Cables (ii) Remote Trunk Cable and (iii) SGU Cables. refer to the steps below and diagram on the next page.

- 1. First lay the Remote Trunk Cable under the floor or in the ceiling from the control room to the bedside with Stimulus Extension Cable MP3070 and SM-Box control cable MP3090 leaving exposed the Remote Touch Screen Socket (25pin circular in-line socket).
- 2. The Remote Trunk Cable is shipped pre-assembled into the Computer Cabinet so has to be pulled from the control room towards into the laboratory. If this is not possible, or if this cable needs replacement, refer to the section on the Computer Cabinet below on how to detach this cable from inside the cabinet. The remote connector requires a >50mm diameter channel to pass through.
- 3. Next connect the Local Touch Screen Cables keyboard, local screen mains power, VGA cable and serial touch cable.
- 4. Next connect the SGU Cables DC power cable and RS232 cable to the SGU.
- 5. Connect MP3059 mains cable to MP3107 Isolation Transformer and connect the transformer to mains.
- 6. At this point the Computer cabinet mains cable should be connected to the Isolation transformer. It is important that the mains lead is threaded through the Bracket MP3181 found in the Accessory box. The C14 connector should be inserted into one of the available sockets

on the Isolation transformer. Using a screwdriver secure the bracket with the screws on either side of the transformer.

**Warning:** In order to comply with IEC60601-1 and avoid possibility of patient / operator shock from accidental connection of Stimulator computer parts directly to mains power, ensure that Isolation Transformer has Mains Cord Retaining Bracket MP3181 installed at all times

- 7. Connect the rest of the Stimulator as per the StimLab™ Installation Quick Guide Four Channel SM-Box MP3086 to MP3070 and MP3090 and Stimulus outputs on the MP3089 to EP Recorder Stimulator Inputs using shrouded 2mm plugs.
- 8. If you have purchased a StimLab Mobile Stand MP3183 for the Remote Touch Screen, follow the installation instructions in that package on how to mount the Touch Screen.
- 9. In the EP Laboratory, place the Remote Touch Screen onto a suitable trolley or mount it on the Optional StimLab Mobile Stand MP3183 and connect it to the Remote Touch Screen Socket, usually located at the floor level.

## **8.5 StimLab™ Optional Installation Accessories**

The following optional installation accessories are available from Micropace for the StimLab™ System.

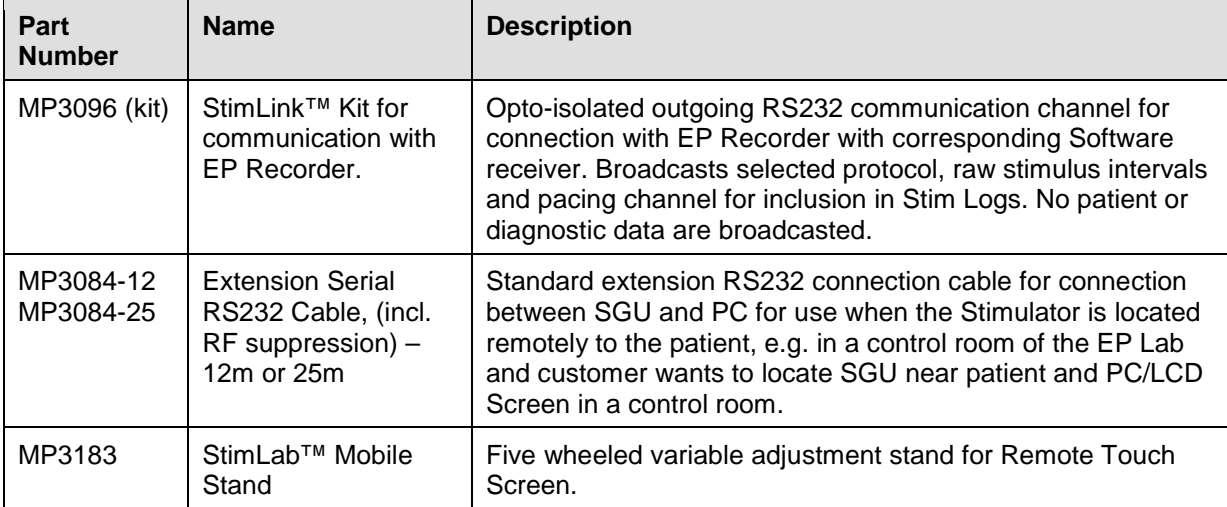

**Table 4 List of available Installation Options for the StimLab™ Cardiac Stimulator System.** 

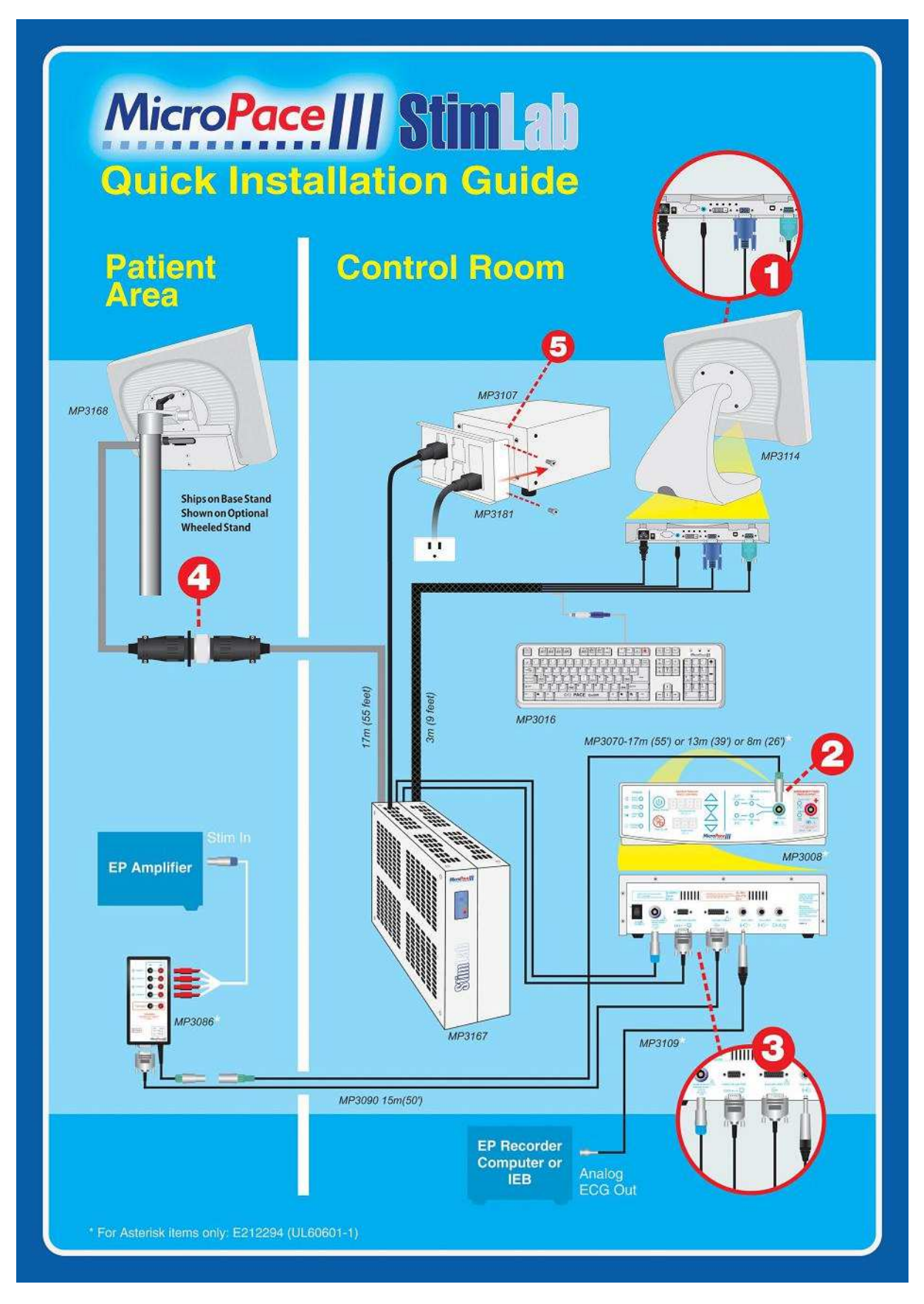

**Figure 7 StimLab™ Installation Quick Guide** 

## **8.6 Using the StimLab™ Bedside Controller Features**

The StimLab™ Stimulator and its Local Touch Screen is intended to be located in the control room and be connected to the Remote bedside Controller touch screen via trunk cabling placed under the floor or in the ceiling and joined with the Quick Connect 23 pin connector. The bedside Controller touch screen may be placed on a trolley using its supplied stand or mounted on an optional StimLab Mobile roll stand. When required, the Micropace bedside controller may be wheeled into the EP lab and hot-plugged to the Stimulator in using the Quick Connector, ready for use.

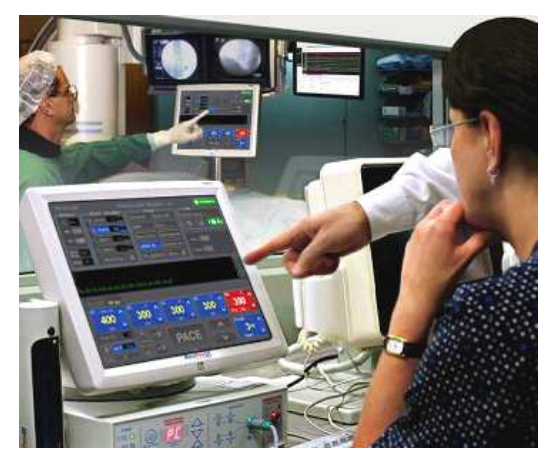

The physician then may observe and verify the Stimulator parameters set by the technician and if necessary adjust the Stimulator settings from the bedside.

#### **8.6.1 Input Device Control**

Pressing the Input button in left lower corner of display allows the user to selectively enable the Local Touch screen, the Remote Touch screen and the Keyboard.

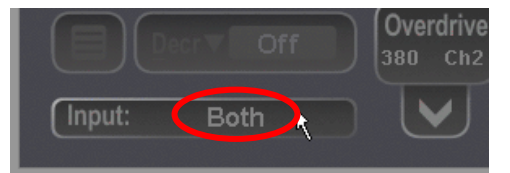

Once Selected, the Input parameter then indicates the selected combination of input devices with "LT". "RT", "KB" and "All".

#### **8.6.2 Local/Remote Indicator:**

This text indicator at the top of the PACE button indicates which Station is currently in use and thus has exclusive control:

- (i) "Local" Local screen is in exclusive control ( keyboard is also pressed)
- (ii) "Remote" Remote screen has control
- 
- (iii) " " No text when neither screen touched for > 2 seconds

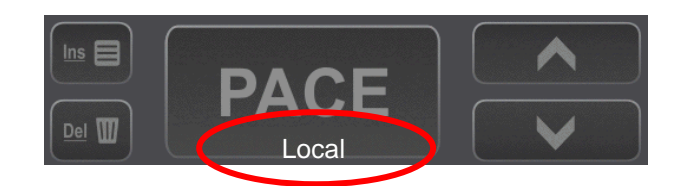

#### **8.6.3 Touch Screen Availability Indication**

- (iv) "NO REMOTE Tch" No remote Screen connected
- (v) "NO LOCAL" No local Screen connected()

#### **8.6.4 Always Active keys**

The following keys and touch screen buttons remain always active on both interfaces for safety reasons:

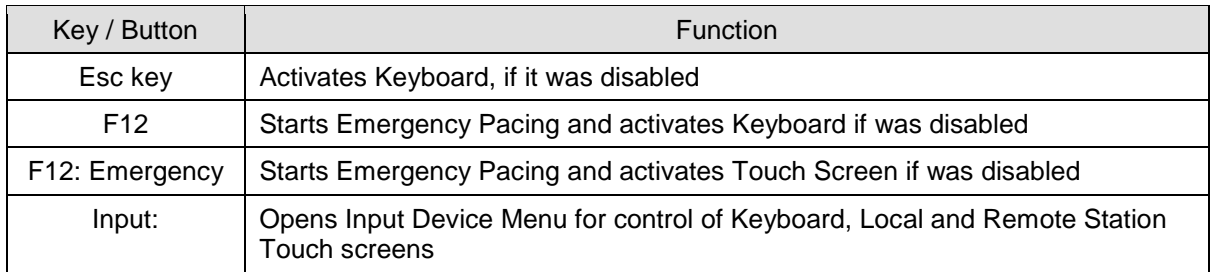

# **9 USING THE MICROPACE CARDIAC STIMULATORS**

### **9.1 Connecting the Stimulus Connection Box**

Connect the Stimulus Connection Box, MP3014 to the green PACE OUTPUT socket on the front panel of the Stimulus Generator Unit (see Figure 8). The EP Recording Equipment's stimulus input cable(s) connect to this connection box via shrouded 2mm connectors.

Do not connect any plug into the red EMERGENCY FIXED RATE PACING OUTPUT except in case of Stimulus Generator Unit failure when emergency pacing is required.

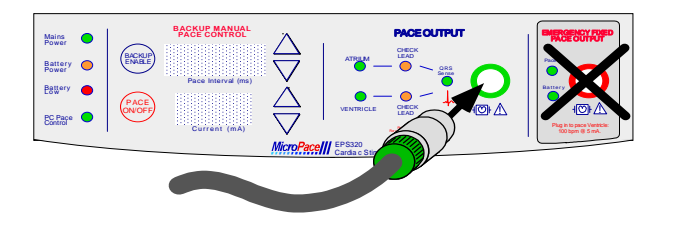

#### **Figure 8 Insertion of Stimulus Connection Unit into the PACE OUTPUT socket.**

External ECG Inputs – Most modern EP Recording systems have only one high level ECG output, connect this signal to the ECG1-INPUT with ECG cables provided (MP3034 or MP3109); you will see this ECG from the EPS320 software as the ext-ecg1 accessed with the ALT-1 hotkey. You will then have to select required ECG sensing source on the EP Recorder.

Where multiple ECG outputs are available –you may connect both the ECG1-INPUT and ECG2-INPUT via the 6.5mm Phone jacks on the rear panel of the Stimulus Generator Unit to ECG outputs on your EP Recording System. For optimal performance, ECG1-INPUT may be connected to the High RA IECG and ECG2-INPUT to the RV Apex IECG and you can access these using the ALT-1 and ALT-2 hotkeys respectively or ALT-X for automatic change with pace channel.

Note that any other electrically connected devices must be appropriately mains-isolated and exhibit CE marking in EU Countries.

SYNC-1 OUTPUT may optionally be connected to the EP recording Trigger input – the stimulator issues pulses on this line at end of stimulation sequences allowing the EP Recorder to move data from the live to the analysis screen

.

## **9.2 Switching on the system**

Switch on the computer, the LCD screen and the Stimulus Generator Unit (the power switches are located on the LCD Display on its right edge, on the PC on the front panel and on the SGU on the rear panel). The main stimulator screen will appear automatically after boot-up. The computer software will then establish a serial RS232 link with the Stimulus Generator Unit. This may take a minute. If the software asks you if you want to reset or re-connect to the Stimulus Generator Unit, press 'y' for yes. Recheck that the Stimulus Generator Unit is switched on by the presence of a green (not yellow) light above the MAINS POWER label on the front panel.

## **9.3 Using the computer**

The Micropace Cardiac Stimulator system comes with a Bona Light System PC. The front panel of the computer shown in

Figure 9 allows the user to connect an USB or sound output device as well as providing the user with PC activity indicators.

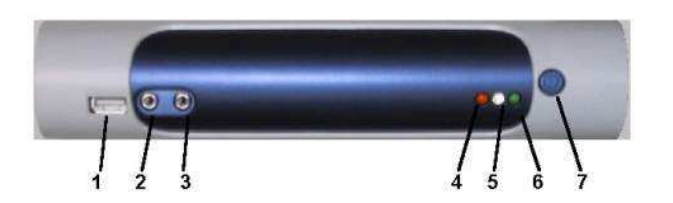

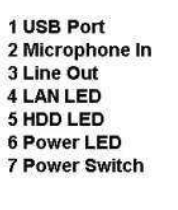

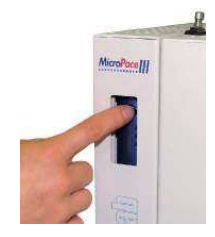

#### **Figure 9 Computer front panel for EPS320B/BT (left) and StimLab / StimCor (right)**

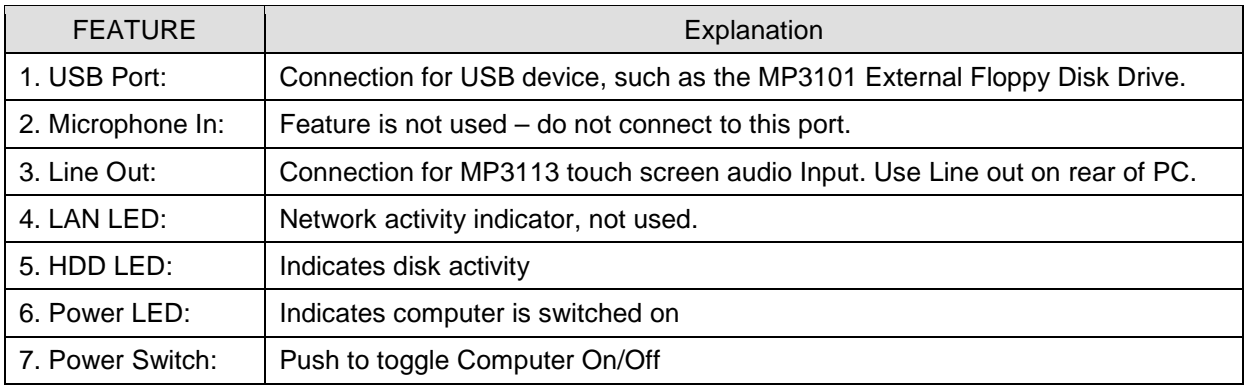

#### **Table 5 Computer Front Panel Explanations**

## **9.4 Setting up the computer**

- a. Switch on (i) Isolation transformer, (ii) Bona PC (push front power button once), (iii) LCD Display (on the side) and (iv) SGU at the rear. Allow system to boot up.
- b. When prompted respond that you are the distributor (to avoid having the License agreement shown to you)
- c. If you have an EU version, you will be offered a menu to chose an interface language.

d. When prompted to calibrate screen, touch screen in the places indicated by crosses from the seated position and the same eye level as the customer will use, using the stylus. Calibration of each touch screen must be performed.

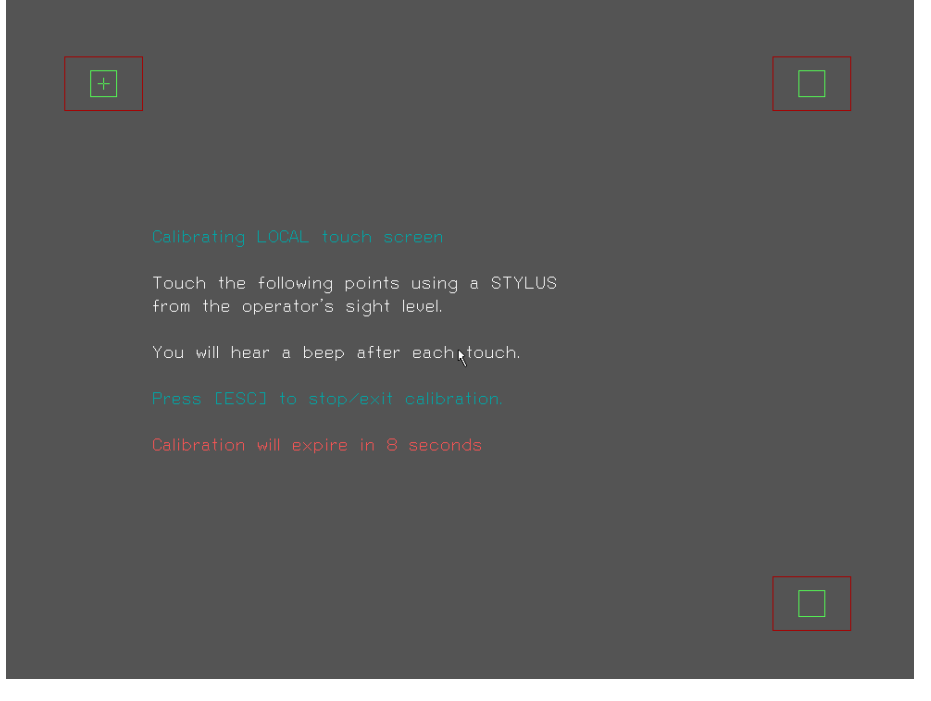

- e. You will now see the Mains Stimulator Screen as below:
- f. The Stimulator software will already be configured for your hardware setup touch screen, four channels and one external ECG.

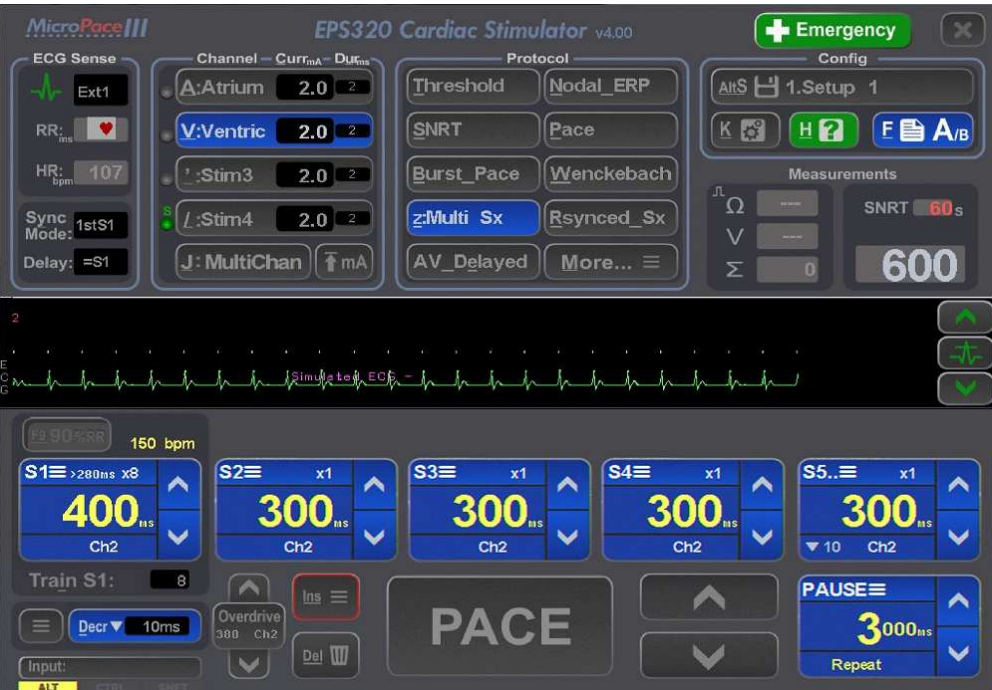

**Figure 10 Main Stimulator Screen** 

# **10 VERIFYING THE SYSTEM**

- a. Verify Isolated Mains. Visually verify that all Micropace Stimulator components PC, SGU, LCD Screen, are connected to a Medical Grade Mains Isolation Transformer e.g. MP3107.
- b. Clean launch. Verify that SGU and Software launch without errors.
- c. Test Pacing channels. Insert Stimulus Test LED, MP3058 (from the Installation Kit in the Accessories Box) ) into the EP Recording Equipment's bedside catheter input modules (CIM's) - Block A. Configure the EP Recording Equipment to stimulate those outputs from the Chan 1 Atrial stimulation channel. Set current to 25mA and commence pacing into the Atrium - Stimulus Test LED should light with pacing (Yellow light indicates that the stimulus pulse is positive at the red connector and negative at the black one while Red light indicates the opposite or wrong polarity). Repeat pacing test for all four channels, using other 3 CIM Blocks. Similarly verify that Emergency Fixed Rate Pacing (red output socket) stimulates into Ventricle / Chan 2.
- d. Verify ECG sensing. Connect ECG simulator to EP recorder surface leads, select one channel to sense from and verify that the Micropace Stimulator displays he ECG on the screen (if you don't have a simulator, create some noise on channel by touching the electrode).
- e. Safety Acceptance. Finally, organize Biomedical engineering to perform acceptance test of the entire installed system according to the health facilities' procedure's.
- f. Troubleshooting. If there are problems, refer to the troubleshooting guide in the Installation Manual and User Instruction Manual.
- g. Make a record. Make a record of the verified installation and sign and date according to your company's quality system and file as required.

## **10.1 Train Customer**

- a. Customize Stimulator settings. Sit down with the responsible customer chief technician or physician and set up various defaults for the Stimulator – default S1 values in protocols, minimum S1 and Sx values in Configuration menu. Save defaults into one or more of the Setups.
- b. Demonstrate User Instruction Manual. Inform the electrophysiologist and technician of the safety features of the Stimulator and direct them to the relevant sections in the User Instruction Manual where safety warnings are listed.
- c. Demonstrate Help feature, (hotkey 'h') wherever they are in the program, including diagrams. Explain Safety Diagram as an aid to safety items below. Help/ 6.Diagrams/ 6.Safety Guide is a useful diagram for this.
- d. Demonstrate F12 Emergency Pacing key. While Stimulator is in normal PC control mode and in any protocol, press F12 / Red First Aid cross symbol on keyboard to demonstrate Emergency Pace protocol whereby both channels are immediately paced.
- e. Manual Backup Pacing Mode Demonstrate this safety mode (in cases of PC failure) by pressing the 'BACKUP ENABLE' button on the Stimulator) (or disconnecting Serial Cable MP3033A. Press 'PACE ON/OFF' button to pace. Adjust 'Interval' with up/down arrow buttons. Pacing is always into both channels. Hit [Enter] on the computer to re-enter PC Control mode.
- f. Demonstrate Fixed Rate Emergency Pacing Mode. Instruct the User that should the SGU fail itself, they can use this feature. Connect Stimulus Test LED, MP3058 to Stimulator Output on the Ventricle / Chan 2 output and on the SGU front panel, remove the Stimulus Connection Box's green connector from the green Pace Output socket and insert it into the red Emergency Fixed Pace Output socket. The self-contained emergency circuit will commence pacing at 100 pulses per minute, 5mA and 2ms width (it detects presence of load resistance on the output and commences pacing automatically).

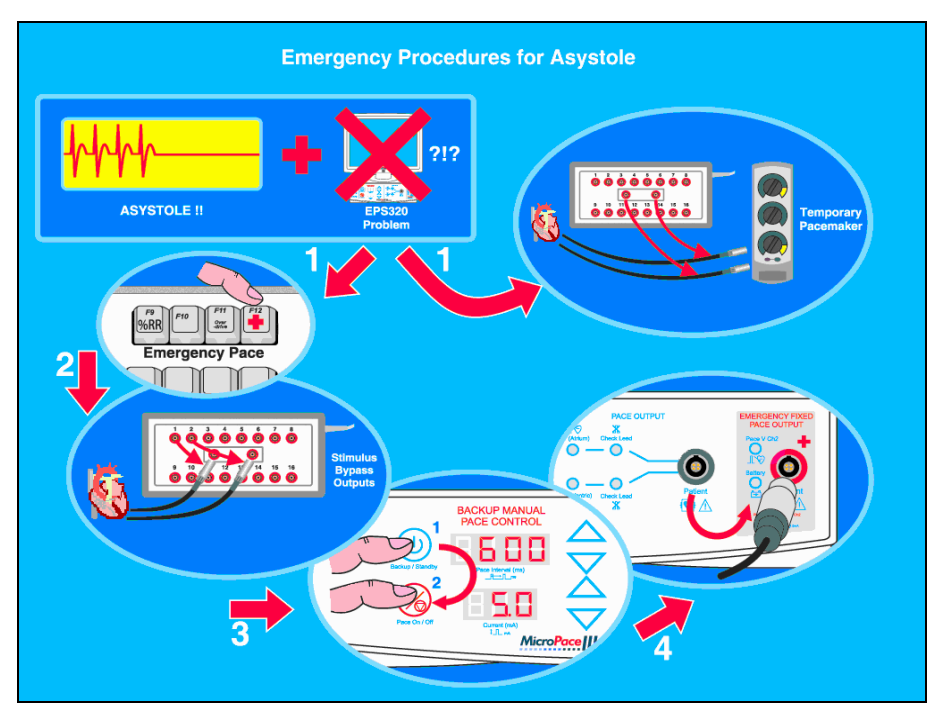

**Figure 11 Demonstrate this safety mode** 

## **10.2 Make record**

Make a record of the verified installation, date and sign and lodge record according to your company's quality system requirements. Installation is now finished.

## **10.3 Micropace Installation Checklist**

The following checklist is to be performed after installation of the Micropace Stimulator and before first 'live' EP case. Any exceptions / failures must be signed off by Clinical specialist or engineer prior to use on patients.

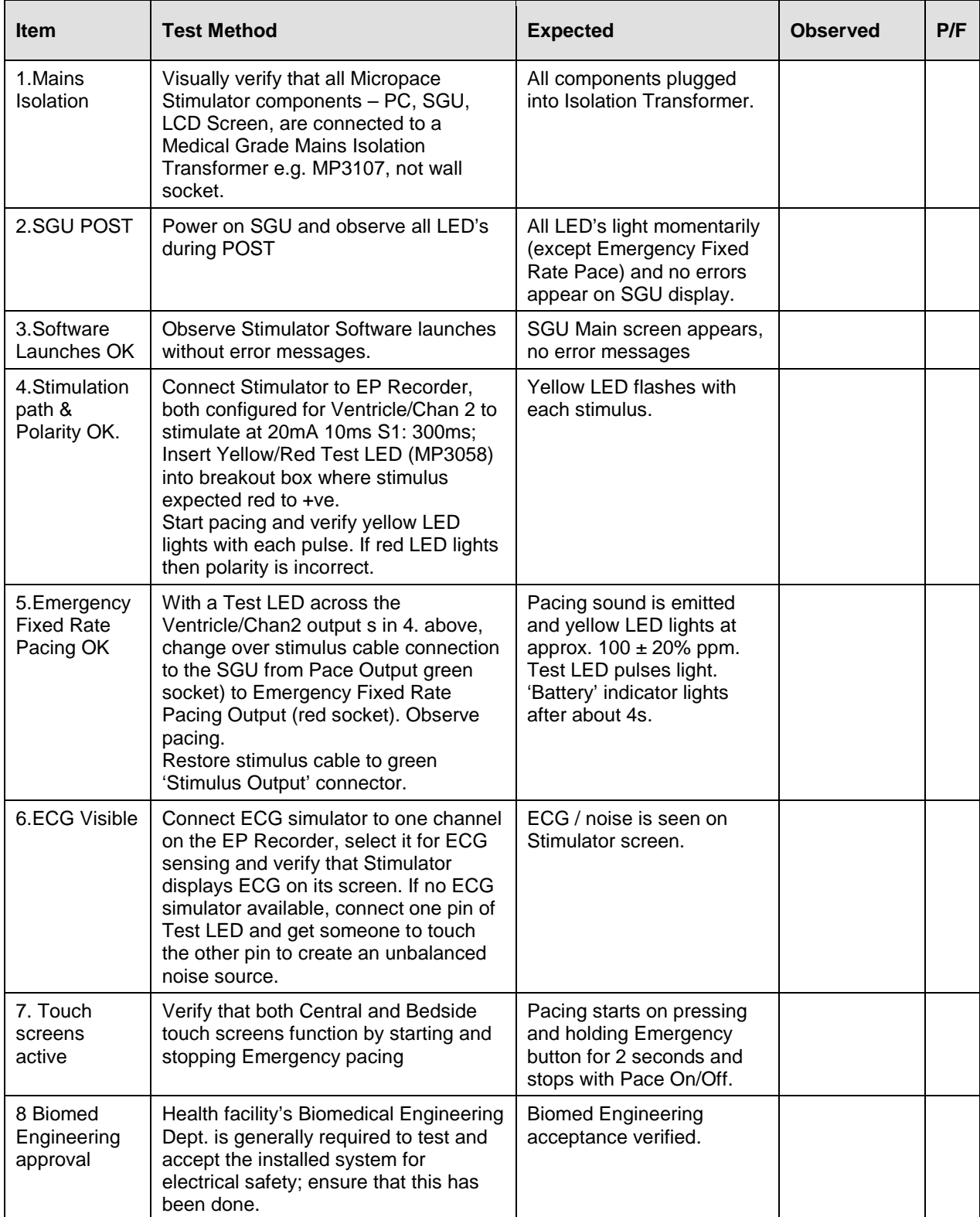

# **11 USING THE KEYBOARD AND THE TOUCH DISPLAY**

The Stimulator may be operated by keyboard alphanumeric hot keys indicated in software menus and on key labels, Figure 12 shows the main hot keys.

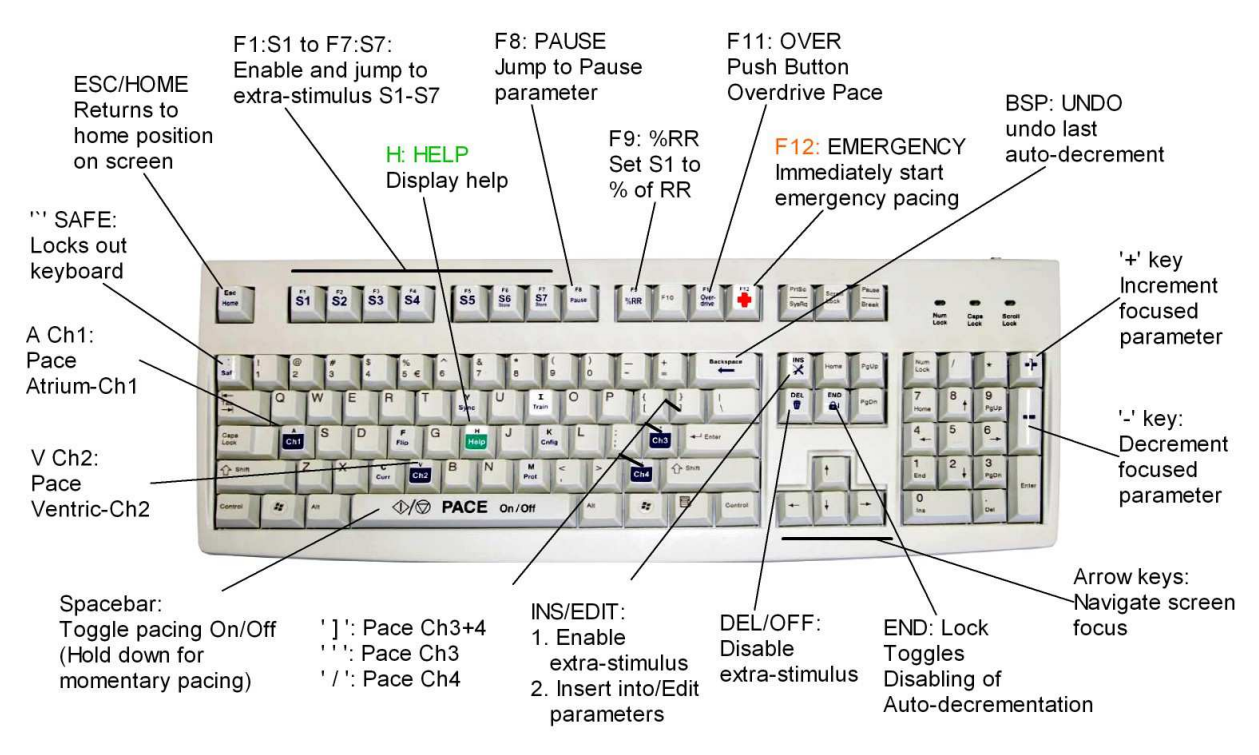

**Figure 12 Keyboard Layout – for reference only** 

The Touch Screen is a 15" touch LCD display, which works with software Ver 3.21, to make existing Stimulator menus on the screen controllable by touch.

- □ You may use your finger, gloved finger or a soft stylus, such as the back of a plastic pen.
- $\Box$  The user may focus screen parameter by touching them and then modify their values with the  $+$  / - buttons on the screen. This includes S1 to S6 and all menus in the upper half of the screen.
- $\Box$  Numerical entry may be by a numeric keypad opened either by the NumPad touch button or by double tapping the parameter.
- **Press and hold the purple Emergency** Pace button for instant pacing at any time.

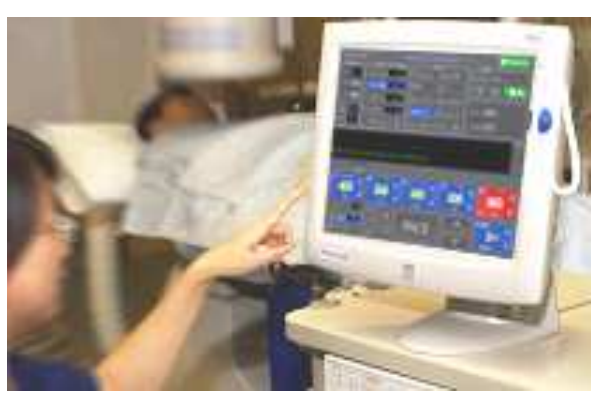

**Figure 13 Touch Screen** 

- □ Press Enter button on the screen when displayed to enter values or exit menus.
- **Press on Exit Icon ('X' in a box) to exit menus.**

Touch buttons; their keyboard equivalents and their functions are described in the table below.

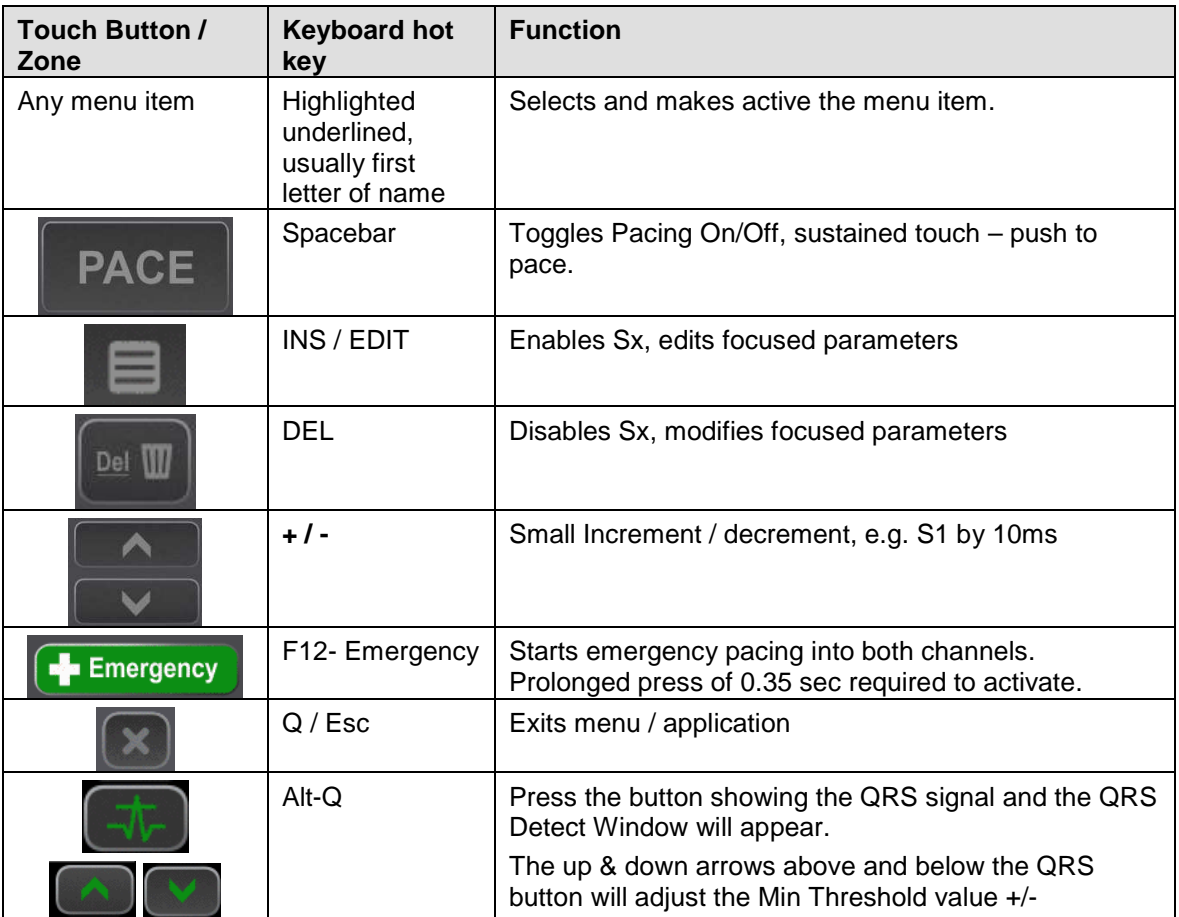

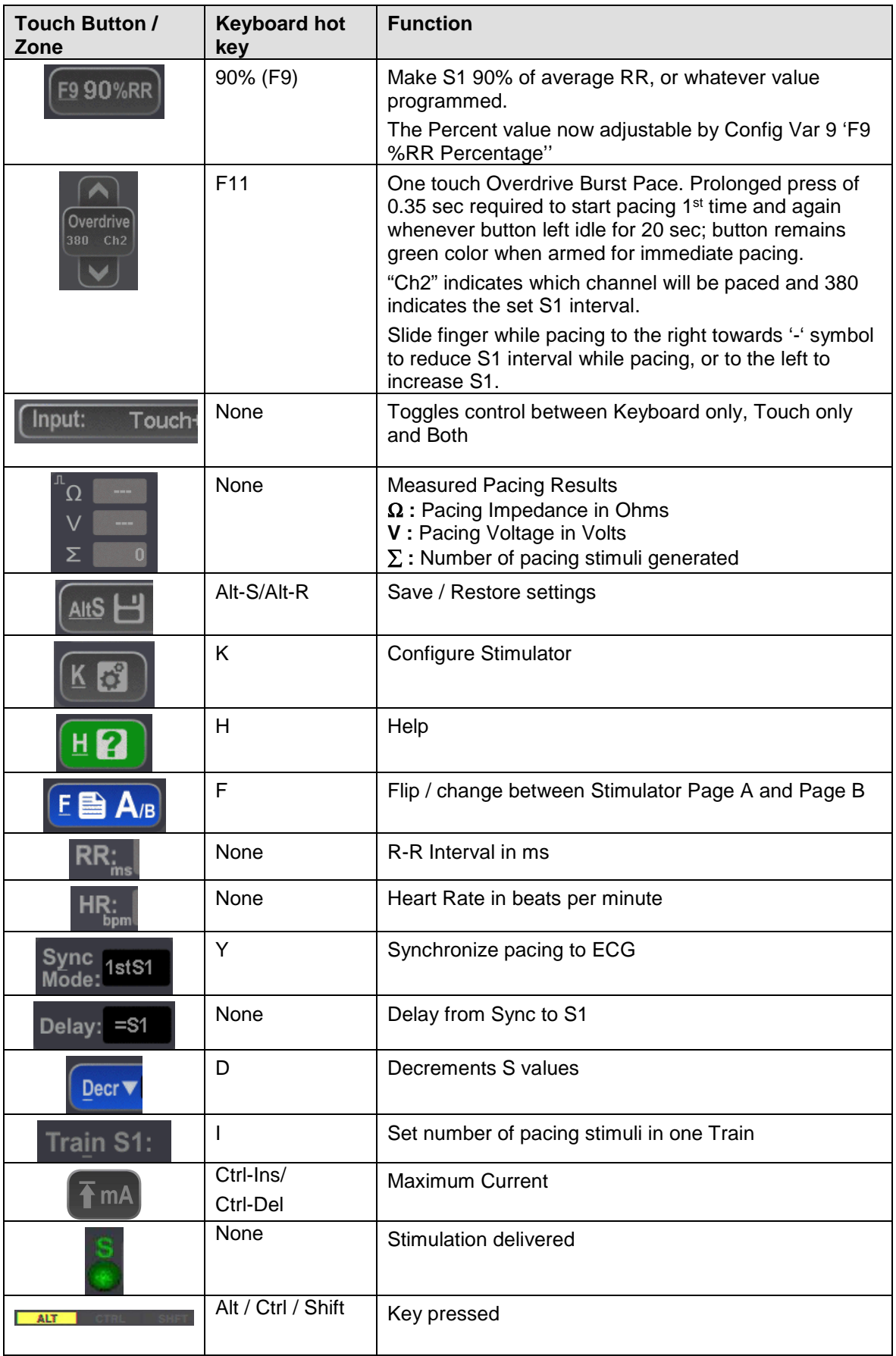

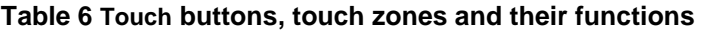

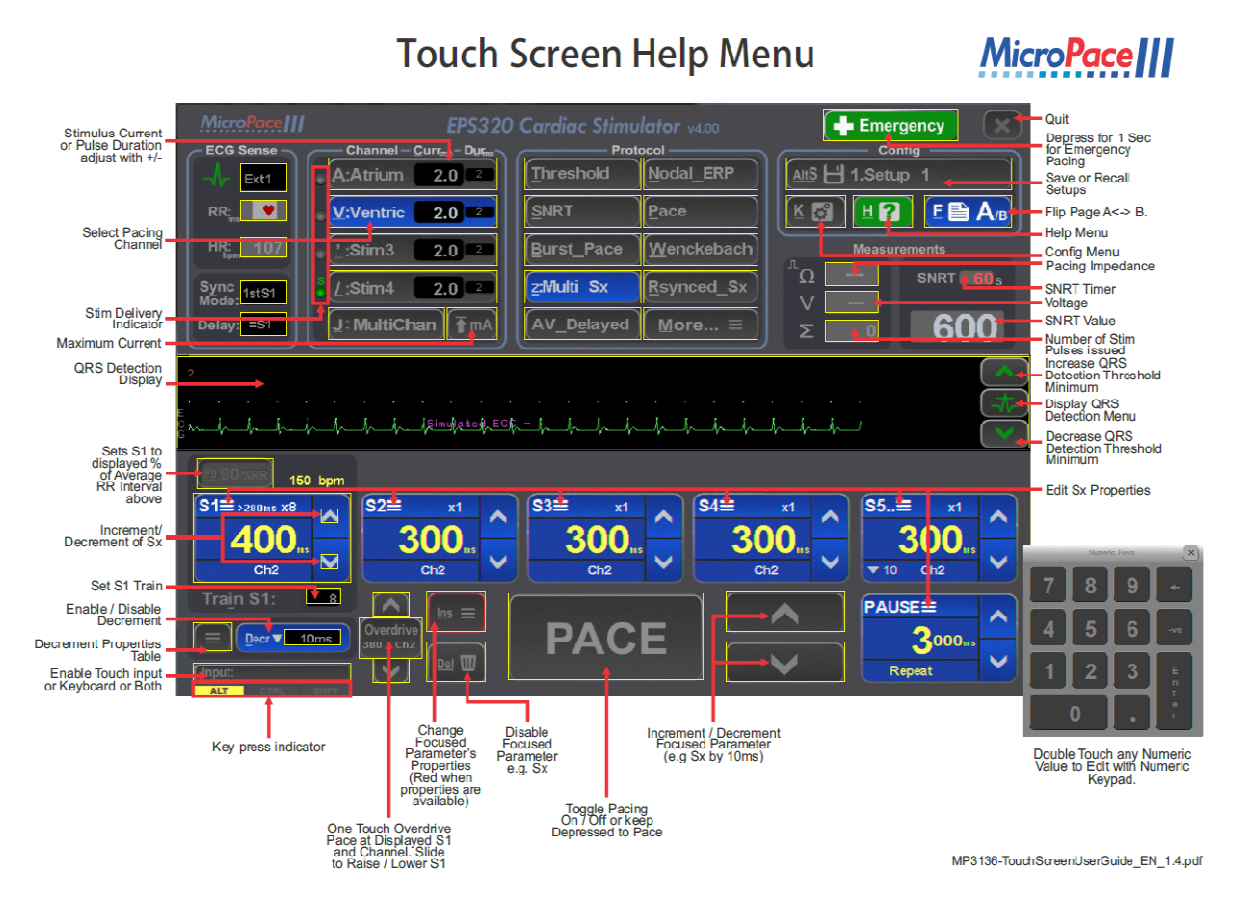

**Figure 14 Summary layout of functions of Touch Buttons / Zones** 

#### **11.1.1 Numeric Keypad & Mouse control**

The custom designed Micropace Compact Numeric Keypad Kit (MP3393) with a specially modified key layout and can be connected to the system to replace the Standard Keyboard and reduce desktop clutter. It should only be used with systems having a touch screen and Software version 3.21 or higher. Follow all Instructions for Use provided with the Compact Numeric Keypad when installing and using it.

#### **Caution: standard numeric keypads must not be used with the EPS320 Family of Stimulators as they will not function as expected.**

For those who prefer a mouse interface instead of the touch screen, an optional validated pointer mouse is available from Micropace on request.

# **12 USING THE STIMULATOR SOFTWARE**

## **12.1 Help Function**

The user is encouraged to make use of the extensive context-sensitive help. This is available for every parameter and every protocol by pressing the 'H' hotkey (you must focus on the parameter first, either by its hotkey or using arrow keys).

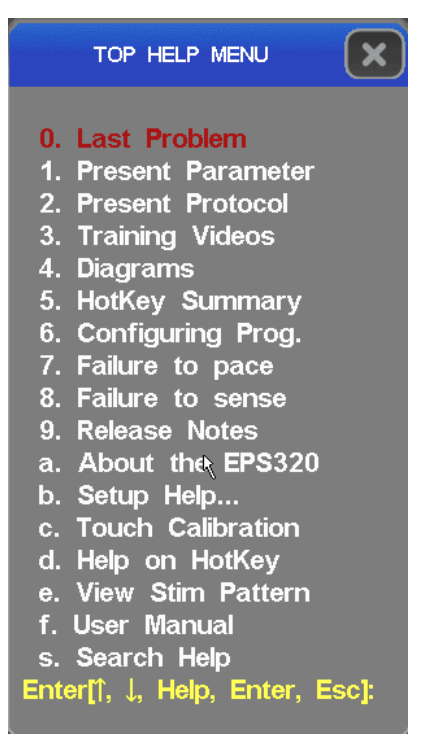

**Figure 15 Help menu** 

A list of all hotkeys with explanations is also available directly by pressing hotkey 'Alt-M'.

## **12.2 Training Videos**

Training videos are available from help menu item "**3. Training Videos**". Use touch to select topics to play.

| 1. Introduction                  | <b>4. Pacing Protocols</b>          | 6. General                     |
|----------------------------------|-------------------------------------|--------------------------------|
| <b>Stimulator Safety</b>         | <b>Pacing Protocols Overview</b>    | <b>Emergency Pacing</b>        |
| <b>Main Screen</b>               | <b>Nodal ERP Refractory Periods</b> | <b>Setups Naming</b>           |
| <b>Adjusting Parameters</b>      | <b>SNRT</b>                         | <b>Sound Volume</b>            |
| 2. Basic Pacing                  | Wenckebach                          | <b>Maintenance / Passwords</b> |
|                                  | <b>MultiSx 1: VT Study Basic</b>    | <b>StimLab</b>                 |
| <b>Start Pacing</b>              | <b>MultiSx 2: StopOnTachy</b>       | 7. Help Features               |
| <b>Shortcuts: 90%RR</b>          | <b>MultiSx 3: Overdrive</b>         |                                |
| <b>One Touch Overdrive</b>       | <b>Rsynced Sx: Sensed Extras</b>    | <b>Context Sensitive Help</b>  |
| <b>High Impedance</b>            | <b>Delayed AV</b>                   | <b>Help Main Menu</b>          |
| 3. ECG Trigger                   |                                     | <b>Screen Calibration</b>      |
|                                  | 5. Advanced pacing                  | <b>MicroPace</b>               |
| <b>Synchronizing to ECG Trig</b> | <b>Multi-channel pacing</b>         | <b>CARDIAC STIMULATORS</b>     |
| <b>ECG Trig Sources</b>          | <b>Advanced Protocols</b>           |                                |
| <b>Trig / QRS Detection</b>      | <b>Flipping Pages</b>               |                                |

**Figure 16 Training Video Menu (English)** 

## **12.3 Help Search**

The help system has a search facility accessed from menu item "**s. Search Help**".

## **12.4 The Main Stimulator Screen**

The main screen will appear with the PACE protocol selected as shown in Figure 17. The red focus highlight will be on the S1 parameter allowing the Operator to adjust the basic pacing interval with the numeric keys or +/- keys. The focus is moved around the screen with arrow keys.

The STIMULUS parameter menu, the stimulation PROTOCOL menu and the PACE\_SITE menu in the top half of the screen are menus used to set the corresponding parameters. The PACE\_STATUS display and the ECG DISPLAY BAR in the middle of the screen show the progress of the stimulation sequence.

The Optional Touch Screen configuration features Touch Buttons at bottom center of screen, duplicating the action of some hot keys (see section on Touch Screen above).

## **12.5 Pacing Parameters**

To set the parameters in Figure 17, first press the hotkey indicated by the underlined letter in the parameter's name to focus on it and then use the numeric keypad '+'/'-' keys to adjust the parameter or enter a new value using the numerical keys. Use the Esc key to return screen focus to its Home position - usually the highest activated extra-stimulus parameter.

# **12.6 Basic Pacing**

To toggle pacing on or off, briefly tap the PACE key (Spacebar) or Touch Button. When appropriate to the protocol sustained press of PACE causes pacing only while PACE is pressed.

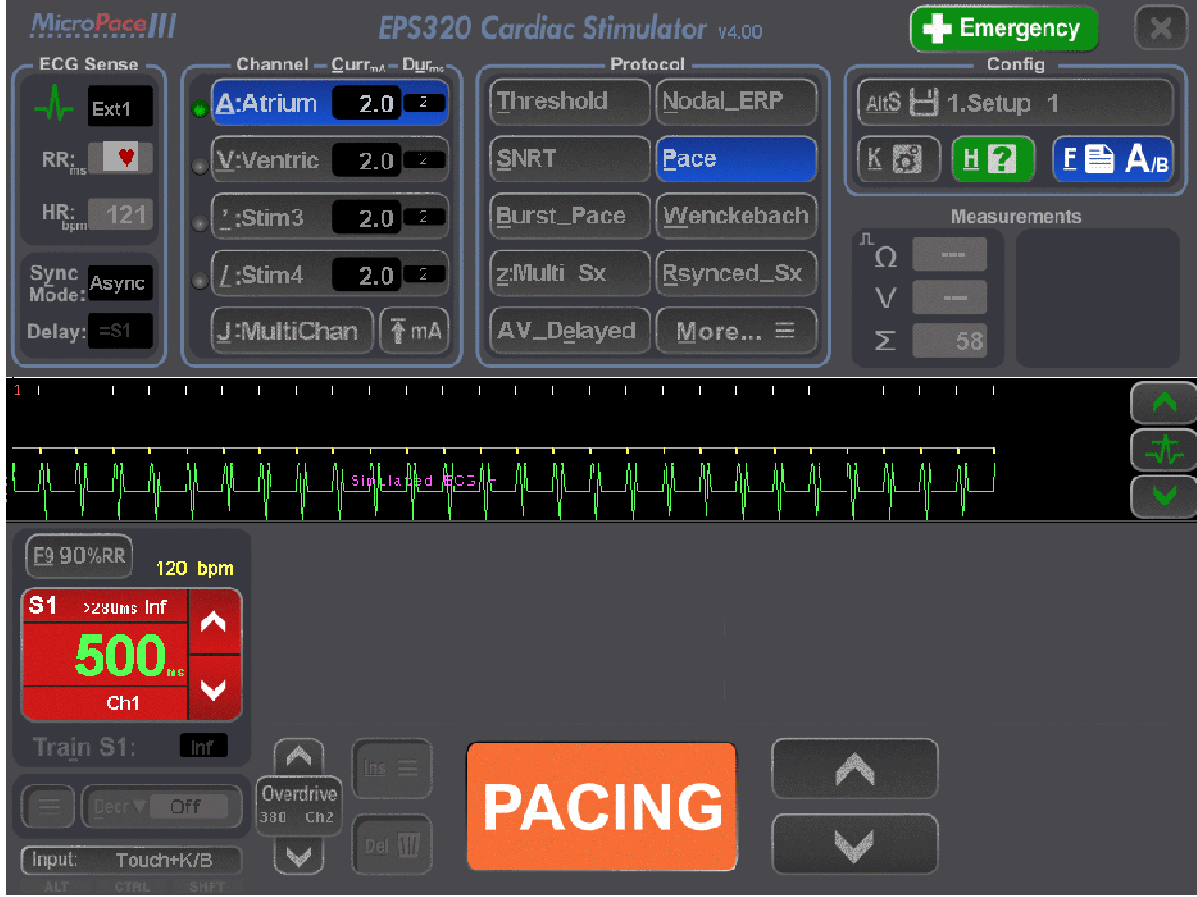

**Figure 17 Stimulator User Interface screen set to PACE protocol.** 

## **12.7 Overview of the Stimulator Software**

**Threshold Protocol.** In a typical EP study, the stimulus threshold will be initially determined. Press 'T' to select the THRESHOLD protocol and select the desired pacing site by pressing 'A' or 'V' if different from the default. Next, start pacing by pressing the [Spacebar]; output current will be automatically decremented. You will need to stop pacing when loss of capture occurs and a suggested new default current will be displayed (twice threshold current, and > 1.0 mA). Adjust the current at any time by pressing 'C' for Current and enter the new value.

**ECG Display Bar**. During pacing, the ECG Display Bar in the screen centre will draw vertical Stimulus Symbols for each stimulus in each output channel (short vertical lines for S1, taller for S2-S7, 'L' shaped if high impedance). The ECG trace and symbols for detected P/QRS complexes are shown below this; any triggering P/QRS is marked with a longer symbol.

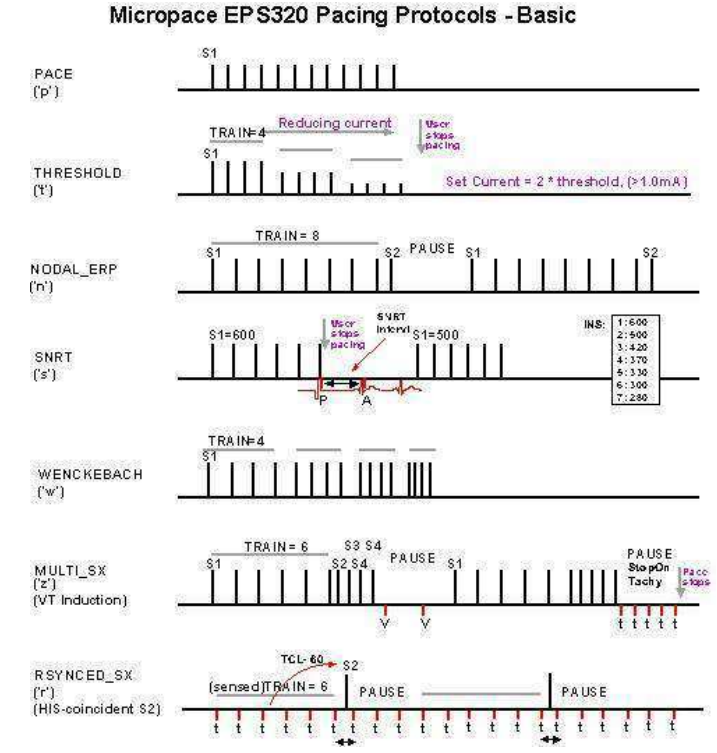

**Figure 18 Stimulation patterns in basic pacing protocols** 

#### **Nodal\_ERP and Multi\_SX**

**Protocols.** The NODAL\_ERP

protocol features 3 extra-stimuli for refractory measurements, with adaptive auto-decrementation by 50's and then by 20's or 10's. The MULTI\_SX protocol provides up to 6 extra-stimuli for programmed ventricular stimulation also with individually controled decrementation.

**Wenckebach, Burst Pace Protocols.** The WENCKEBACH protocol continuously decrements S1 (paused by continuous press of the [Spacebar]). BURST\_PACE protocol allows more rapid pacing with S1 values as low as 30 ms (lower limit for S1 in Burst set in the Config Menu, hotkey 'K', Config Var-2). Stimulation patterns for these basic protocols are shown in Figure 18 above.

**RSynced\_Sx, SNRT and AV Delayed Protocols.** The Rsynced\_Sx protocol produces a train of up to 3 extra-stimuli coupled to a train of sensed P/QRS complexes. The SNRT protocol displays an elapsed-seconds allarm timer and automatically decrements S1 after stopping pacing. The S1 adjustments may be programmed by the AUTO\_DECREMENT variable, which may use a Table of values, accessed by pressing [Ins] with variable focused. The AV\_DELAYED protocol provides sequential A-V pacing where S1 is the basic pacing interval and the S2 variable sets the AV-delay.

**Overdrive Pace and ATP Protocols.** Tachyarrhythmia may be rapidly terminated by the temporary OVERDRIVE BURST\_PACE protocol, accessed with the hotkey 'O'. The pacing site and the final S1 value will be remembered on the next call to OVERDRIVE. The ATP\_AICD protocol (hotkey 'L') provides overdrive pacing protocols similar to those used in Implantable Defibrillators (AICD's). ATP may be delivered at a preset percentage of the sensed VT cycle length set by S2 or at a fixed starting interval in ms set by S1. ATP train length may be set by the TRAIN variable and automatic decrementation of S1 between drive trains, may be set by the AUTO\_DECREMENT parameter. A minimum S1 specific to this algorithm and intra-train decrementation may be programmed from the Config menu (hotkey 'K').

**ECG sensing.** Stimulator may sense ECG from either of two external high level ECG Inputs (1 volt pp), or may sense intracardiac ECG (IECG) from the pacing electrodes of either channel. P/QRS

detection has automatic gain and needs no adjustment. Amplitude of the external ECG may be also altered by adjusting the amplitude of the output signal from your EPS Recording equipment. The AUTO TIP automatic site senses pacing catheter-tip IECG from whichever channel is being stimulated.

**Sync Trigger output interfaces.** Trigger / Sync output for your EPS Recording equipment review screen is provided on the 8<sup>th</sup> train pulse in the NODAL\_ERP and the MULTI\_SX protocol, the first P/QRS-coupled extra-stimulus in Rsynced\_Sx protocol and when pacing is stopped in SNRT, BURST\_PACE, WENCKEBACH and ATP\_AICD protocols. This may be adjusted in the Config Service menu.

**Saving Stimulator Defaults.** Stimulus and protocol-related parameters for the currently displayed protocol may be made defaults for that protocol by storing them in the Protocol Setup Memory simply by pressing the hotkey 'Alt-S' and [Enter]. Note that default CURRENT variable is an exception, and can be stored only in the THRESHOLD protocol.

**Loading Stimulator Defaults.** When loading Protocol setup memory, the defaults loaded will be for all protocols and not just the protocol currently selected.

### **12.8 Stimulation Parameters**

The following stimulation parameters may be used to control the basic stimulus train characteristics:

#### **12.8.1 S1 Parameter**

Basic stimulation interval.

S1 is decremented automatically in WENKEBACH or BURST\_PACE protocols by Screen Parameter 'Decrement' in ms.

Safety lower limits may be set in the Config Var 1. This lower limit is displayed at the bottom of the S1 parameter. Some protocols such as BURST\_PACE and OVERDRIVE\_PACE have their own lower safety limit - Config Var\_2.

Pacing is toggled on and off by hitting SPACEBAR key. Prolonged press of the SPACEBAR key maintains pacing only while the key is pressed.

Values below 230 ms are subject to once only warning of possible induction of FLUTTER; values below 100 ms are subject to a recurrent

warning of FIBRILLATION. Both warnings are configurable by Config Service Var 40.

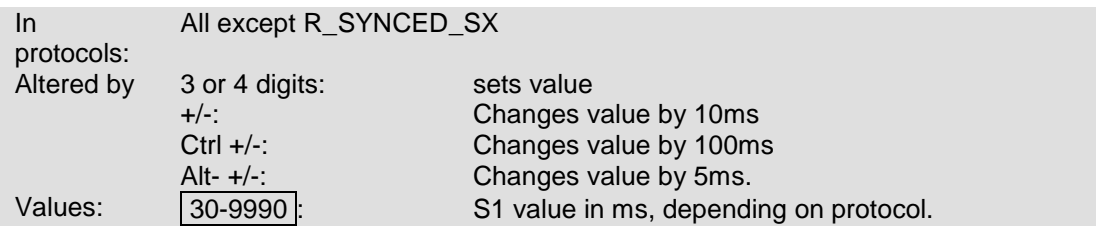

#### **12.8.2 S1 Train**

Number of stimuli in drive train or between auto-decrementation of S1.

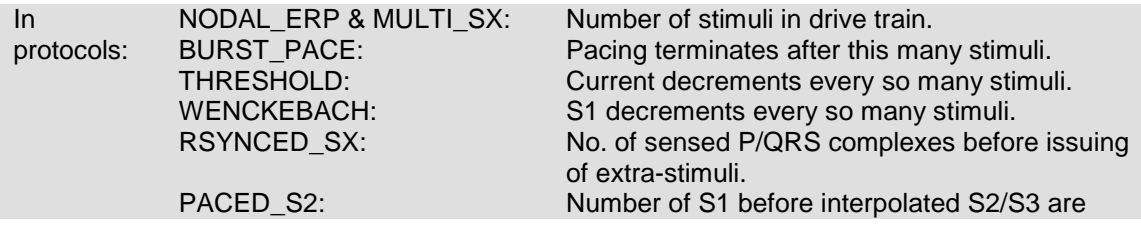

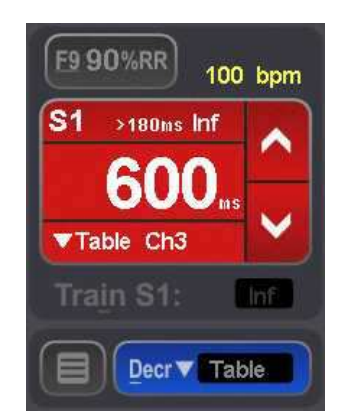

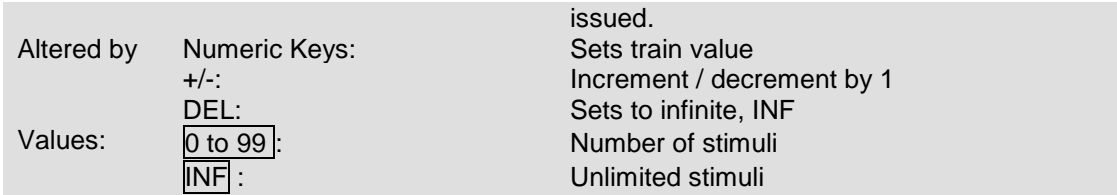

#### **12.8.3 Decrement**

Automatic decrementing (or incrementing) of auto-decrement-able parameter in each protocol. Values are entered with a single digit followed by [Enter] or by two digits alone.

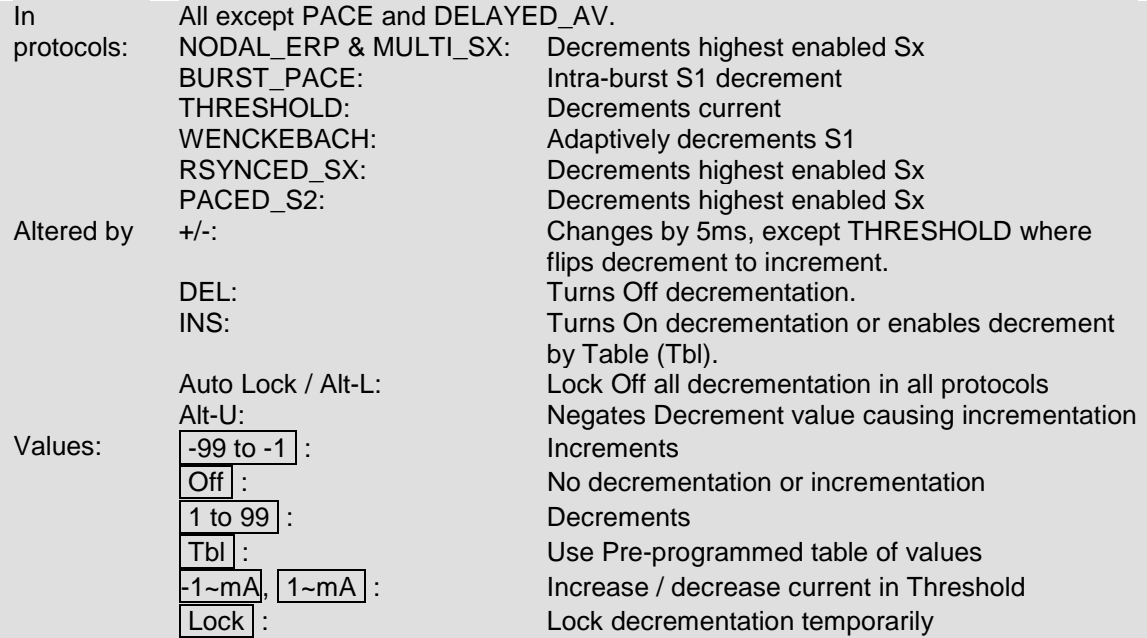

Negative Decrement values, set by '-' key or Alt-U, cause incrementation of extra-stimuli in the NODAL\_ERP, MULTI\_SX, RSYNCED\_SX protocols.

If the Operator manually adjusts the extra-stimulus between trains, auto-decrementation is suppressed in the above protocols for one train.

The Tbl value, set by INS, uses a table of programmable values. Refer to Help on Decrement in specific protocols.

#### **12.8.4 S2-S7 Parameter**

Extra-stimuli displaying the coupling interval in ms.

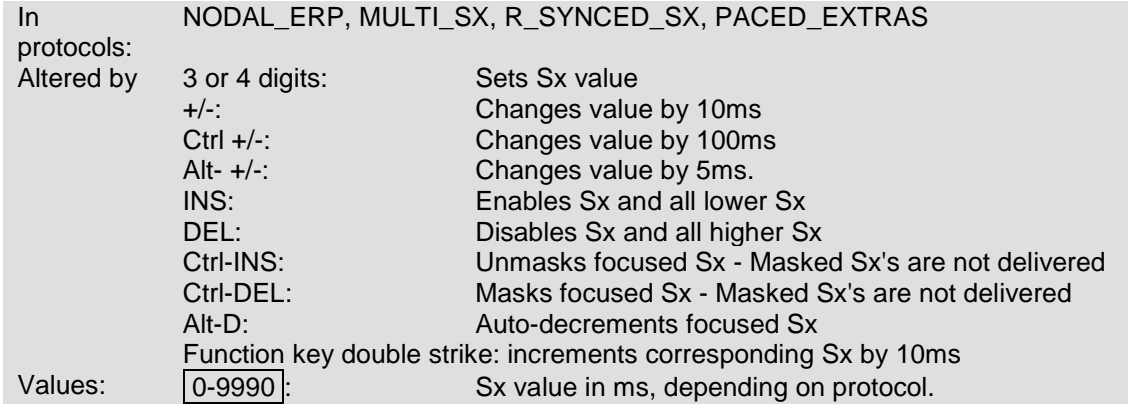

Value e.g.: 80 - 9990ms (Lower limit set by Config Var\_3).

S2 to S7 may be auto-decremented by Decrement Screen Parameter in the following protocols:

- (i) NODAL\_ERP (S2-S4)
- (ii) MULTI\_SX protocol
- (iii) RSYNCED\_SX protocol

S2-S7 auto-decrementation may be programmed to be in steps of 50, 20 and 10 depending on S1 value according to a Table, enabled by Config Var\_11.

S2-S7 may be auto-incremented by making Decrement negative by decrementing with '-' key to -ve values or with the ALT-U hotkey.

Auto-decrementation is normally applied to the highest enabled Sx. Auto-decrementation may however be redirected to any one Sx by focusing it and pressing Alt-D.

Quickly increment any Sx by 10ms by a double strike of the corresponding Function key – F4 key hit twice increments S4 without the Sx needing to be focused.

S7 Parameter will not be accessible when Touch Screen is enabled.

#### **12.8.5 Pause Parameter**

Control of repetition and the duration of Pause between repeated sequences of stimulation.

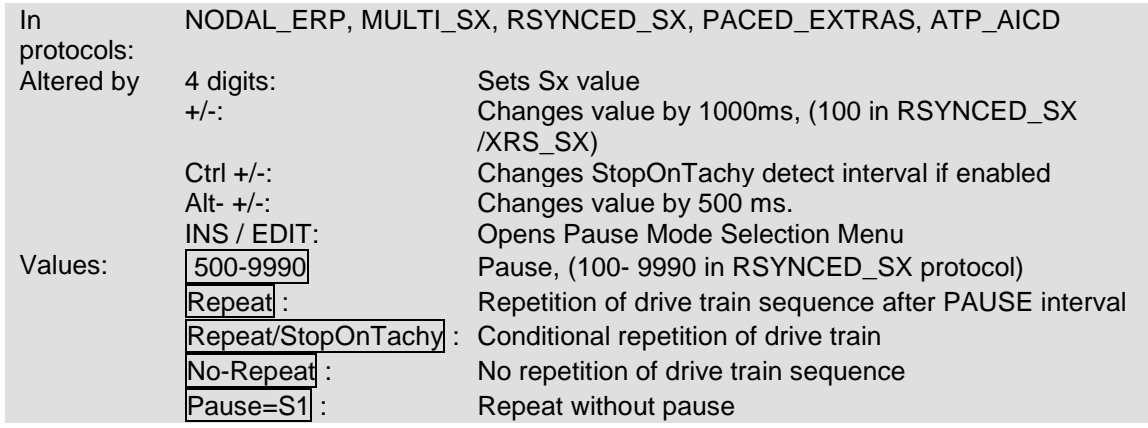

#### **StopOnTachy PAUSE mode (StopOn < xxx):**

Pacing stops following a stimulation train sequence if tachycardia is detected within the PAUSE interval with cycle length less than the indicated StopOnTachy value (in ms). Tachycardia detection is entirely dependent on general sensed ECG quality as well as ECG quality during tachycardia, which may have a different axis to that of, paced or sinus rhythm, or may deteriorate due to catheter movement.

StopOnTachy threshold interval may be changed with Ctrl+/- keys; default is 390ms (defined by ConfigVar\_22-Tachy detect interval). Note that tachycardia is not sensed during pacing.

In the StopOnTachy PAUSE mode, when no tachycardia is detected within the PAUSE interval, stimulation repeats after the set PAUSE interval plus 500ms.

If last sensed RR interval falls outside the StopOnTachy threshold, the Stimulator re-confirms termination of tachycardia for 1.5 s while displaying a note "Re-confirm".

P/QRS complexes sensed as tachycardia are market with a purple 't' symbol under the complex, to aid Operator in detecting under or oversensing. Use QRS Detect window to adjust P/QRS detection criteria if necessary (hotkey Alt-q).

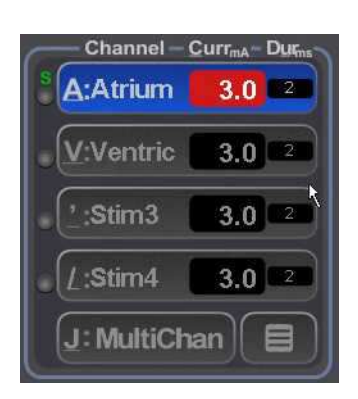

#### **12.8.6 Channel - Current - Duration**

The Micropace Stimulator can help automate some tasks such as ERP and SNRT measurements if the Operator uses Ch1 for the Atrium and Ch2 for the Ventricle - channels are named so by default to facilitate this.

When stimulating other sites, Operator can refer directly to Ch1 to Ch4, or can attach custom names to these channels (see below).

Applicable hotkeys: A, V, ', /, J, INS

Pacing site is by default automatically selected for some Protocols such as Atrium / Ch1 for the SNRT protocol. This may be prevented by changing Config Service Var\_14-En\_Universal\_pace\_site.

#### **Menu selections include:**

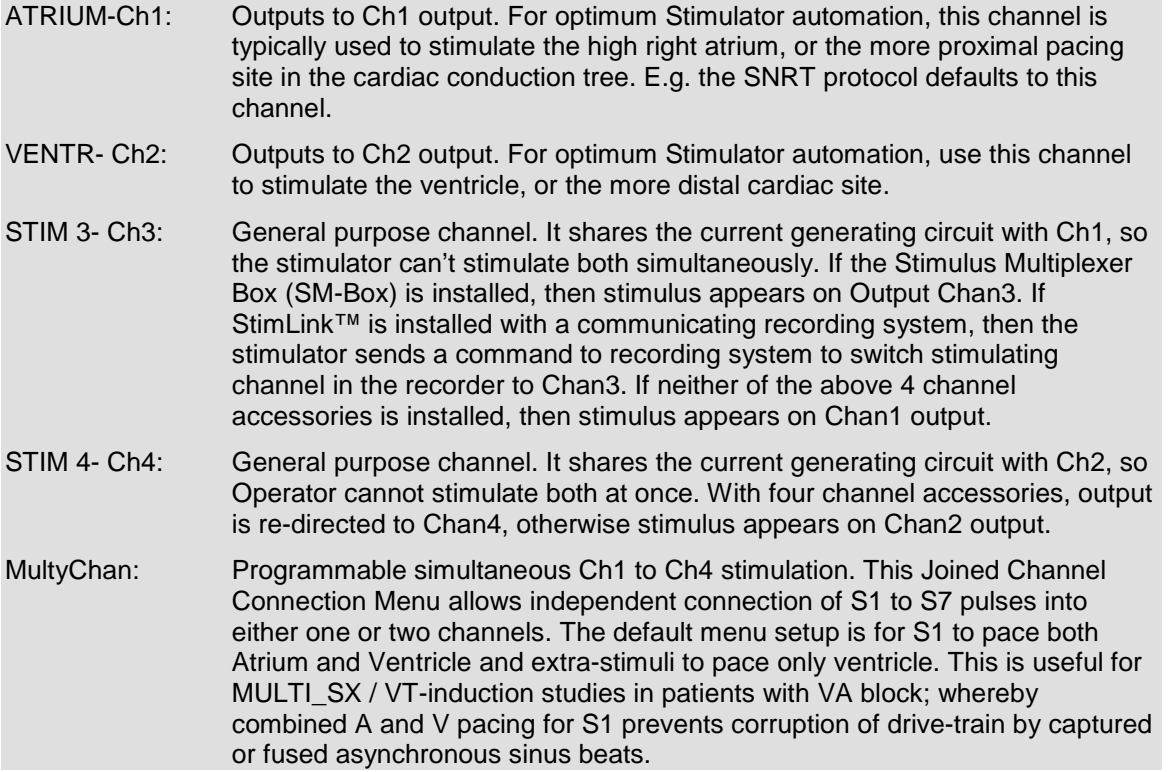

#### **Channel renaming:**

Operator can rename channels in the Pace\_Site menu by focusing the menu (Current) with arrow keys and pressing INS key. This displays a menu of 5 names; Operator can select the name to change with arrow keys and press INS again and type in new name. The new name is displayed only in the Pace Site menu; it is stored permanently.

#### **Roving pacing catheter:**

If you stimulate with only one catheter, moving it between Atrium and Ventricle, set Config Service Var\_14-'En Universal Pace Site' to 3. to redirect all output to Ch1/Atrium channel.

#### **12.8.7 Current**

The stimulus Current amplitude to be delivered.

![](_page_63_Picture_174.jpeg)

CTRL-INS : Forces current to 20 mA (for His stimulation) CTRL-DEL : Restores current from 20mA to previous value. Values: 0.1, 0.2, 0.3... 4.8, 5, 6, 7...10, 15...25 mA.

An attempt to change current by > 10mA with numerals issues a Warning. Use Ctrl INS/DEL to boost Current to 20mA and restore.

Failure to deliver current causes the following:

- □ Check Lead LED to flash on the SGU
- A lower pitched pace sound
- □ 'L' shaped pace symbol on screen and
- □ High Atrial/Ventricle Impedance Warning text.

#### **12.8.8 Duration**

Duration of Stimulus pulse in ms.

![](_page_64_Picture_181.jpeg)

## **12.9 ECG Sense**

#### **12.9.1 ECG Sense Site**

ECG input is used for the following purposes:

- □ Synchronizing onset of Pace train to the patient's P/QRS (if you have SYNC turned to P/Q for the protocol being used).
- □ Measuring SNRT value in the SNRT protocol (you need Atrial sensing)
- □ StopOnTachy feature.

Four ECG Inputs are available from the SENSE\_SITE MENU:

![](_page_64_Picture_182.jpeg)

Use Alt\_Q (QRS Detect Menu) to adjust the P/QRS detection parameters if required.

#### **Recommended setup:**

If using only one external ECG sensing channel, then set the Sense Site to Ext1.

If no external ECG signal is available, then use the Auto Catheter-Tip sensing, hot key Alt-I.

#### **12.9.2 Sync Mode**

Sets type of pacing - Asynchronous or Inhibited.

All

In protocols:

![](_page_64_Picture_26.jpeg)

![](_page_65_Figure_1.jpeg)

There is no hotkey for this parameter; Operator must focus on the parameter with the 'up' arrow keys and adjust using +/- keys.

If over-sensing occurs, stimulation may be inhibited permanently; the protocol has no timeout on commencing stimulation.

#### **12.9.3 QRS Detect Menu**

Use this menu, shown below, to adjust P/QRS detection. If detection is not optimal, select the Presets for IECG or surface ECG or for tachycardia according to your circumstances. You can store a customised set of parameters using Store Custom command. Set any Preset as the default on program launch by specifying its number into Config Var 30 Soft QRS Detect Setup.

#### **Figure 19 QRS Detect Menu**

QRS sensing can be set to +ve, –ve or Biphasic from this menu, controlled by **(Thr. +:0 -:1 ±:2)**

QRS sensing channel can be set using Sense: item in the list

## **12.10 Pace Status**

#### **12.10.1 RR Measurement**

Beat-to-beat RR interval and average (exponential filter with weighting against outlier values) RR intervals are displayed.

#### **12.10.2 Impedance measurement**

Pacing circuit impedance is measured with each pulse to aid the operator in determining the integrity of the pacing circuit. Values below 500 Ohms suggest a short in the pacing circuit, while values above 2000 Ohms suggest high impedance. It is not displayed for stimulation currents below 0.6 mA. The measured value includes variable impedances internal to the Stimulator and the accuracy is limited; it

is not a measure of the 'lead impedance' used in permanent pacemaker implantation and should not be used as such.

#### **12.10.3 ECG Display Bar**

During pacing, the ECG DISPLAY BAR will display a Stimulus Symbols for stimulus in each channel (short vertical lines for S1, longer for S2-S7). The sensed ECG trace and detected P/QRS symbols are shown below this. Minimum threshold level for the QRS sense trigger can also be changed from the main screen using the up & down arrows on the Right edge of the trace (QRS Detect Sensitivity in Figure 17. The level will be briefly indicated by a green horizontal line.

## **12.11 Pacing Protocols**

The Micropace Stimulator features a number of pre-programmed stimulation protocols.

#### **12.11.1 Protocol Selection & Renaming**

Favorite protocols in the Protocol Toolbox ('M' hot key) may be selected with checkbox  $\boxtimes$  to appear in main Protocol Menu and may be renamed from a customizable list using the INS/EDIT key.

![](_page_66_Figure_8.jpeg)

**Figure 20 Protocol Toolbox** 

#### **12.11.2 Pace Protocols**

![](_page_66_Figure_11.jpeg)

Select the PACE protocol to pace at a fixed interval set by S1 into selected pacing site.

#### **12.11.3 Threshold Protocol**

![](_page_67_Figure_2.jpeg)

The THRESHOLD protocol helps to determine the pacing threshold by continuously decreasing or increasing the pacing Current amplitude; the Operator needs to stop pacing when capture is lost, and accept or modify a displayed automatically calculated new default current (twice threshold current, and  $> 1.0$  mA).

#### **12.11.4 Nodal\_ERP Protocol**

![](_page_67_Figure_5.jpeg)

The NODAL\_ERP study provides up to 3 auto-decremented extra-stimuli for AV Node refractory and other measurements. S2-S4 may be auto-decremented by 50, then 20, then 10ms as Sx value reduces from a Table accessed by Editing Decrement Parameter, or by an arbitrary single value set by Decrement (disable decrementation Table by setting Config Var-11 to 0).

#### **12.11.5 Multi\_Sx Protocol**

![](_page_67_Figure_8.jpeg)

The MULTI\_SX protocol provides up to 6 auto-decremented extra-stimuli primarily for programmed ventricular stimulation. A warning message "Defibrillator Ready?" appears on entry to protocol if pacing into Ventricle, its appearance is configurable by your distributor. In both above protocols, manual adjustment of Sx suspends next auto-decrementation and the BSP key reverses last autodecrement.

**SX property menu** is opened on selected Sx using Ins/Edit and contains:

- Enable first S1 Trigger from Sensed P/R or no trigger.
- □ Enable AV delay for S1.
- □ Set S1 AV delay time in ms.
- □ Set individual S1 Train number control. The train value is displayed on the bottom of the Sx button.
- Enable individual S2- S7 auto-decrement for this Sx according to the common decrement value set in the Stimulus Menu.
- □ Select output channel.

#### **12.11.6 Wenckebach Protocol**

![](_page_68_Figure_2.jpeg)

The WENCKEBACH protocol continuously decrements S1. Decrementation may be optionally terminated by manual adjustment of S1 (configurable by your distributor); in software versions 3.19.59 or earlier, decrementation was also paused by continuous press of the [Spacebar].

#### **12.11.7 RSynced\_Sx Protocol**

![](_page_68_Figure_5.jpeg)

The RSYNCED S2 protocol produces a train or a sequence of up to 3 extra-stimuli coupled to a train of sensed P/QRS complexes.

#### **12.11.8 SNRT\* Protocol**

![](_page_68_Figure_8.jpeg)

The SNRT protocol displays an elapsed-seconds alarm timer and automatically decrements S1 after stopping pacing according to a SNRT Table. The SNRT Table is accessed by pressing [INS] when the screen focus is on the DECREMENT or S1 parameters while in the SNRT protocol. Alternatively, the DECREMENT variable may be used to decrement the S1 (customised by your distributor).

\*Note: SNRT value calculation may not function correctly when sensing IECG from the catheter-tip; use external ECG sensing to obtain SNRT calculation by the EPS320 Stimulator.

#### **12.11.9 Burst\_Pace Protocol**

![](_page_68_Figure_12.jpeg)

BURST\_PACE protocol allows more rapid pacing with S1 values as low as 30ms (subject to its own Config Var-2 'Lower limit for S1 in Burst'). Configuration Variable 7 can be used to redirect Burst Pace to Overdrive Burst pace whenever burst pace is engaged.

#### **12.11.10 AV Atrio-ventricular Delayed Protocol**

![](_page_68_Picture_292.jpeg)

The DELAYED\_AV protocol provides sequential A-V pacing where S1 is the basic pacing interval and the S2 parameter sets the atrio-ventricular delay.

#### **12.11.11 Overdrive Pace and ATP Protocols**

![](_page_69_Figure_2.jpeg)

The ATP\_AICD – anti-tachycardia pacing, protocol (hotkey 'L') provides overdrive pacing protocols similar to those used in Implantable Defibrillators (AICD's). ATP may be delivered at a preset percentage of the sensed VT cycle length set by S2, or at a fixed starting cycle length in ms set by S1;

either value is adjustable by the Operator prior to commencement of pacing. The ATP sequence length may be set by the TRAIN variable and automatic decrementation of S1 between drive sequences may be set by the AUTO\_DECREMENT parameter. A minimum S1 specific to this algorithm and intra-train S1 decrementation may be set by Config Var-4 and Config Var-19 in the Configuration Menu (hotkey 'K') respectively.

#### **12.11.12 Specialised Protocols**

The following specialised protocols are available from the Procedure Menu ('m'). They are selfexplanatory.

**Bi Ventric Pacing.** This protocol requires the Four Channel Upgrade, using the Four Channel Multiplexer Kit, MP3091:

![](_page_69_Figure_8.jpeg)

Paced S2. S2 into a different channel to S1 is interpolated between S1stimuli. S2 may be 0 or -ve, meaning it coincides or preceedes the last S1:

![](_page_69_Picture_305.jpeg)

**Sensed S2&S3.** Multiple sensed extra-stimuli are given into different channels / chambers:

![](_page_69_Figure_12.jpeg)

**PPI Protocol.** This protocol displays the Post Pacing Interval during entrainment studies of tachyarrhythmias. Protocol verifies S1 vs TCL vs PPI and if it obtains a valid set, it displays "PPI-TCL", or if it misses the 1st sensed tahycardia complex, it displays (PPI+1)-TCL.:

![](_page_70_Figure_2.jpeg)

**Refractory High Frequency Stimulation.** Regular S1 into Ch2 with HF burst into Ch1. S2 Delay from S1 to S3. Minimum S3 burst of 30mS.

![](_page_70_Figure_4.jpeg)

In the high frequency burst protocol, you may specify a train with a frequency and either as a number of stimuli or a duration of pacing. For example, (S1=40ms, train of 3) or (S1=40ms train for 80ms).

#### **12.11.13 Trigger Sync output interfaces**

Trigger / Sync output for your EP Recording equipment review screen is provided on the  $8<sup>th</sup>$  sequence / train pulse in the NODAL\_ERP and the MULTI\_SX protocol, the first P/QRS-coupled extra-stimulus in RSYNCED\_SX protocol and when pacing is stopped in SNRT, BURST\_PACE, WENCKEBACH and ATP\_ACID protocols. This may be adjusted in the Config menu.

#### **12.11.14 Saving /Restoring Stimulator Defaults**

Stimulus and protocol-related parameters for the currently displayed protocol may be made defaults for that protocol by storing them in the Protocol Setup Memory simply by pressing the hotkey 'Alt-S' and [Enter]. Note that default CURRENT variable is an exception, and can be stored only in the THRESHOLD protocol.

#### **12.11.15 Parameter persistence**

Parameters in each protocol may be forced to persist during changing of protocols by setting Config Service parameter CSV36 set to '1'. Selecting the same protocol from within a protocol loads a fresh set of default parameter values for that protocol.

## **12.12 Software configuration.**

**Configuration Menu.** Software configuration, including various safety limits and options may be adjusted by the installing technician according to customer preferences using the password protected CONFIG utility, hotkey 'K'. For example, the lower limit for S1 in most Protocols (other than BURST PACE and ATP\_AICD) is set by Config. Var-1. To modify values, place the cursor over the variable and enter the new value. Obtain help on any variable by pressing 'H' when the cursor is over the variable.

**Programming of Default Protocol Parameters.** On every entry to a protocol, default protocol parameters are loaded from a Operator definable defaults Setup (Except if parameter persistance is turned on). To save new defaults for a Protocol, set up parameters in the protocol as desired and press 'Alt-S' and [Enter]. For example, if you wish to change the default S1 in the MULTI\_SX protocol from the factory preset 400 ms to 600 ms, (i) set the Stimulator to the MULTI\_SX Protocol (by pressing its hotkey 'z'), (ii) enter 600 into the S1 variable and then (iii) save the setup for MULTI\_SX by pressing 'Alt-S' and then [Return]. Default values for other parameters such as SyncTo, Train, Decrement and so on may be programmed similarly. The new defaults are set permanently.

**Storing multiple Protocol Defaults.** You may store up to 8 different sets of Protocol Parameter defaults. Store Parameters as above except after pressing 'Alt-S', select one of eight memories. Retrieve a protocol by the 'Alt-R' hotkey, followed by the number of the memory. The currently loaded Parameter setup is displayed in the top left hand part of the screen; the setup memory loaded is '1' by default. This default may be altered by Config Var-39 to any value between 1 and 8.

**Restoring Factory Presets.** Restore Config variables to factory defaults by selecting Config Var-40. This resets all Config variables to factory presets. All Protocol Parameters will also be set to factory presets.

**Copying Protocol defaults** To copy one setup to another use Setup save or restore ('Alt-S' or 'Alt-R'), select the source setup to copy and press key 'C' then select the destination setup and press 'P' to paste the settings.
# **12.13 Sound Configuration**

The Stimulator system outputs the sounds produced during use (stimulus sound, sensed ECG and others) to external speakers (as well as continuing to make the sound internally in the PC and the SGU).

The sound is produced by an on-motherboard generator and is a low amplitude (600mV) mono signal output intended for input into amplified speaker sets only. The following configuration parameters control sound output.

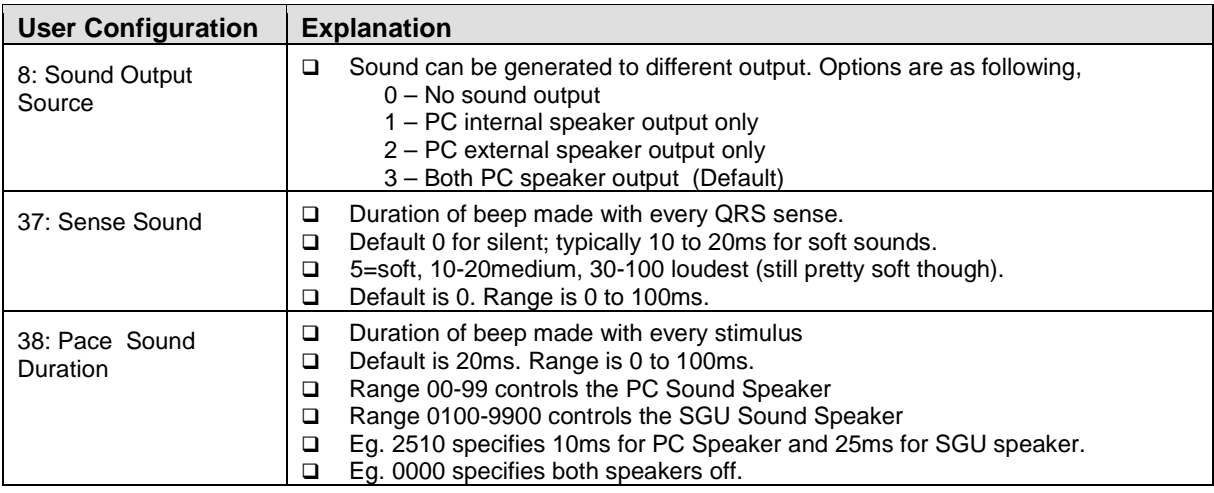

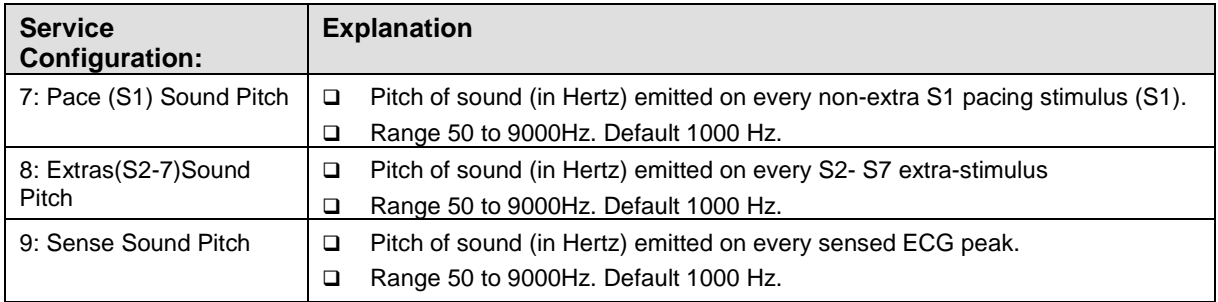

# **WARNING:**

In order to prevent patient micro-electrocution by excessive enclosure or auxiliary currents, any connected amplified speakers must be powered by a medically isolated mains power source, such as the Micropace Isolation Transformer MP3107; never connect to non-isolated mains.

# **12.14 Safety Features**

**Backup Manual Pacing.** Failure of the computer is detected by the Stimulus Generator Unit, which displays an error message 'No PC' on its LED display; after several seconds the SGU enters BACKUP MANUAL PACING mode (or the user may force this mode by pressing the BACKUP ENABLE button), whereupon the Stimulus Generator Unit functions as a stand-alone programmable pacemaker. This mode is indicated by the absence of the PC PACE LED and lighting of two 7-segment LED numerical displays on the front panel indicating set PACING INTERVAL and CURRENT. These can be adjusted by pressing adjacent up/down arrows. Pacing may be then toggled on/off by the red PACE ON/OFF button. This mode may be forced by the Operator, e.g. if the computer appears to be malfunctioning by pressing the BACKUP ENABLE button at any time.

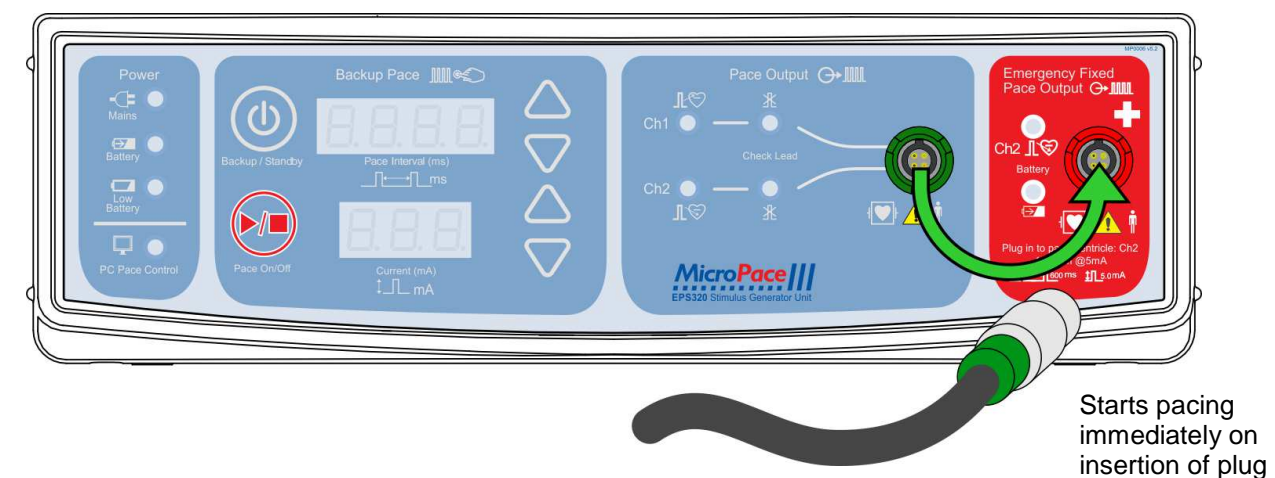

**Figure 21 Connecting to Emergency Fixed Rate Pacing output.**

**Emergency Fixed Rate Backup Pacing.** Should the Stimulus Generator Unit itself appear to fail by a lack of stimulation pulses or by displaying an alarm on its LED display and the patient requires urgent pacing, an independent analogue circuit pacemaker is available for emergency pacing. Remove the green Stimulus Cable plug from the green PACE OUTPUT socket on the Stimulus Generator Unit front panel and plug it into the red EMERGENCY FIXED RATE BACKUP PACING socket immediately to the right of it (Figure 21). Pacing will start immediately (by sensing the applied lead resistive load) at 100bpm, 5mA and 2ms pulse into the VENTRICULAR channel only. This emergency facility has a separate battery and will function even in the unlikely event of a failure of all other systems.

**Other safety features** in the Micropace Stimulator include:

- (i) Software advisory messages to Operator of inconsistent or potentially dangerous Operator actions, such as pacing intervals less than 230 ms
- (ii) Operator adjustable software safety functions and limits on protocol variables such as S1 to S7, QRS Sync timeout and Idle keyboard safety lockout, all adjustable in the Config Menu.
- (iii) Backup battery in the Stimulus Generator Unit in case of loss of external power.
- (iv) Extensive Stimulus Generator Unit power-on self-testing and safety self-monitoring.
- (v) Defibrillation proof Stimulator outputs.

NOTE: A separate backup External Temporary Pacemaker must be readily available for use in the event of a patient becoming pacemaker-dependent.

# **12.15 Software Error Messages**

Error messages have help messages associated with them. In some cases help text appears with the error message; with other errors, pressing 'h' displays the associated help text.

### **Run time timing error**

The following message may appear while using the Stimulator.

Internal Error: STIM\_OVERRUN: The Computer is not keeping up, stimulus timing may be inaccurate!

This means that the computer was too busy to produce accurate timing of stimuli, i.e. stimulus was issued a little too late. It can happen if you have continuously pressed a key, forcing the software to service the keyboard too frequently or there is some problem with the computer. Note that subsequent pacing will most likely be accurate, but this message will come up only once in any one session and any repetition of this error will be ignored for the rest of the session, to enable you to continue pacing the patient if necessary. To re-enable this error detection, quit the program with 'Q' and follow the prompts to restart the software or by rebooting the computer.

### **Program warnings on exit**

The following message may be displayed after exiting the program.

Program exited with Warnings, logged in file 'stim.log'.

This indicates that a warning was issued during execution of the program.

Contact your Distributor for further details if required. Abnormal program exit will also result in the display of a Recovery Menu. Follow the suggested menu items to recover your last valid configuration settings or to re-install the program.

# **12.16 Additional Software Message**

# **12.16.1 Advisory Message**

These short advisory messages are intended to notify user of some abnormal conditions, which however may not need any action or response from the user and thus do not interrupt the user performing the EP study.

They appear in one of four zones below the ECG Display Bar and are displayed only for several seconds.

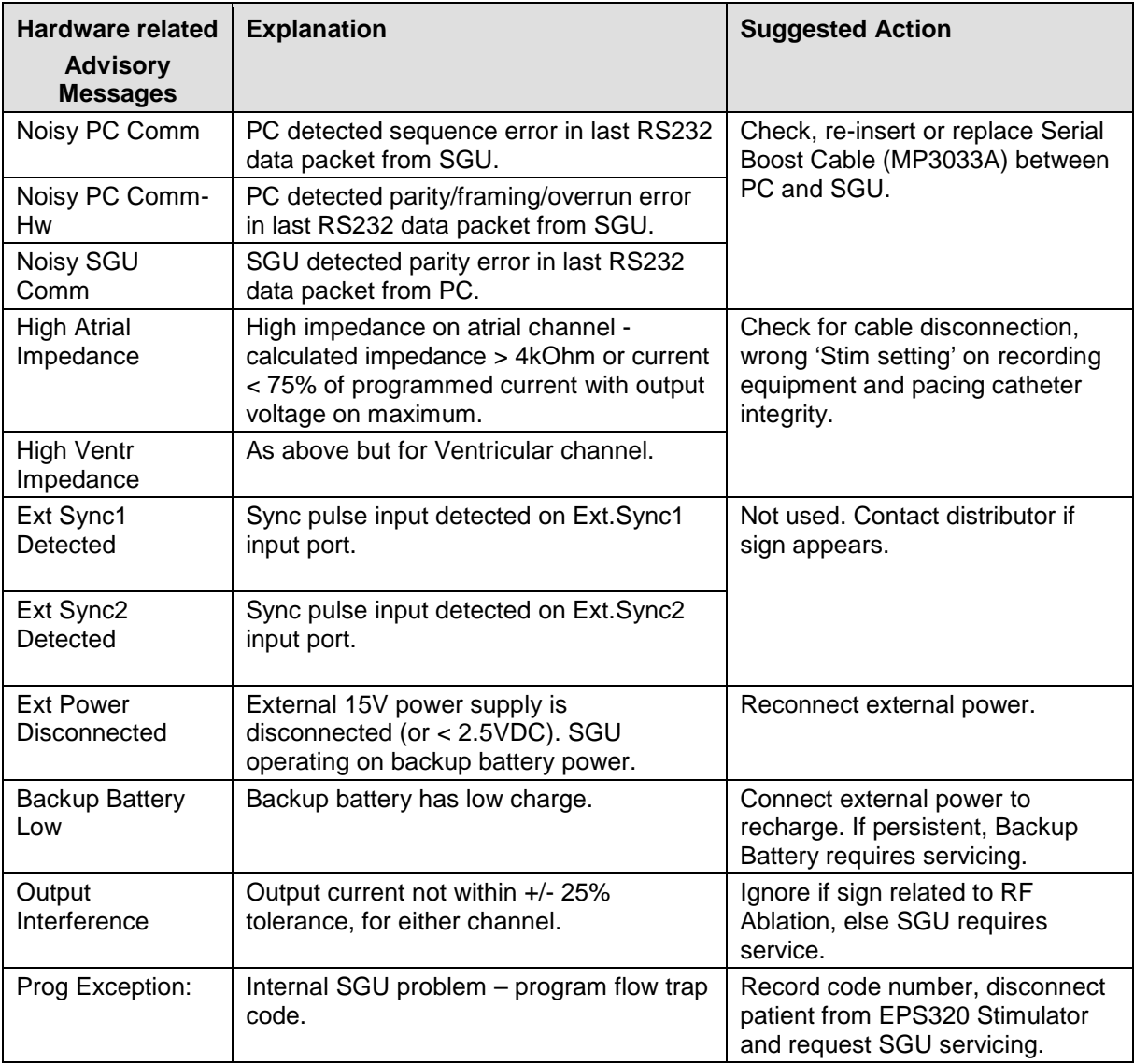

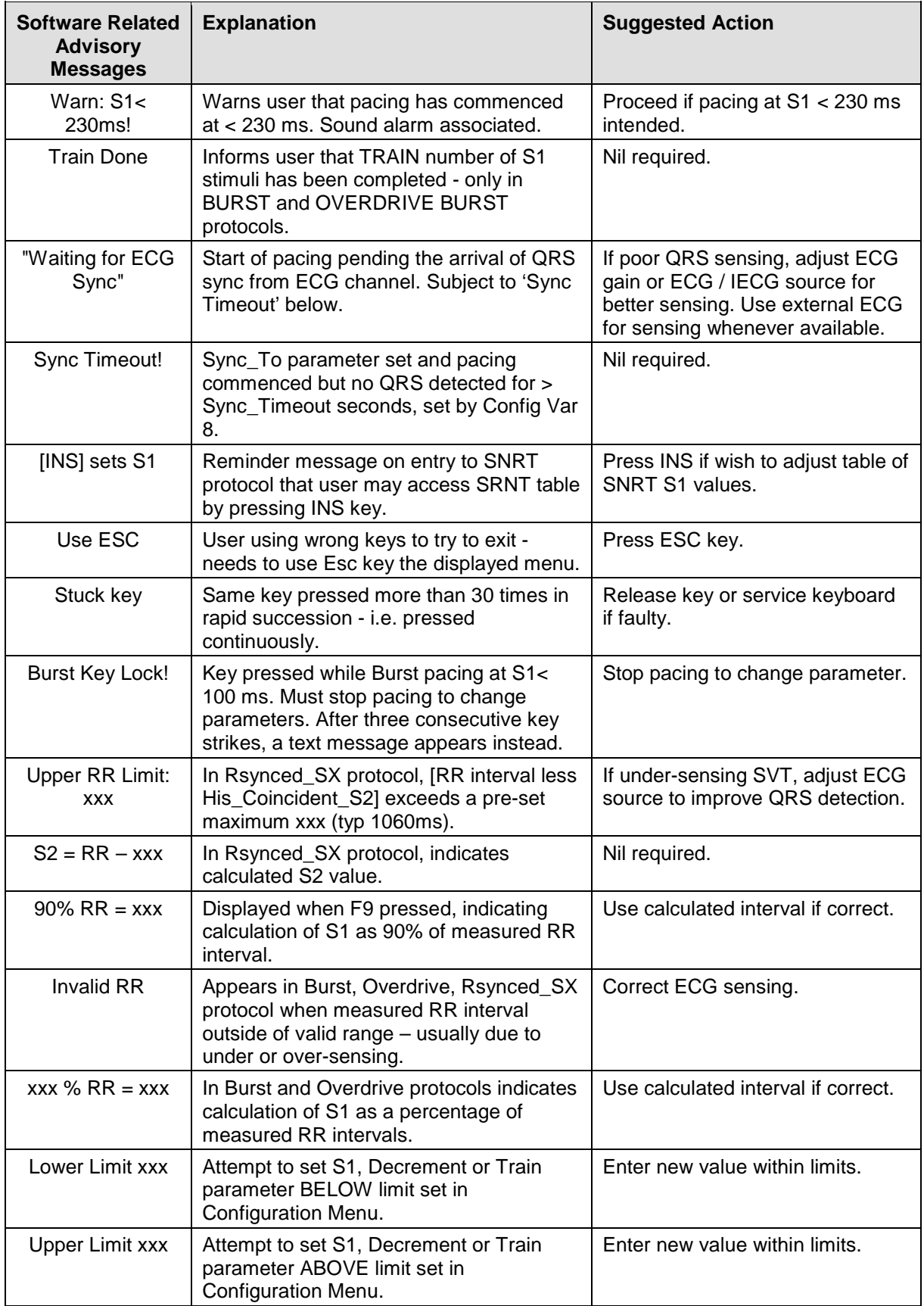

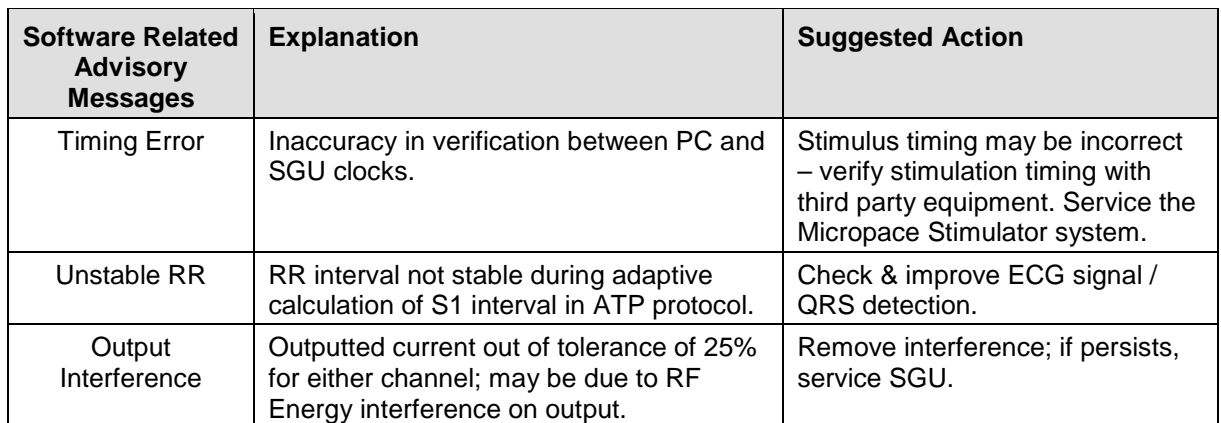

## **Table 7 Advisory Messages and suggested actions.**

# **12.16.2 Text Messages**

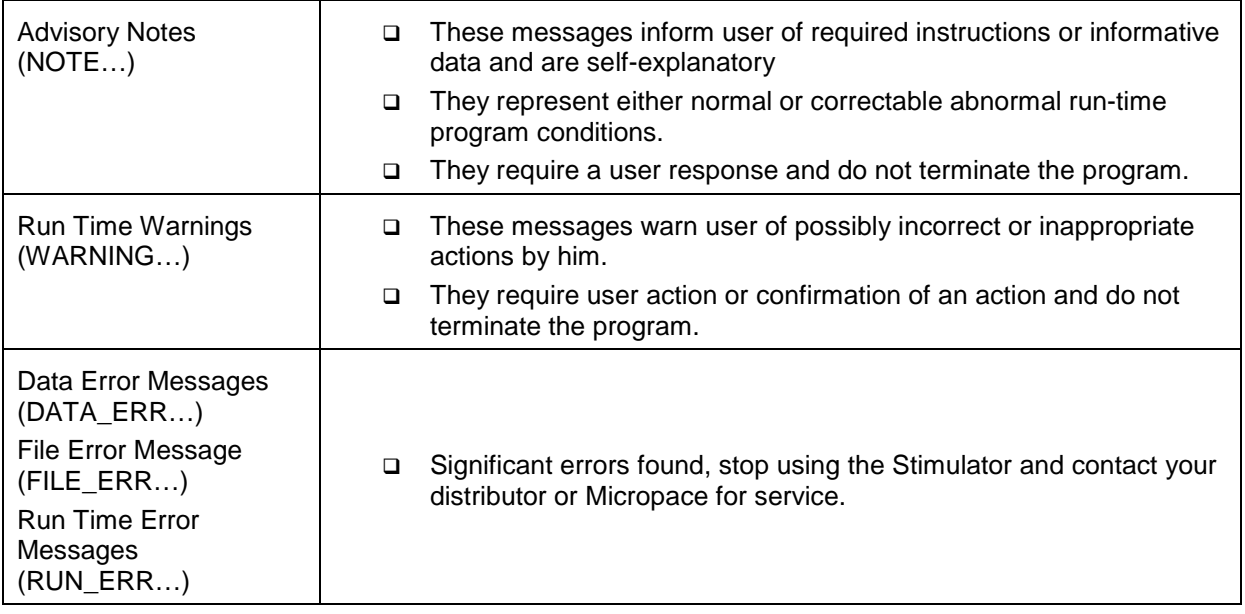

# **12.17 Configuring the Program - the CONFIG menu<sup>2</sup>**

A number of parameters controlling the program's operation, including safety limits are stored in a configuration file and may be altered by the Micropace authorised representative. Contact Micropace or your representative for further information.

A number of parameters controlling the program's operation are stored in a configuration file and may be altered by the Operator.

The configuration menu is called up by hotkey 'K'. The variables are displayed in a numbered sequence. To change one, chose it's number and then enter the new value. You may also use arrow key to place cursor on the variable and enter the new value. Press 'h' to obtain help on variable under the cursor; this will tell you its meaning, value ranges, default values and any related variables. The parameters are shown in Table 8.

User Configuration password is: **"henry" or 4546.**

l

 $2$  This is a password protected feature for use only by company representative for customisation of program to individual site preferences during installation.

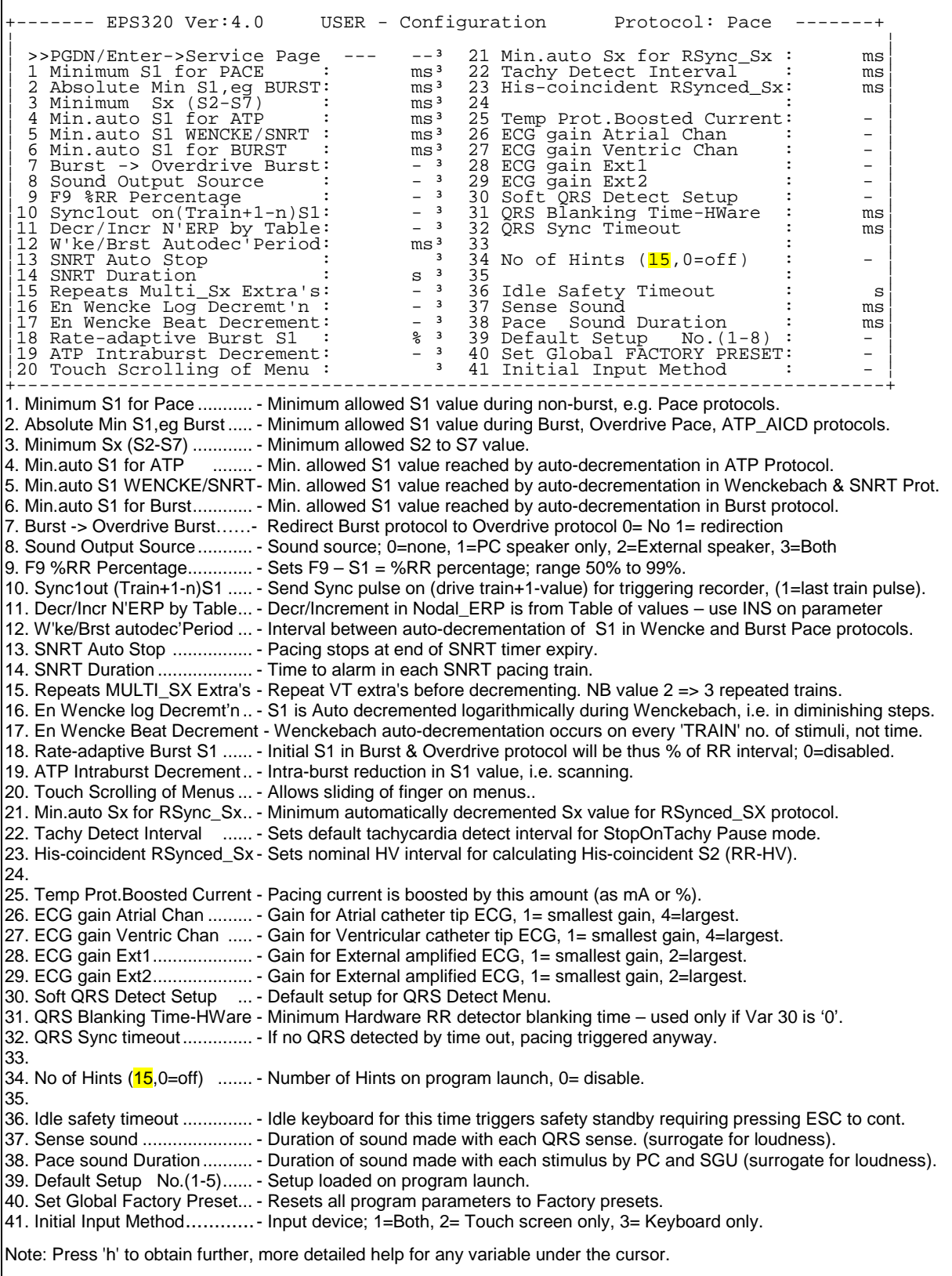

**Table 8 Configuration Menu Page** 

# **12.18 Summary of Hot Keys.**

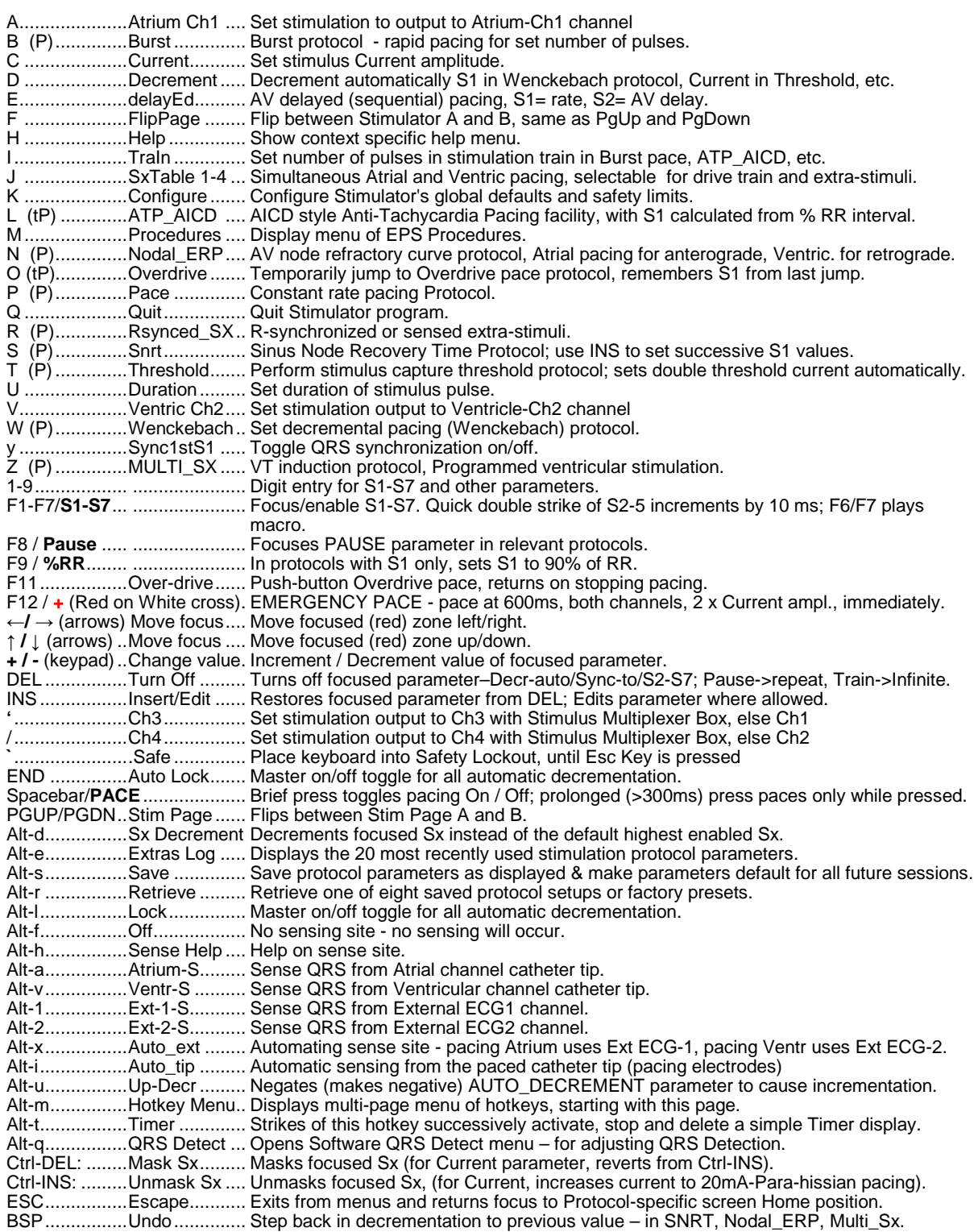

**Table 9 Summary of Hotkeys** 

# **13 THE EPS320 STIMULUS GENERATOR UNIT**

The Stimlab™ system uses the EPS320 Stimulus Generator Unit (SGU) for generation of cardiac stimuli. The EPS320 has two independent opto-isolated stimulation channels, which switched under computer control into the four outputs of the SM-Box according to the PACE\_SITE setting in the Software.

The SGU must be connected to the serial COM1 port on the computer using only the supplied custom made RS232 connection cable, MP3033A.

# **13.1 EPS320 Stimulus Generator Unit layout**

The front panel, shown in Figure 22 has four sections described below from left to right:

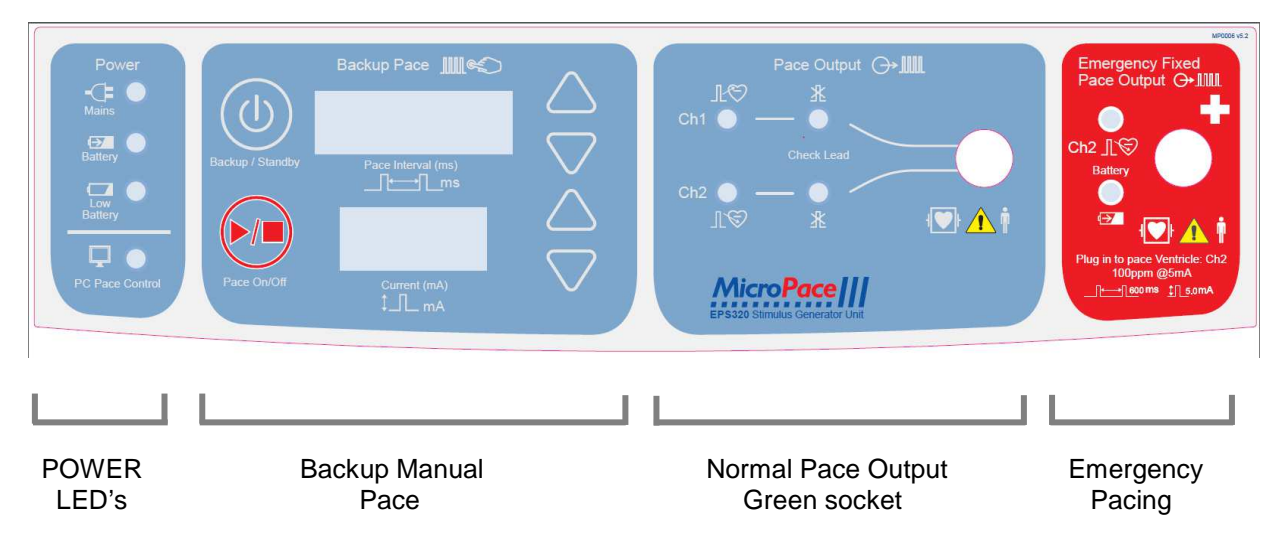

**Figure 22 EPS320 Stimulus Generator Unit front panel (reference only)** 

## **Four power indicator lights on the extreme left:**

- (i) Main Power (green/yellow)
	- GREEN ON mains power is connected and unit switched On at the POWER switch, backup battery is trickle changing, Stimulus Generator Unit is in PC CONTROL or BACKUP MANUAL operation mode.
	- GREEN BLINKING- mains power is connected, unit in STANDBY mode; backup battery charging.
	- □ YELLOW Mains power available, but unit switched OFF; backup battery not charging.
- (ii) Battery Power (orange) mains power lost, operating on backup battery. A minimum of 2 hours of operation is expected from a fully charged backup battery.
- (iii) Battery Low (red) battery charge low, only approximately 10 minutes of operation remaining.
- (iv) PC Pace Control (green) Serial RS232 data link is functioning and Stimulator is under control of computer.

### **Backup Manual Pace Control:**

This section located in the left middle of the front panel is a backup system and is normally inactive. Should the computer fail due to power failure, hardware failure or software crash, the Stimulator will detect the loss of communication from the Computer (due to loss of watchdog transmissions) and automatically switches into the Backup Manual Pace mode. This mode may also be manually selected by pressing the **BACKUP / STANDBY** button. The red 7-segment LED numerical display will light up showing default values for Pace Interval (600ms) and Current (5mA). These may be adjusted by the up/down arrows on the right of the display. Pacing may then be toggled on/off by pressing PACE ON/OFF button. Note that pulse width is fixed at 2ms.

Pressing the **BACKUP / STANDBY** button when the Stimulus Generator Unit is already in Backup Manual Pace Mode sends the Stimulator to Sleep Mode i.e. low power consumption standby mode. This is the mode that the Stimulator adopts on exiting the Stimulator computer program. The Stimulus Generator Unit may be awakened by turning the computer on and running Stimulator software or by pressing the **BACKUP / STANDBY** button once more.

# **Pace Output:**

Two green LED's marked Atrium and Ventricle light briefly when stimulation pulse is generated (NB the LED blink duration is made longer than the pacing pulse duration for visibility.

The two LED's labelled Check Lead, signal a high impedance condition during last stimulus pulse, i.e. programmed current not delivered due to very high impedance. This is usually due to a disconnection in the circuit or a broken cable/connection.

The following graphs indicate the maximum deliverable current into given pacing lead impedances and the maximum impedance for a given programmed current, above which High Impedance message will be issued.

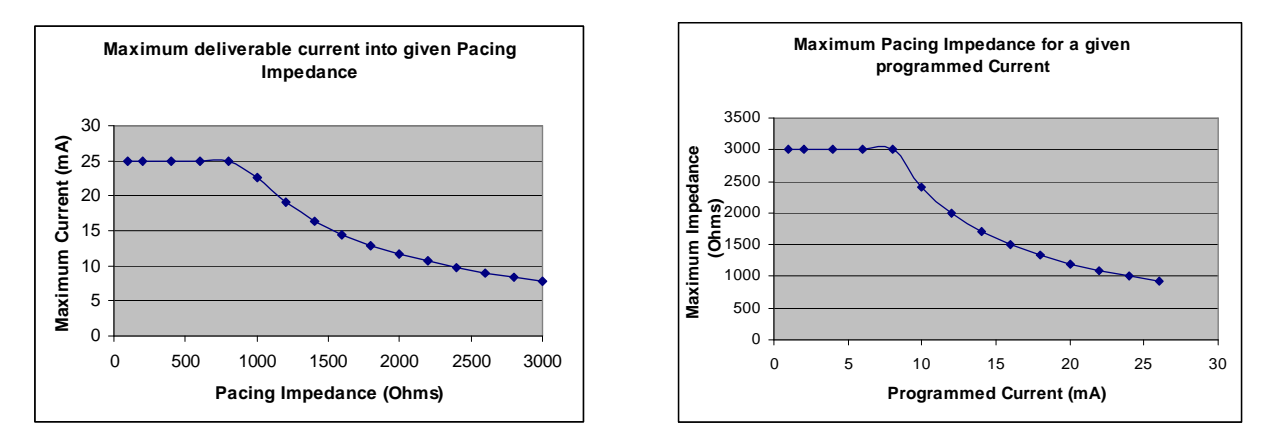

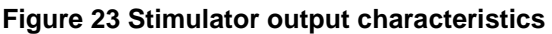

### **Emergency Fixed Pace Output:**

This is a last resort backup system. In the unlikely case of the Stimulus Generator Unit itself failing, i.e. the Stimulator does not pace even in the BACKUP MANUAL PACING mode and the patient requires urgent pacing, the Operator may pull out the green plug from the PACE OUTPUT socket and plug it into the red EMERGENCY FIXED PACE OUTPUT socket to the right of the PACE OUTPUT socket. The pacing lead impedance automatically turns on the Emergency Fixed Rate Pacing which immediately starts pacing (ventricle only) at 100bpm, with 5mA current and 2ms duration. A loud buzzer will sound between each pacing pulse indicating emergency mode of operation of Stimulator.

The BATTERY green LED will light after a brief delay of about 2-3 seconds indicating that battery has adequate charge. If it fails to light, then pacing may no longer be reliable and the battery should be replaced at the earliest opportunity. The PACE V green LED will normally blink with each stimulus. If it fails to do so and/or no sound is emitted by the circuit, then pacing is probably not occurring and the patient should be connected to an alternative external temporary pacemaker as soon as possible.

This emergency circuit is completely independent from the remainder of the Stimulator. It is powered by its own 9V Lithium battery with a shelf life of 10 years in standby mode and has independent defibrillation protection.

### **Information Displayed During Normal Operation:**

The two LED 7-segment numerical displays in the Backup Manual Pace section are also used to display information during normal power on self test (POST) and when errors occur (see below).

When the Stimulus Generator Unit is switched on, the unit will normally display the following, in the PACE INTERVAL and CURRENT displays, shown here side by side:

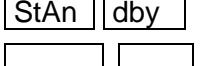

indicating transition to the Standby Mode and then

Nothing, which together with the lit green MAINS POWER LED, indicates the Standby Mode.

Upon turning on of the computer and the PC connecting to the Stimulus Generator Unit, the display shows the following:

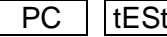

indicating the PC Pace Controlled mode, indicated also by the lit green PC PACE CONTROL.

Upon pressing the BACKUP ENABLE button to activate the Backup Manual Pace mode, the display shows the following sequence of data:

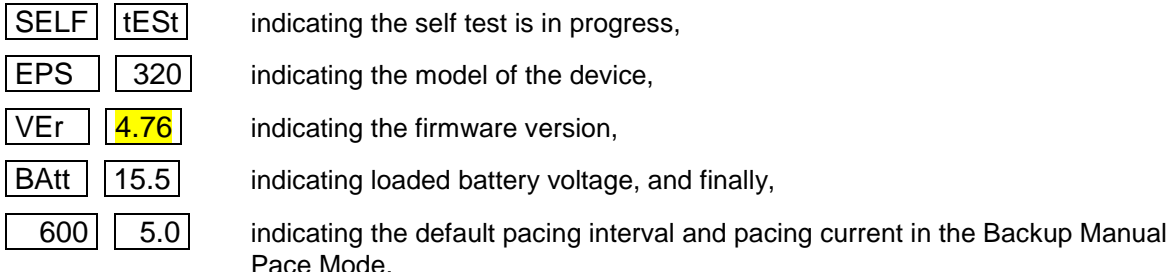

# **13.2 EPS320 Stimulator Connections**

Figure 24 shows the connectors on the rear panel of the Stimulus Generator Unit.

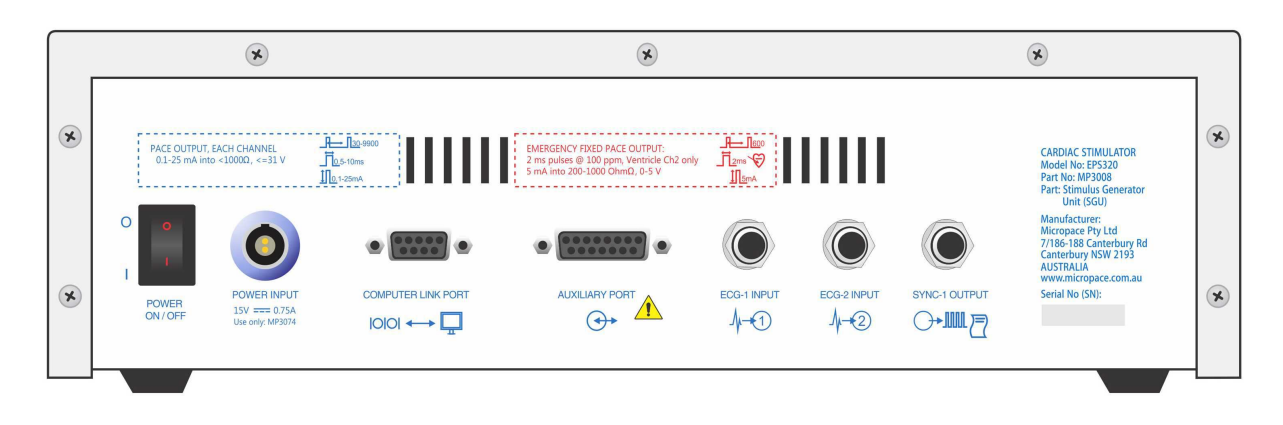

**Figure 24 Connectors on rear panel of SGU (reference only)** 

# **Power On/Off**

This is the main power switch to the Stimulus Generator Unit. In the Off position the units is without power, however, the MAINS POWER indicator glows yellow if external power remains connected to the Power Input socket. In the On position, the unit draws power from the external power supply or if during operation external power fails, then from the internal backup lead acid battery. The SGU is not intended to be powered up from Off state without external power and backup battery alone (except when 100% charged) will generally not power up the SGU from Off state.

## **Power Input**

External Power input. Connect only to Micropace medical grade power supply, Part No. MP3074. The unit draws average current of 750 mA with a switch on surge of 1.5A at 15 VDC via a Redel 2 pin socket. The internal lead-acid battery requires a float charge of 14.1 Volts for full charge. Input voltage is reverse polarity protected.

## **Computer Link Port**

Serial RS232 data link to computer's COM1 Port; DB9 connector. Use only Micropace Serial RS232 Boost Cable (Part No. MP3033A), as this has EMC and ESD protection built into the computer end Dconnector required for compliance with the relevant European Community Directives. Other cables may cause the Unit to radiate unacceptable levels of electromagnetic radiation and/or be susceptible to electrostatic discharge.

The Micropace Serial Boost RS232 cable is a straight-through connected cable; (null modem cable will not function). Only four pins are required to be connected:  $2(Tx)$ ,  $3(Rx)$ ,  $4(Gnd)$  and  $5(DTR-\mu)$  Reset).

## **ECG-1 Input & ECG-2 Input**

These are 6.5mm phone jack inputs for high level ECG. Input voltage range is ±1.0 Volts with an input impedance of 47kOhms, so source impedance should be less than 4.7 KΩ. Gain may be configured with the CONFIG VAR 28 'ECG gain Ext1' variable for input voltage ranges of ±0.5V or ±1.0V. ECG sensing may be selected from either of these external ECG Inputs (or from the pacing electrodes of either pacing channel) via the SENSE\_SITE menu. This ECG source will become the source for the software QRS detector and will be displayed on the screen. The ECG is sampled with 8-bit accuracy at 500 samples per second.

## **Sync-1 Output**

This port delivers a CMOS logic (positive 5V) logic 200 ms logical pulse at various times during stimulation. It is provided to allow use of the common 6.5mm Phone plug connection system.

## **Auxiliary Port**

This port allows connection to above ECG Inputs and Sync output as well as two further Sync outputs and two Sync inputs via a single DB15 connector. It may also be used to control the Stimulus Multiplexer Box. Refer to the Service Manual for details.

# **13.3 Hardware Error Messages on the EPS320 Stimulus Generator Unit**

Hardware errors appear on the 7-segment LED displays labelled 'Pace Interval' and 'Current' and indicate operational failures concerning the Stimulus Generator Unit.

Most of these errors are preceded by a 'countdown to error' phase, signalled by a countdown from 7 to 0 in the lower window, when pressing the 'Pace On/Off' button attempts to reset the error. If you

suspect a false alarm due to interference, for example, you have applied RF ablation very close to the stimulation electrode, press the Pace On/Off button to attempt to reset the error and continue to use the Stimulator.

Most of these errors, except the communications-related ones, cause a help screen to appear on the computer screen. Refer to Table 10 below.

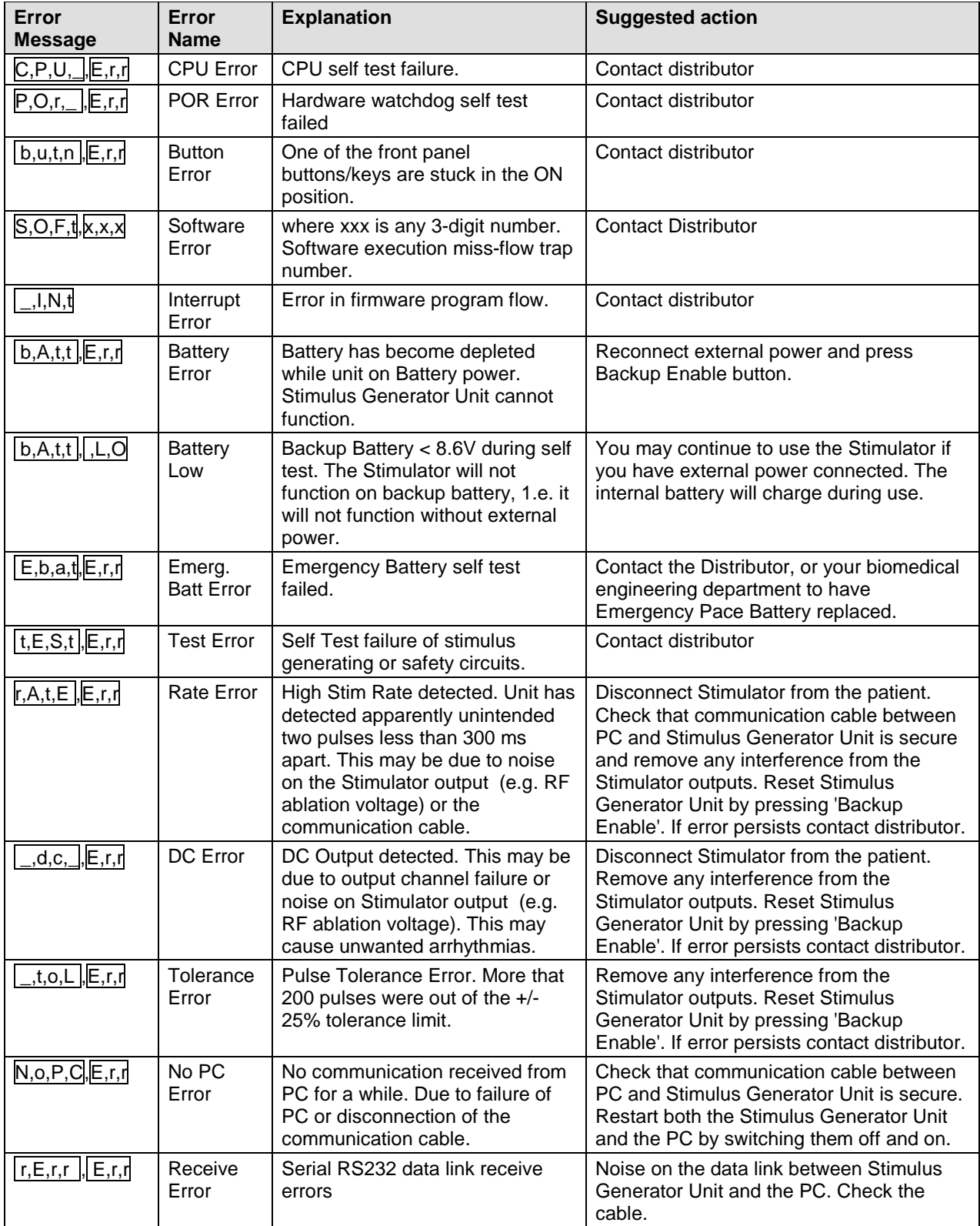

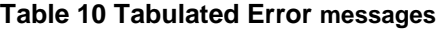

# **14 TROUBLESHOOTING**

### **Micropace Stimulator software does not start on turning on the computer.**

(i) If computer does not respond to the keyboard, check all cable connections and then power down and power up the computer. If the computer still does not respond then the computer may need repair.

### **Pacing is not capturing and no stimulus artifact is seen.**

- (i) If Atrium or Ventricle LEDs are flashing on the Stimulus Generator Unit on the appropriate channel:
	- If the Check Lead LED is flashing, then the Stimulator is most probably working correctly and there is a break somewhere in the catheter or wiring or, possibly but unlikely, pacing wire is not in contact with myocardium.
- (ii) If Atrium or Ventricle LEDs are not flashing on the appropriate channels:
	- If the Mains Power LED is not green, but is yellow, the Stimulus Generator Unit is switched OFF - switch it on at the rear panel. If the LED is not lit at all there is a problem with the power supply/mains power connection - check this and restore power.
	- Check the connection between the Computer and Stimulus Generator Unit.
	- Finally, change the Stimulus Generator Unit Mode to BACKUP MANUAL PACE mode by pressing the BACKUP ENABLE button. Press PACE ON/OFF once. If the Stimulus Generator Unit paces both channels and Atrium and Ventricle light, then there is a problem in the Computer or the communications link. Contact your Distributor for further help.

### **Patient is not capturing but a stimulus artifact is visible.**

- (i) Consider current may be inadequate, try increasing current output.
	- If the Check Lead LED is flashing, then the pacing wire is not in contact or is touching infracted myocardium and needs repositioning or may have high impedance due to a broken conductor.

## **Regular pacing produces irregular stimulus symbols on the screen.**

- (i) If Stimulation appears regular:
	- This may occur if you were altering a parameter repeatedly during rapid pacing, or continuously pressing a key and is due to the computer having insufficient time to attend to all these low priority tasks, which includes sound-generation. Actual Stimulus timing, however, will be accurate because the software gives it the highest priority.
- (ii) If Stimulation pulses are irregular:
	- The program will issue an error message "Stim Overrun" to warn you should this occur (see the Error Messages section above).

### **The Generator does not pace, 'dC Err' appears on Stimulus Generator Unit.**

- (i) Cause of problem:
	- A 'dC Err' appears on the BACKUP MANUAL PACE LED display and a pulsed highpitched sound is emitted. This signifies a hardware or firmware failure in the Stimulus

Generator Unit causing possible continuous stimulation of the myocardium - i.e. DC current on the output. This could potentially induce ventricular fibrillation - disconnect the patient by unplugging the green patient lead from the Pacing Output connector on the front of the Stimulus Generator Unit.

- (ii) Emergency pacing:
	- If emergency backup pacing is required, you can use the EMERGENCY FIXED PACE facility by plugging the patient lead into this red socket (see above).

### **No Triggering of attached EP recording system's display screen.**

- (i) Check integrity of the electrical connection between the SYNC-1 OUTPUT 6.5mm phone jack connector on the back of the Stimulus Generator Unit and the EP recording apparatus.
- (ii) Ensure also that the CONFIG VARIABLE 'Sync1\_out (Train+1-n)S1' is set to a value less than or equal the TRAIN parameter (e.g. 1) so that a sync pulse may be issued during the train sequence, else no pulse is issued.
- (iii) Check that the EP recording apparatus is correctly configured to sense incoming trigger pulses.

## **Troubleshooting The Touch Screen (for optional LCD Touch screen only).**

- (i) The Stimulator software detects and verifies presence of Touch Screen, drivers and correct configuration Service Var 31; appropriate messages are generated and touch software disabled if any deficiencies exist.
- (ii) If touch screen is blank:
	- $\Box$  Verify that display is switched on at the power switch on the side of the screen and Bona PC is switched on.
	- □ Verify that video cable is attached between the touch screen and Bona PC.
	- $\square$  Substitute another LCD computer screen if image appears then the touch screen is at fault, otherwise the Bona PC may be at fault.
- (iii) Touch screen displays picture but is not responsive:
	- □ If PACE ON/OFF button displays "Touch Disabled" then verify that touch screen is enabled at the "Input" button; "Touch" or "Both" should be present.
	- □ Verify serial COM cable from touch display to Micropace is connected into COM2 of Bona PC.
	- Verify that Configuration Service Var 31 En Touch Screen Software is set to 1.
	- Quit and re-launch software and note any error messages displayed such as absence of Touch drivers; if error messages then re-install software from backup directory by selecting corresponding item on displayed menu.
- (iv) If LCD Touch screen does not respond appropriately to touch whereby it activates unexpected menus or parameters,
	- The LCD Touch screen probably requires recalibration. In the stimulator software, go to the 'Help Menu', select 'Touch Calibration' to perform calibration of the LCD Touch screen. Follow its instructions carefully. If situation is not resolved, the touch screen may need repair.

# **15 USING THE OPTIONAL FOUR CHANNEL STIMULUS MULTIPLEXER BOX**

The Stimulator software re-programs and switches the two physical Stimulus Generators between the four outputs to create a virtual Four-channel Cardiac Stimulator. This allows a number of special multisite pacing protocols described in Specialized Protocols section above.

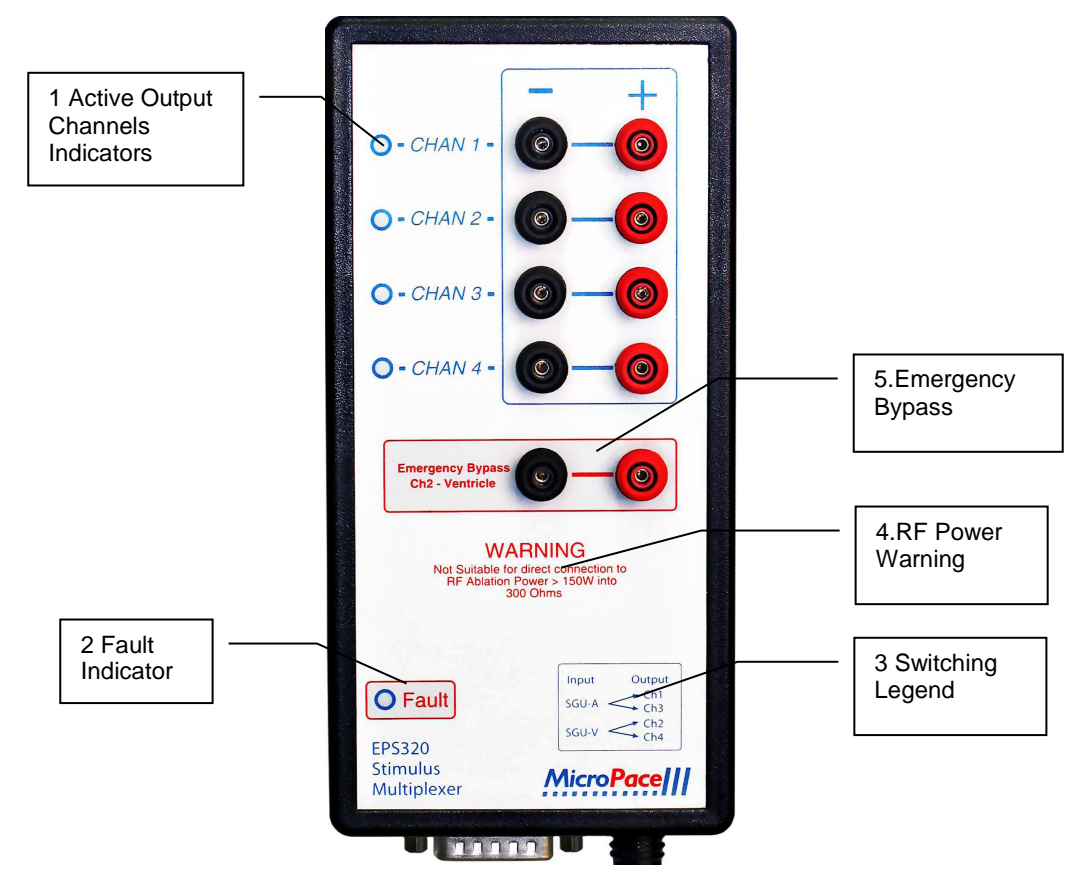

# **15.1 Stimulus Multiplexer box (SM-Box) features**

**Figure 25 Details of the SM-Box labeling** 

## **1.Active Output Channels Indicators**

Two green indicators light next to the active output channels. In the Bi\_Ventric (Three Channel Pacing) protocol, Chan 2 and Chan 3 indicators flicker and relays click with each stimulus set; this is normal operation. In all other circumstances, if fewer or more than two green indicators light at a time, then SM-Box is faulty. Note that when Control Cable is disconnected from the SM-Box, no indicators light, and Input Stimulus channels are switched to Outputs 1 and 2 by default.

### **2.Fault Indicator**

Fault Indicator lights red to indicate failure of switching function of Stimulus Multiplexer; use Emergency Bypass outputs. Note other indicators of failure in Section on Troubleshooting above. In case of SM-Box failure or disconnection, the Stimulator Software Ver 3.19 or above, will display a message to that effect, if software is configured for the SM-Box.

### **3.Switching Legend**

This indicates the switching function of the SM-Box. The Stimulus Generator Atrium output is switched to either output Ch1 or Ch3 and Ventricle into Ch2 or Ch4.

### **4.RF Power Warning**

Use of excessive RF power will heat up the protective components in the SM-Box, possibly leading to failure of the SM-Box, a potential fire hazard and a reduction in RF power applied to the patient.

### **5.Emergency Bypass**

This is an emergency direct connection to Ch2-Ventricle on the SGU / software interface. In case of failure of SM-Box, remove stimulus connectors leading to electrodes in the patient's ventricle from the normal SM-Box outputs and insert them into these two sockets. You may then start pacing either into Ch2-Ventricle or use Emergency Pace hotkey on the stimulator software. In case of software failure, you may also pace using Backup Enable / PACE On/Off on the Stimulus Generator Unit (SGU) or the Emergency Fixed Rate Pacing red output socket also on the SGU. If patient is pacemaker dependent, then use an approved temporary external pacemaker generator connected directly to intra-cardial leads as soon as possible.

# **15.2 Software Support**

In the Micropace Stimulator Software, select any one of Channels 1 to 4 from the Pace Site menu to pace into that channel. The output stimulus pulse with the displayed current amplitude and duration appears on the corresponding output channel. Select Joined 1+2 or 3+4 to pace simultaneously into two channels.

Select Three\_Channel\_Pacing from the Procedure menu (hotkey 'm') to pace consecutively into three chambers; for example this may have application for biventricular pacing.

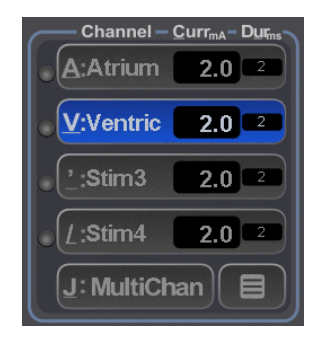

**Figure 26 Pace Site Software Menu** 

# **16 MAINTENANCE**

# **16.1 Batteries**

- (i) The Backup 12V lead-acid gel battery trickle charges from the external 15VDC Power Supply during pacing. You should therefore always run the Stimulator with the External Power Supply connected. Expected life span of the type of battery supplied is about 4 years and it should be replaced every 3 years. If the Stimulator is used on battery power, ensure that the battery is recharged before the next clinical use (a fully depleted battery takes approximately 20 hours to recharge; charging continues during use of Stimulator).
- (ii) Ensure that EMERGENCY FIXED PACING OUTPUT functioning is checked once every 6 months, either at routine maintenance or by using it briefly during an EPS study to ensure that patient capture is effected. The computer checks the emergency battery on every power up and warns the Operator if low. This battery must be replaced after 7 years from the date of manufacture, as the expected life span of the type supplied is 10 years.
- (iii) Note that once BAT OK fails to light during emergency pacing, the circuit may be unable to deliver full maximal output voltage, but will continue to deliver usual current into normal impedance for many hours. The Emergency battery may be replaced at a convenient time, perhaps at the end of the session.
- (iv) Replace the Emergency Fixed Rate pacing 9V battery 7 years after date of manufacture with an Ultralife U9VL, 9V lithium manganese PP3 style battery from Micropace or Farnell PN 299390.
- (v) Replace the Backup 12V battery 3 years after date of manufacture with a Yuasa/Genesis NP2.3-12-FR, 12V 2.3 Ah sealed lead-acid battery, from Micropace or Farnell PN 174786.
- (vi) A Battery Replacement Information label may be found on the underside of the SGU on units shipped from March 2006 onwards

# **16.2 Maintenance and Calibration**

- (i) Suggested weekly preventative servicing:
	- □ Inspect, clean and check the keyboard for correct operation.
	- $\Box$  Inspect all cables for damage such as crushing from trolley wheels.
- (ii) Annual preventative servicing should include:
	- Calibration. Stimulus Current and Duration accuracy should be checked every 12 months. This is performed by placing a 1k $\Omega$  (1%) resistor across the channel output posts and measuring with an oscilloscope the Current amplitude and duration for set values throughout their range. Calibration is factory preset by use of 0.1% voltage reference, 0.1% resistors and an A to D converter. There is only one adjustable component per channel in the Stimulus Generator Unit - zero current offset; this affects accuracy of current only in the range of 0.1 to 0.5mA. If incorrect parameters are found then the Stimulus Generator Unit requires servicing by qualified personnel.
	- Perform electrical safety tests to IEC60601-1 /UL2601-1 using a suitable commercial tester, in particular verify (i) summation of the earth leakage current does not exceed 50 µA, (ii) patient isolation and patient and mains on applied part leakage currents, measured preferably at bedside patient output box to include entire installation, or at Stimulator outputs.
	- Checking batteries for signs of damage or loss of function and replacement of inadequate batteries or those due for replacement.
	- □ Checking LED's function on POST.
- Ensuring that all external cables are not damaged and are securely fastened into their receptacles.
- □ Cleaning the computer's cooling grille, cleaning externally by vacuum cleaning is acceptable.
- Running the ROMDOS chkdsk.exe utility software on hard disk C: to diagnose any bad sectors; do not attempt to fix any errors – contact the distributor if errors found.

# **16.3 Cleaning Instructions**

- (i) The Stimulator system should be kept clean to ensure reliable operation.
- (ii) The Stimulator is not protected against ingress of liquids and the Operator should protect it from contamination, particularly by blood on the keyboard and spillage of fluids such as beverages into the keyboard, the Stimulus Generator Unit or the computer. Any spillage should be cleaned immediately and the unit sent for service as soon as possible to minimize damage to components.
- (iii) All Stimulator system components may be externally cleaned using a cloth dampened with standard hospital equipment cleaning agents such as 10% ammonia or 10% bleach, isopropyl alcohol, Cidex, or mild soap. Do not spray or pour agents onto the equipment and do not use acetone solvents.
- (iv) Touch Screen
	- The Touch Screen is not suitable for sterilization. Cover Touch Screen with sterile plastic bag if it is to be part of a sterile field to prevent ingress of liquids or body fluids.
	- To clean the touch screen, use window or glass cleaner. Put the cleaner on the rag and wipe the touch screen. Never apply the cleaner directly on the touch screen.
	- Do not use alcohol (methyl, ethyl or isopropyl) or any strong dissolvent. Do not use thinner or benzene, abrasive cleaners or compressed air.
	- $\Box$  To clean the display unit cabinet, use a cloth lightly dampened with mild detergent.
	- Avoid getting liquids inside your touch monitor. If liquid does get inside, have a qualified service technician check it before you power it on again.

# **16.4 Serviceable Life and Disposal**

- (i) The Stimulator system and its accessories have an expected life span of 7 years and will be supported by Micropace for this period.
- (ii) Upon decommissioning, the lead acid battery should be removed from the Stimulus Generator Unit and disposed of in an approved disposal or recycling facility for lead and acid-containing products. The Emergency 9V battery contains no lead and may be disposed of with the rest of the unit in compliance with the applicable local waste control regulations. If you have any questions about disposal, contact Micropace or its distributor. Recycling Passport document is available on the Micropace website www.micropace.com.au.
- (iii) EU-wide legislation as implemented in each Member State requires the waste electrical and electronic products carrying the mark (right) must be disposed of separately from normal household waste. This includes monitors, and electrical accessories, such as signal cables or power cords. When you need to dispose of you Micropace Stimulator, please contact the Distributor or Micropace directly.

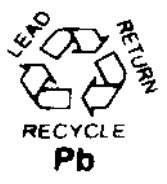

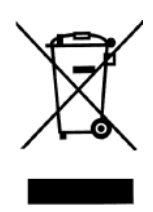

# **17 EPS320 AND STIMCOR™ SPECIFICATIONS**

#### **i. System**

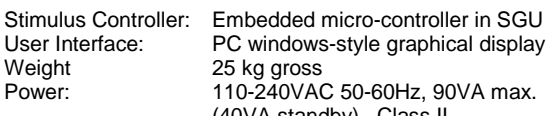

#### (40VA standby) , Class II Isolation transformer: 110-240 VAC, 300 VA, IEC60601-1

#### **ii. Computer**

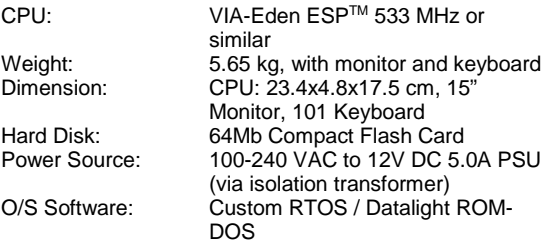

#### **iii. Stimulus Generator Unit**

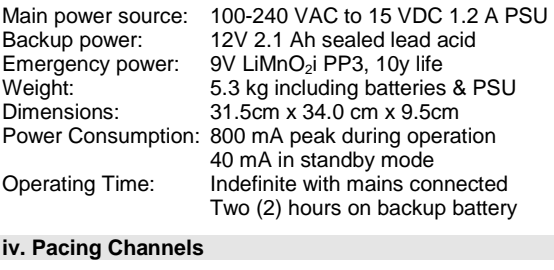

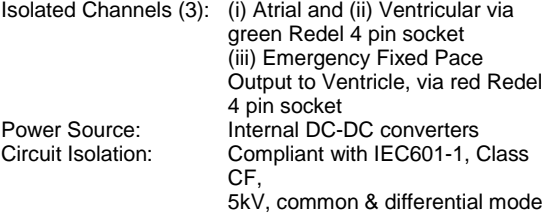

#### **v. Computer Controlled Stimulus Pulses**

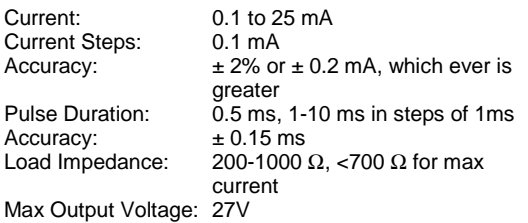

### **vi. Inter-stimulus Intervals**

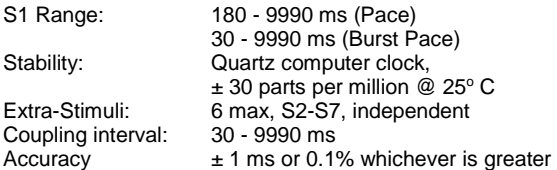

◆ Combined AV drive-train<br>◆ AF/VF induction

#### **vii. Pre-programmed Protocols**

- Stimulation Threshold ♦ Wenckebach Periods
- Anterograde/Retrograde Programmed V Stimulation<br>SN Recovery Times Burst Pacing (to 30ms)
- 
- SN Recovery Times → Burst Pacing (to 30ms)<br>SN Conduction Times → Auto-decremental Pacir
- ♦ SN Conduction Times ♦ Auto-decremental Pacing His-coincident extras ♦ AV sequential Pacing<br>Overdrive Pacing ♦ Combined AV drive-tr
- 
- AICD-type ATP
- **Biventricular Pacing**

#### **viii. Protocol Automation**

- ♦ Auto decrement / increment: S1, S2-S7, stim current
- ♦ SNRT S1 intervals and RT calculation
- ♦ Auto pace and sense site selection in protocols
- ♦ His-coincident extra-stimulus timing calculation
- ♦ ATP S1 calculation from % of TCL
- ♦ Trigger output on sensed ectopic beats
- Stop On Tachycardia
- ♦ All automation subject to instant operator adjustment

#### **ix. Backup Manually Controlled Stimulation**

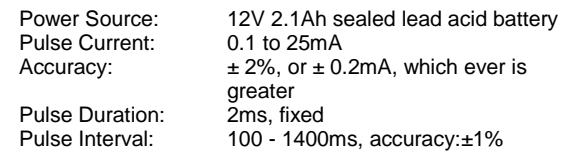

#### **x. ECG Sense/Trigger**

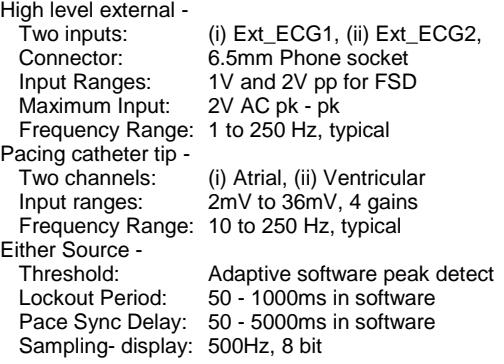

#### **xi. Auxiliary Sync Inputs/Outputs**

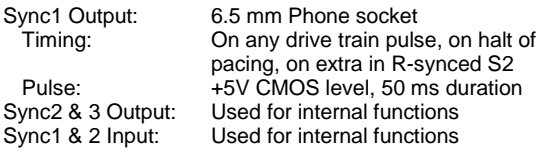

#### **xii. Emergency Backup Pacing**

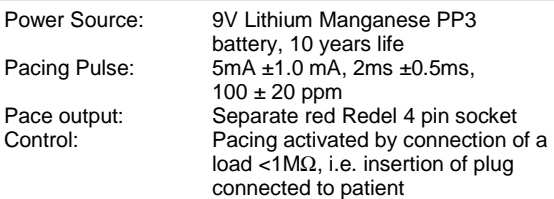

#### **xiii. Environmental**

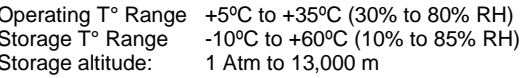

#### **xiv. Certification**

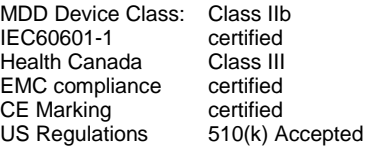

Notes: 1. Specifications may change without notice 2. Computer specifications will vary according to availability

EPS320 Device Specifications Ver 3.0, 04.04.2008<br>EPS320B-EU/US, PCB Ver P3.15, Sch Ver 3.08<br>*Datalight and ROM-DOS are registered trademarks of Datalight,<br>Inc. Copyright 1989-2008 Datalight, Inc., All Rights Reserve* 

# **18 STIMLAB™ SPECIFICATIONS**

#### **i. Stimulator System**

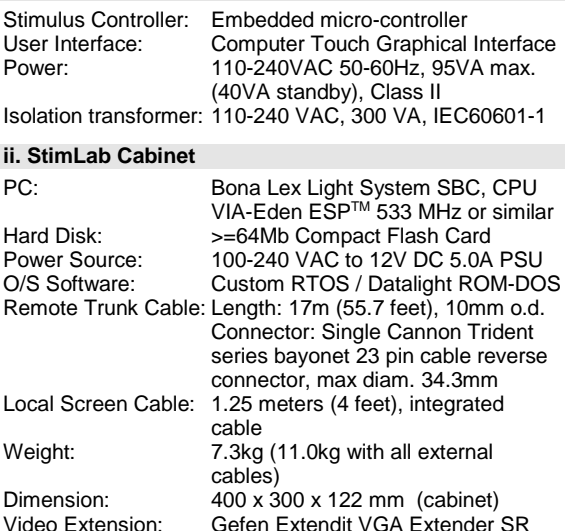

#### **iii. Remote Touch Screen**

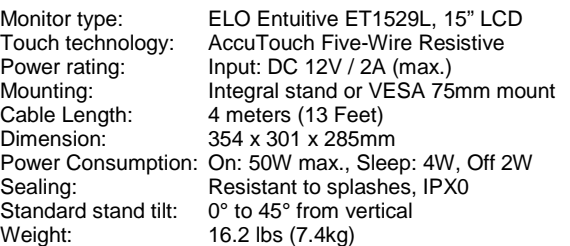

### **iv. Optional Remote Touch Screen Roll Stand**

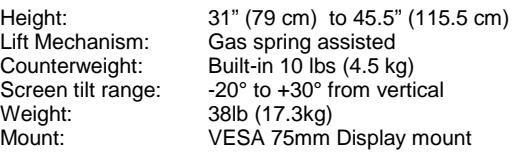

### **v. Stimulus Generator Unit**

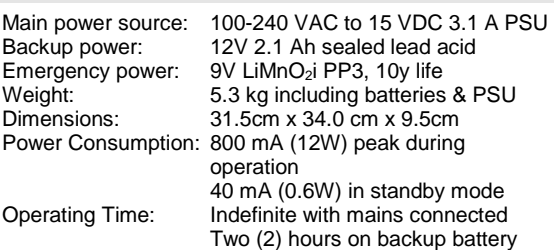

### **vi. Pacing Channels**

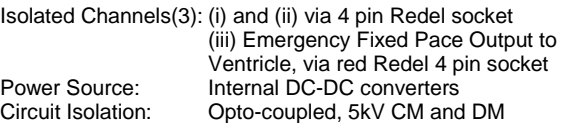

#### **vii. Computer Controlled Stimulus Pulses**

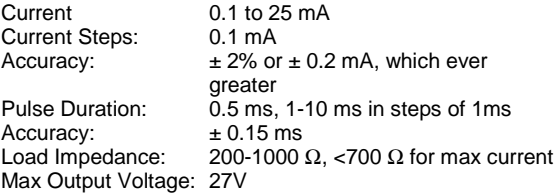

#### **viii. Inter-stimulus Intervals**

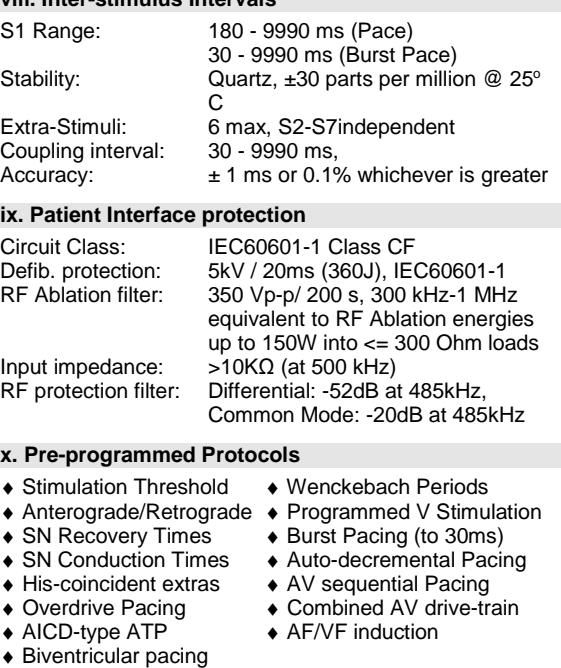

### **xi. Protocol Automation**

- 1. Auto decrement / increment: S1, S2-S7, stim current<br>2. SNRT S1 intervals and RT calculation
- 2. SNRT S1 intervals and RT calculation<br>3. Auto pace and sense site selection in
- 3. Auto pace and sense site selection in protocols<br>4. His-coincident extra-stimulus timing calculation
- 4. His-coincident extra-stimulus timing calculation<br>5. ATP S1 calculation from % of TCL
- ATP S1 calculation from % of TCL
- 6. Trigger output on sensed ectopic beats<br>7. Stop On Tachycardia
- 
- 7. Stop On Tachycardia<br>8. All automation subiec All automation subject to instant operator adjustment

### **xii. Backup Manually Controlled Stimulation**

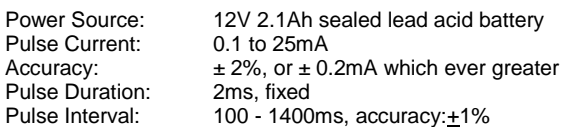

#### **xiii. ECG Sense/Trigger**

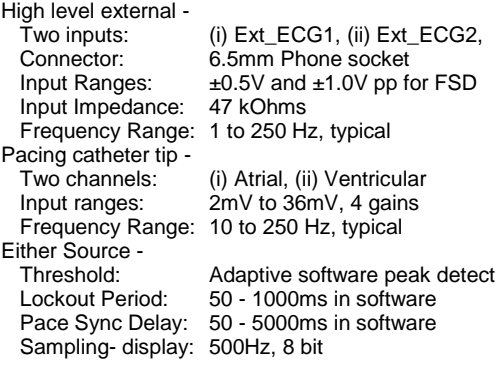

# **xiv. Auxiliary Sync Inputs/Outputs**

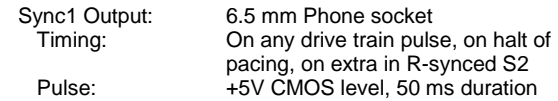

### **xv. Emergency Backup Pacing**

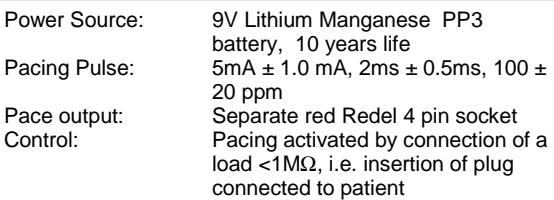

### **xvi. Environmental**

Storage altitude: 1 Atm to 13,000 m

Operating T° Range: +5ºC to +35ºC (30% to 80% RH) Storage T° Range: -10ºC to +60ºC (10% to 85% RH)

### **xvii. Certification**

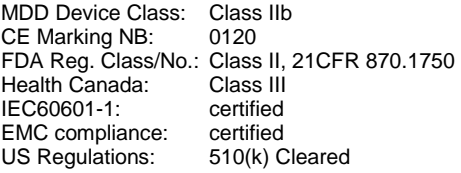

Notes: 1. Specifications may change without notice 2. Computer specifications will vary according to availability

StimLab<sup>™</sup> Specifications Ver 1.1, 3.12.07,

Incorporating EPS320 Device Specifications Ver 2.9, 3.12.07<br>EPS320B-EU/US, PCB Ver P3.14, Sch Ver 3.08<br>Datalight and ROM-DOS are registered trademarks of Datalight, Inc.<br>Copyright 1989-2008 Datalight, Inc., All Rights Rese

# **19 STIMULATOR SYSTEM OPTIONAL ACCESSORIES**

# **19.1 Optional Upgrade Installation Kits**

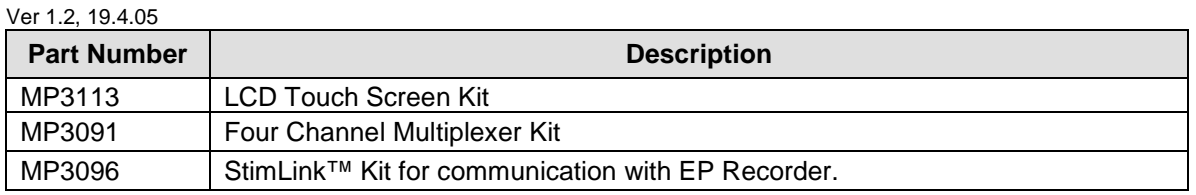

# **19.2 Optional Installation Accessories**

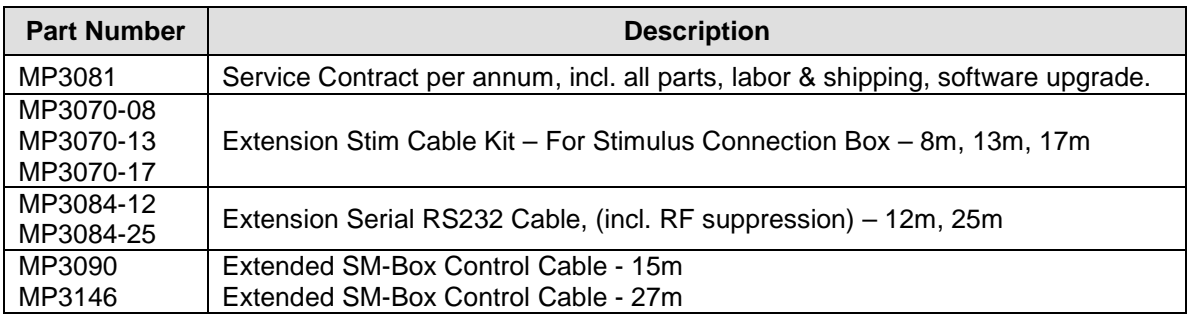

# **20 GUIDANCE AND MANUFACTURER'S DECLARATION – ELECTROMAGNETIC EMISSIONS**

This product complies with EN/IEC60601-1-2.

# **20.1 Cable Lengths**

The following Micropace Cables Comply with:

- RF emissions, EN 55011, Class B/Group 1
- EN 60601-1-2: 2007

WARNING: The use of accessories or cables other than those specified may result in increased emission and/or abnormal function of the Micropace Stimulator.

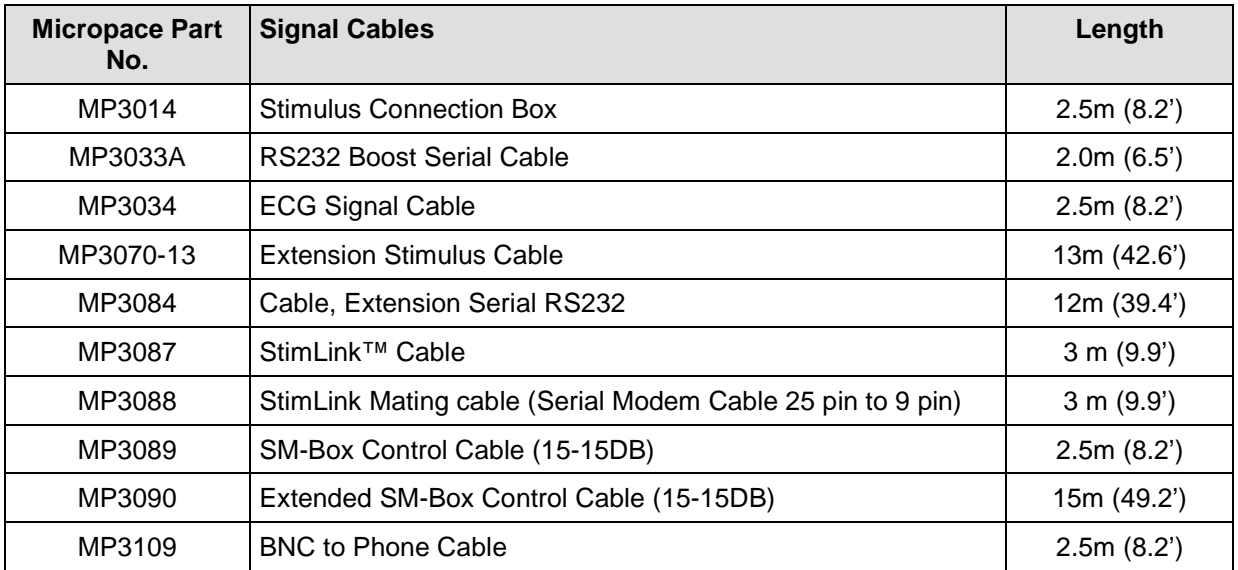

Cables included with accessory PC (Personal Computer) and LCD Display comply with their respective manufacturer's declarations.

# **20.2 EMI / EMC Specifications**

- D Medical Electrical Equipment needs special precautions regarding Electromagnetic Compatibility (EMC) and needs to be installed and put into service according to the EMC information provided in the Accompanying Documents (see below).
- Portable and mobile RF Communications Equipment can affect Medical Electrical equipment.
- Essential Performance: To maintain freedom from unacceptable risk, this equipment has been tested to verify that this Essential Performance is maintained under all conditions specified in the applicable standards.
	- o Absence of electrocution hazards
	- o Absence of unwanted stimulation
	- o Backup stimulation always available
	- o Stimulation sequence, synchronization to ECG, timing, and parameters are as programmed.

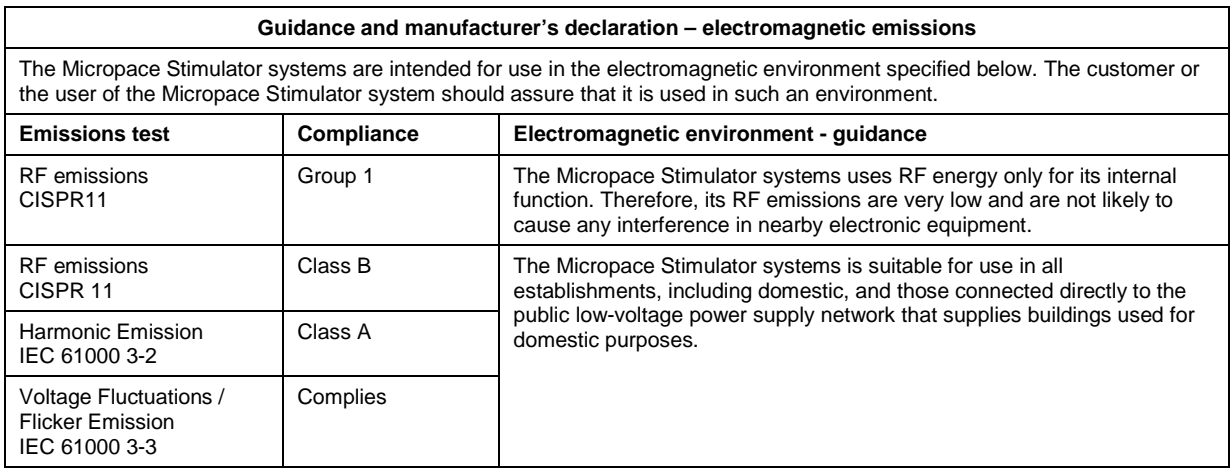

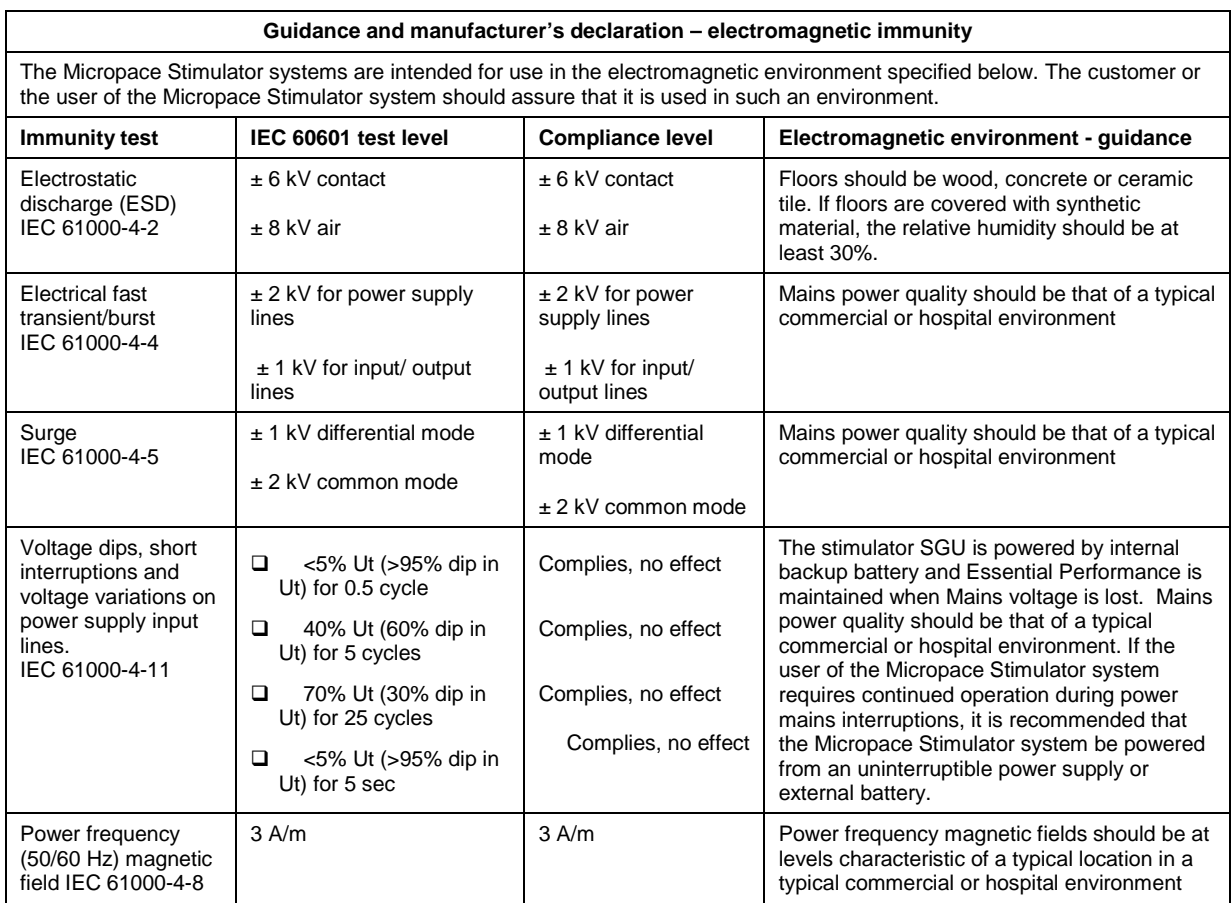

NOTE Ut is the a.c. mains voltage prior to application of the test level.

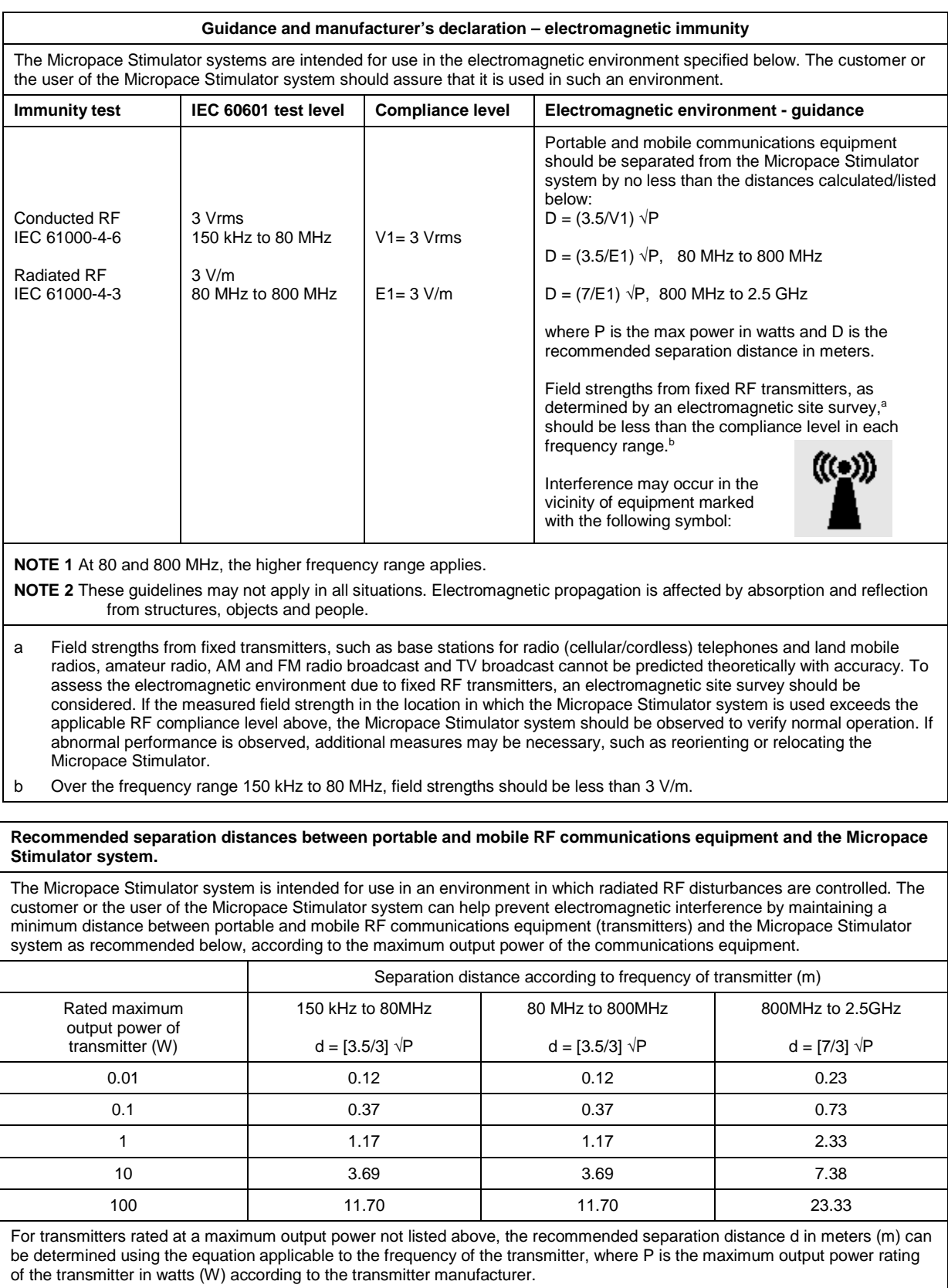

**NOTE 1** At 80 MHz and 800 MHz, the separation distance for the higher frequency range applies.

**NOTE 2** These guidelines may not apply in all situations. Electromagnetic propagation is affected by absorption and reflection from structures, objects and people.